# **i8094A & i-8094H** 快速上手手冊

**(Version 1.2)** 

**PAC WinCon-8000** 系列控制器 **(**適用於 **i8094A & i8094H)**

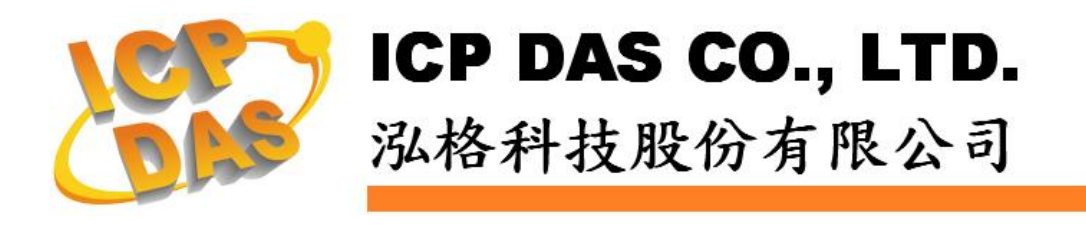

*http://www.icpdas.com I8094A &I8094H* 快速上手手冊 *Ver 1.2-- 1*

### **Warranty**

**All products manufactured by ICPDAS Inc. are warranted against defective materials for a period of one year from the date of delivery to the original purchaser.** 

### **Warning**

**ICPDAS Inc. assumes no liability for damages consequent to the use of this product. ICPDAS Inc. reserves the right to change this manual at any time without notice. The information furnished by ICPDAS Inc. is believed to be accurate and reliable. However, no responsibility is assumed by ICPDAS Inc. for its use, or for any infringements of patents or other rights of third parties resulting from its use.** 

### **Copyright**

**Copyright 1997-2007 by ICPDAS Inc., LTD. All rights reserved worldwide.** 

### **Trademark**

**The names used for identification only maybe registered trademarks of their respective companies.** 

#### **License**

**The user can use, modify and backup this software on a single machine. The user may not reproduce, transfer or distribute this software, or any copy, in whole or in part.** 

目錄

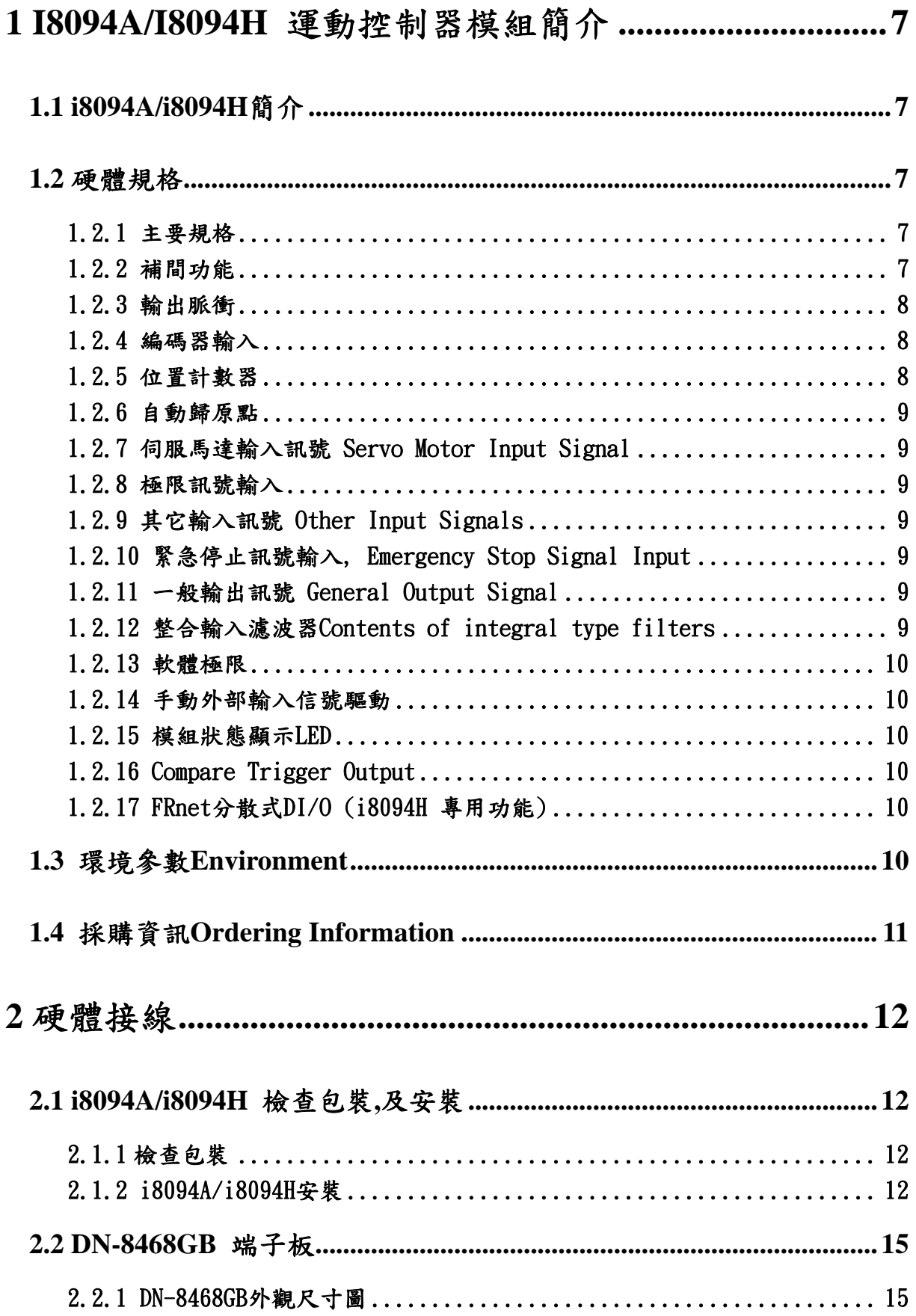

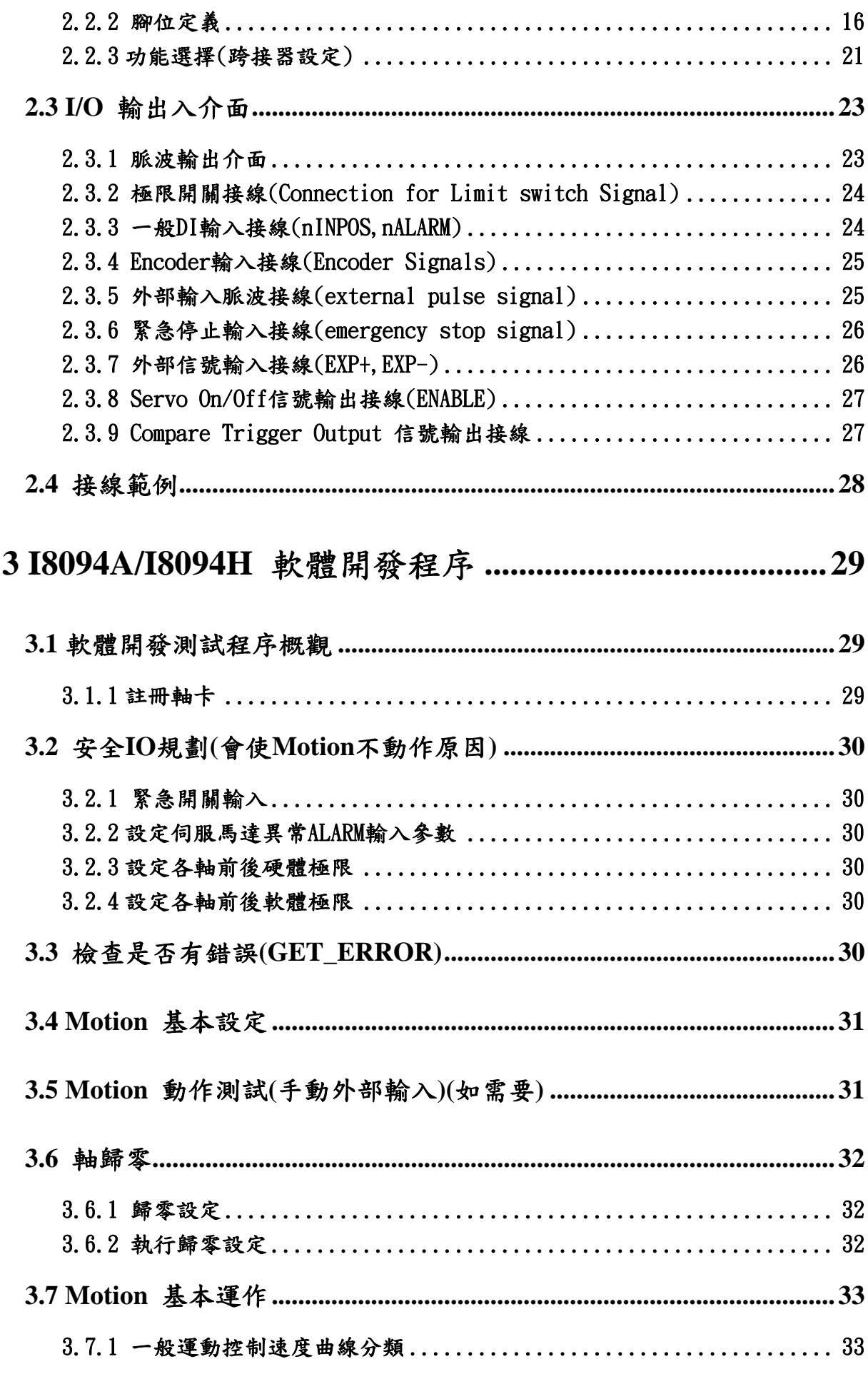

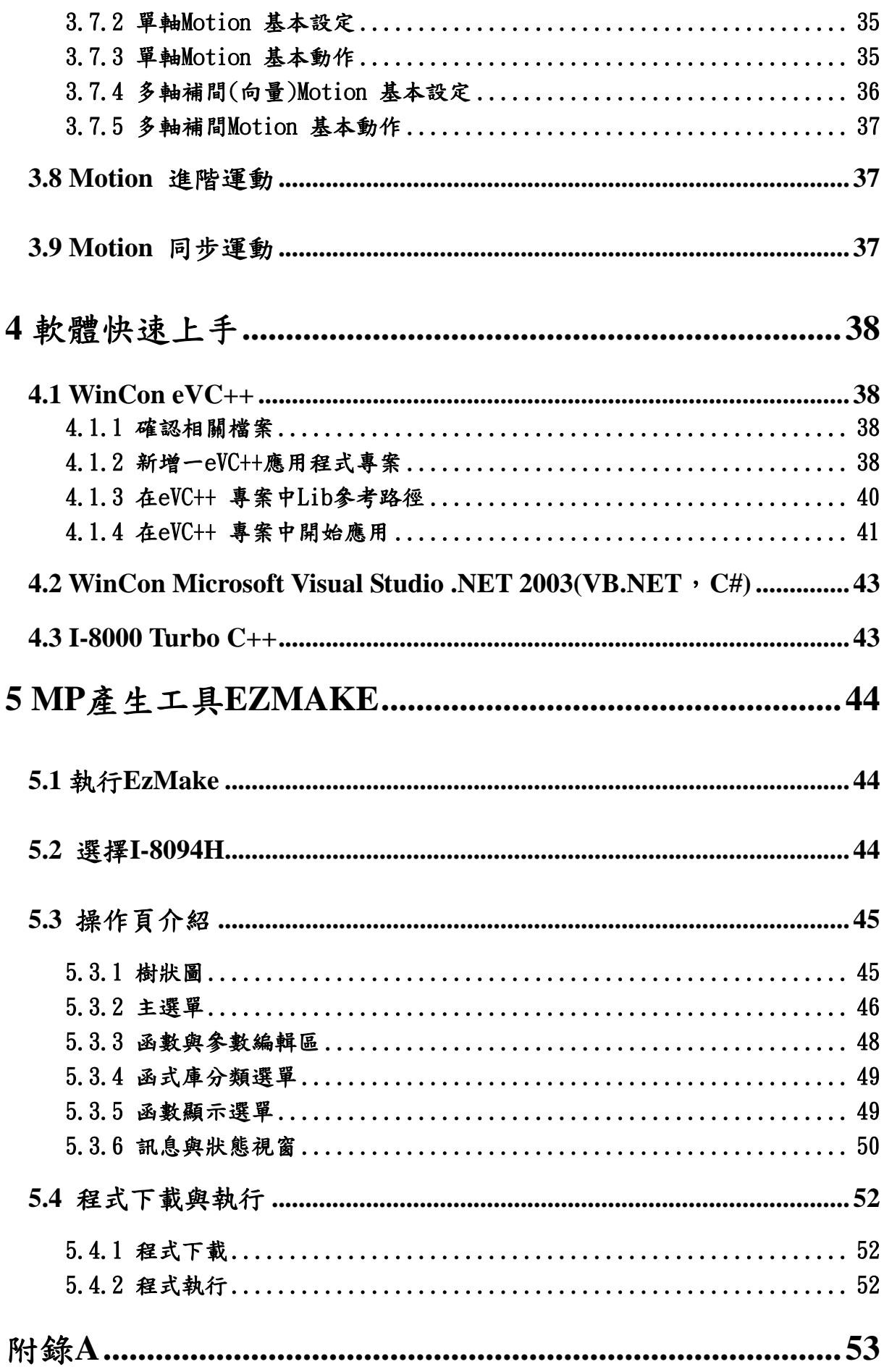

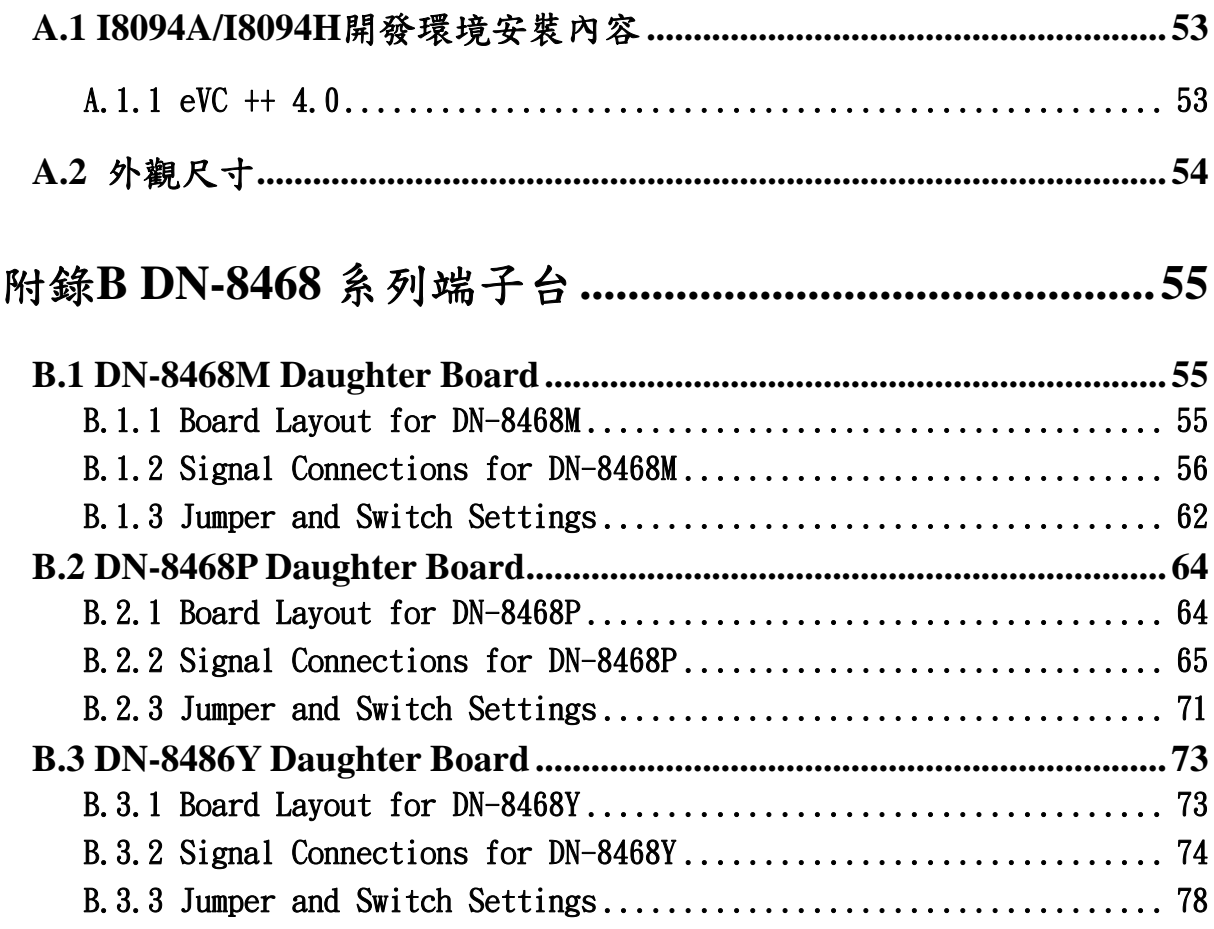

# <span id="page-6-0"></span>**1 i8094A/i8094H** 運動控制器模組簡介

#### **1.1 i8094A/i8094H**簡介

**i8094A/i8094H** 是一內鍵有 **CP**U、DPRAM、FRAM 及 SRAM 的整合性軸控模組且支援 **4** 軸 步進**/**伺服馬達運動控制模組,輸出 **Pulse** 可高達 **4M PPS**,配合泓格公司的控制器 **WinCon-8000** 上。**i8094A/i8094H** 運動控制模組適合ㄧ般運動控制應用,提供非常多 的運動控制功能讓客戶使用,例如 **2/3** 軸直線補間、**2** 軸圓**(**弧**)**補間、**T/S** 加減速曲線、 多軸組合的同步運動、可規劃的自動歸原點等等,此外**,i8094H** 更內鍵了泓格公司特有 的 **FRnet** 分散式 **DI** 及 **DO** 控制功能**,**可以外接控制 **128DI** 及 **128DO** 點**,**且每次週期時間 為**0.74ms.**而**i8094A/i8094H** 在執行上述功能時,並不需耗用**WinCon** 系統資源,**CPU**  可同時監控其他執行狀態,由於只耗用少量系統資源,因此可以在 **WinCon-8000** 插上 多個 **i8094A/i8094H** 模組,以多軸**(4**、**8….)**運動控制於同ㄧ控制器上;另外,此模組 因具有內鍵 **CPU** 等硬體設計,所以更支援了一系列的巨集程式功能,可以提供客戶規 劃多組的巨集程內容,應用於程式開發時將可減少程式內容,使程式設計者在程式設計 可以更靈活。泓格亦提供相當多的範例程式及巨集功能,以減少程式設計的工時,符合 低成本高效能的運動控制系統設計平台。

#### **1.2** 硬體規格

#### **1.2.1** 主要規格

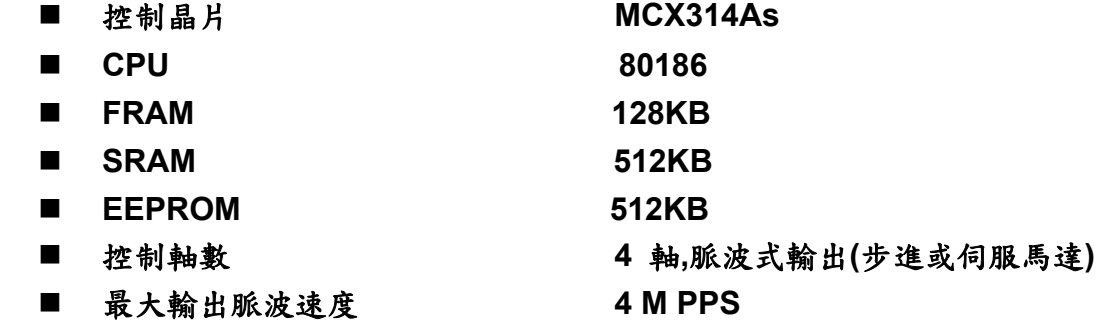

#### **1.2.2** 補間功能

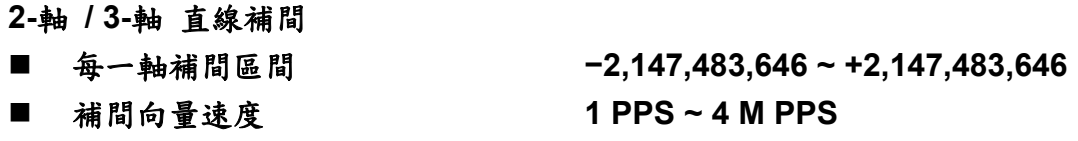

補間精度 **± 0.5 LSB** 

#### 圓弧補間

每一軸補間區間 **−2,147,483,646 ~ +2,147,483,646** 

<span id="page-7-0"></span>

相關補間功能

- 可以選擇任意軸補間
- 固定向量速度
- 可連續補間

#### **1.2.3** 輸出脈衝

- 脈衝輸出速度範圍 **1PPS~4 MPPS**
- 脈衝輸出精度<br>■ 脈衝輸出精度
- 
- 
- 
- 
- 速度曲線型態:
	- ◆ 定速
	- 對稱與非對稱線性加減速
	- 對稱與非對稱**S**型加減速
- 減速度模式
	- 自動**(**對稱線性加減速**) Auto**
	- ◆ 自訂
- 於驅動中途可以動態改變速度及脈波數
- 定數脈波輸出可以用 T/S-曲線加減速
- 可選脈波輸出為CW/CCW 或 PULSE/DIR 方式
- 可以選擇邏輯準位

#### **1.2.4** 編碼器輸入

- 可選擇 A/B 相脈衝輸入或 Up/Down 脈衝輸入
- 可選擇 1、2 及 4 除頻 (A/B 相脈衝輸入)

#### **1.2.5** 位置計數器

- 指令位置計數器範圍 **−2,147,483,648 ~ +2,147,483,647**
- 實際位置**(**編碼器輸入**)**計數器範圍 **−2,147,483,648 ~ +2,147,483,647**
- 可設定為環狀計數器功能(圓位置)
- 

#### *http://www.icpdas.com I8094A &I8094H* 快速上手手冊 *Ver 1.2-- 8*

- S-曲線衝量(Jerk)範圍 954~62.5 x 10^6 PPS/S^2
	- **477 x 10^3 ~ 31.25 x 10^9 PPS/S^2**
- 加減速範圍 **125~1 x 10^6 PPS/S** 
	- **62.5×10^3 ~ 500 x 10^6 PPS/S**
- 速度精度<br>■ 速度精度<br> **1 PPS** 到 500PPS(依最高速而定)
- 脈衝輸出數 **0 ~ 4,294,967,295 / unlimited**
- <span id="page-8-0"></span>■ 編碼器輸入可設定反方向
- 實際位置可利用DI(IN3)輸入清除為零
- 位置計數器可以讀取,也可以設定

#### **1.2.6** 自動歸原點

- 自動歸原點步驟
	- ◆ 步驟 1 (高速找 "近原點" 感測器)
	- ◆ 步驟 2 (低速找 "原點" 感測器)
	- 步驟 **3 (**低速找伺服馬達**Z**相感測器**)**
	- 步驟 **4 (**高速到補正值位置**)**

每一步驟都可設定要不要執行及其找尋方向

### **1.2.7** 伺服馬達輸入訊號 **Servo Motor Input Signal**

- 警告 (Alarm)
- 可選擇伺服到位(In Position Check) 或 伺服就序(Servo Ready)
- 可以選擇 有效**/**無效 及 邏輯準位

### **1.2.8** 極限訊號輸入

- 各軸 2 個極限訊號輸入+ 極限, 極限
- 可以選擇 邏輯準位 及碰觸極限後可 減速停或急停

#### **1.2.9** 其它輸入訊號 **Other Input Signals**

- 各軸 IN3 可以用來做其他用途,如同期控制中之輸入事件
- **1.2.10** 緊急停止訊號輸入**, Emergency Stop Signal Input** 
	- 每一模組提供一個緊急停止信號輸入

#### **1.2.11** 一般輸出訊號 **General Output Signal**

■ 各軸 nOUT1 作為控制Servo On/Off 信號

#### **1.2.12** 整合輸入濾波器**Contents of integral type filters**

■ 對模組中一般DI輸入信號可以設定雜訊數位濾波(時間參數)功能

### <span id="page-9-0"></span>**1.2.13** 軟體極限

 各軸可支援 **2** 個軟體極限 **+** 極限**, −** 極限 **(−2,147,483,646 ~ +2,147,483,646)** 

### **1.2.14** 手動外部輸入信號驅動

- 固定**Pulse**數驅動**(Fixed Pulse Driving Mode)**
- 連續**Pulse**驅動**(Continuous Pulse Driving Mode)**
- 手輪**Pulse**驅動**(Manual pulsar mode)**

#### **1.2.15** 模組狀態顯示**LED**

- 紅燈 → 電源指示燈
- 橘燈 → Servo Alarm 指示燈 (驅動器輸出ON橘燈亮) 例**:**三菱驅動器故障**(ALM)**,無異警時輸出**ON**,橘燈亮
- 綠燈 → Motion 動作指示燈

### **1.2.16 Compare Trigger Output**

- 僅支援X軸及Y軸
- 輸出方式 5V TTL

#### **1.2.17 FRnet**分散式**DI/O (i8094H** 專用功能**)**

- DI → 128 點
- DO → 128 點
- 可搭配 FRnet I/O 模組動態增減點數

### **1.3** 環境參數**Environment**

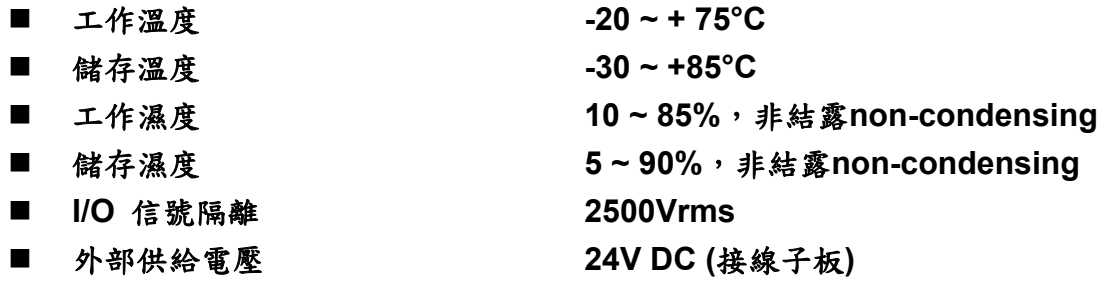

### <span id="page-10-0"></span>**1.4** 採購資訊**Ordering Information**

- **W-8000** 嵌入式控制器系列主機**(**請洽相關業務單位**)**
- **i8094A/i8094H 4**軸運動控制器模組
- DN-8468GB i8094A/i8094H 端子板
- DN-8468DB i8094A/i8094H 端子板
- DN-8468MB i8094A/i8094H 端子板
- DN-8468PB i8094A/i8094H 端子板
- DN-8468YB i8094A/i8094H 端子板
- CA-SCSI15 68-pin SCSI-II 接頭線,長度:1.5 m
- CA-SCSI30 68-pin SCSI-II 接頭線,長度:3 m
- CA-SCSI50 68-pin SCSI-II 接頭線,長度:5 m
- **i8094AG-G/S** 整組 **i8094A + DN-8468GB +CA-SCSI15 (G=**灰色**)**
- **i8094AD-G/S** 整組 **i8094A + DN-8468DB +CA-SCSI15 (G=**灰色**)**
- **i8094AM-G/S** 整組 **i8094A + DN-8468MB +CA-SCSI15 (G=**灰色**)**
- **i8094AP-G/S** 整組 **i8094A + DN-8468PB +CA-SCSI15 (G=**灰色**)**
- **i8094AY-G/S** 整組 **i8094A + DN-8468YB +CA-SCSI15 (G=**灰色**)**
- **i8094HG-G/S** 整組 **i8094H + DN-8468GB +CA-SCSI15 (G=**灰色**)**
- **i8094HD-G/S** 整組 **i8094H + DN-8468DB +CA-SCSI15 (G=**灰色**)**
- **i8094HM-G/S** 整組 **i8094H + DN-8468MB +CA-SCSI15 (G=**灰色**)**
- **i8094HP-G/S** 整組 **i8094H + DN-8468PB +CA-SCSI15 (G=**灰色**)**
- **i8094HY-G/S** 整組 **i8094H + DN-8468YB +CA-SCSI15 (G=**灰色**)**

# <span id="page-11-0"></span>**2** 硬體接線

#### **2.1 i8094A/i8094H** 檢查包裝**,**及安裝

### **2.1.1** 檢查包裝

 **i8094A/i8094H** 是一個整合性的 **4** 軸 步進**/**伺服 馬達運動控制模組,配合泓格公司 **WinCon-8000**、嵌入式控制器系列主機使用,基本上須配和如下主機產品

**W-8000** 嵌入式**PAC**控制器系列主機

**i8094A/i8094H** 需用之產品

- i8094A/i8094H 整合性4軸運動控制器模組
- **DN-8468**系列 **i8094A/i8094H** 配線端子板
- CA-SCSI15 68-pin SCSI-II 接頭線,長度:1.5 m

#### **2.1.2 i8094A/i8094H**安裝

#### 準備控制器

 **W-8000**、嵌入式控制器系列主機**(**擇其一**),**並選用有空 **IO** 插槽之型號**,**請先將電源關閉。 插入模組**,**及連接線

選一嵌入式控制器空**IO**插槽,將**i8094A/i8094H**小心依導槽插入**W-8000** 嵌入式控制 器**,**並用**CA-SCSI15**聯接到 **DN-8468**配線端子板,如下圖**:**

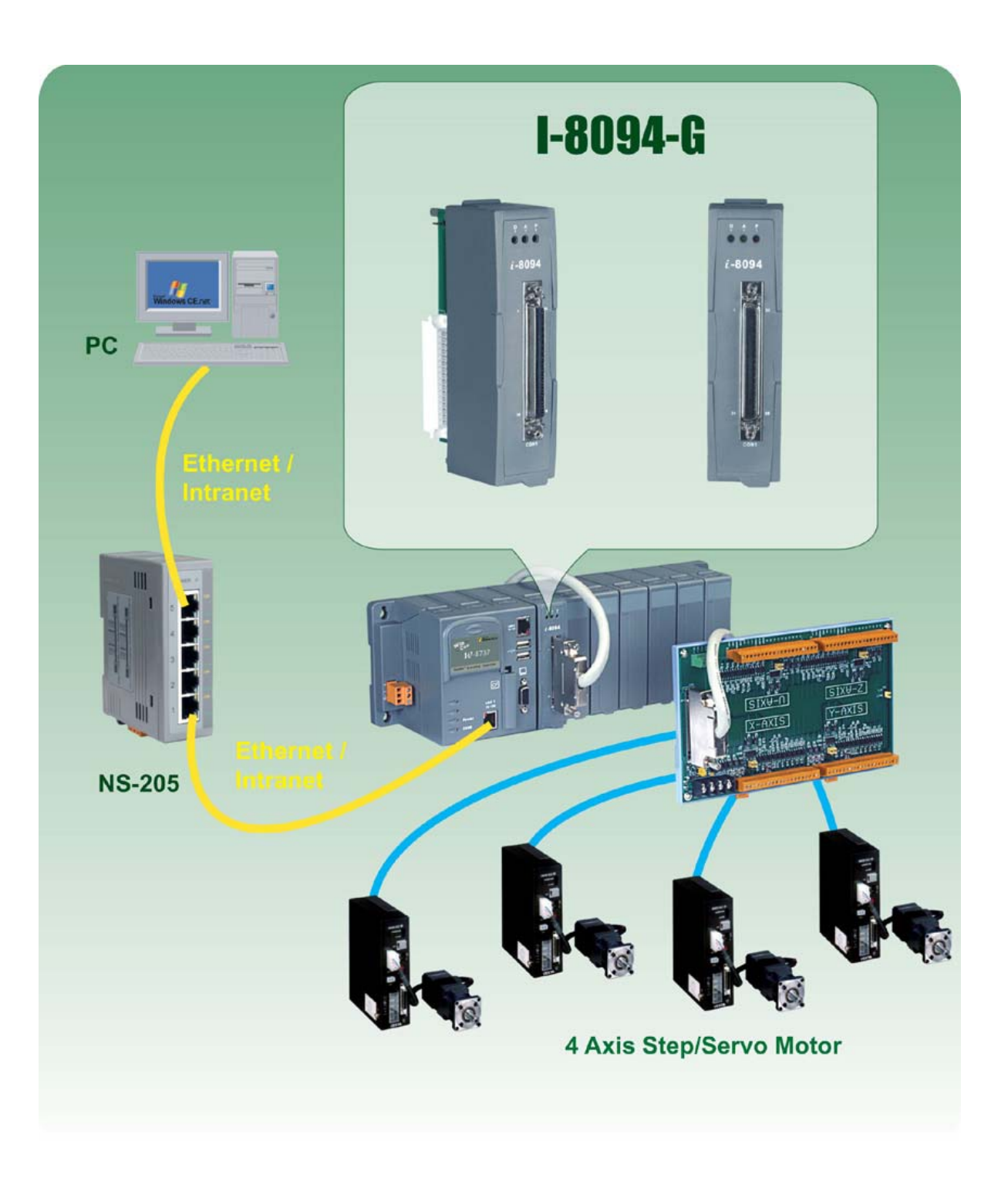

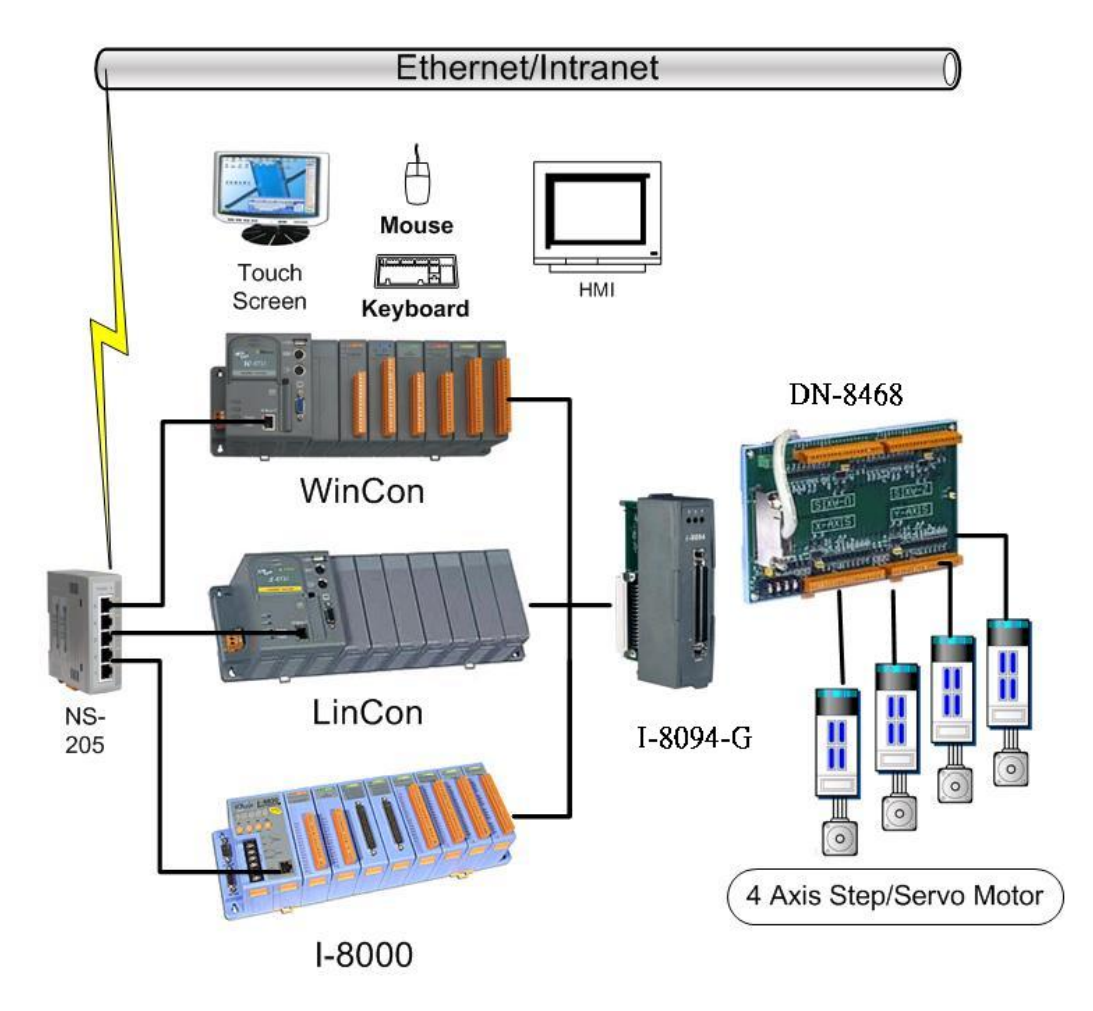

**i8094A/i8094H** 與控制器規劃圖 **(WinCon-8000**、**LinCon-8000**、**I-8000)** 

### <span id="page-14-0"></span>**2.2 DN-8468GB** 端子板

### **2.2.1 DN-8468GB**外觀尺寸圖

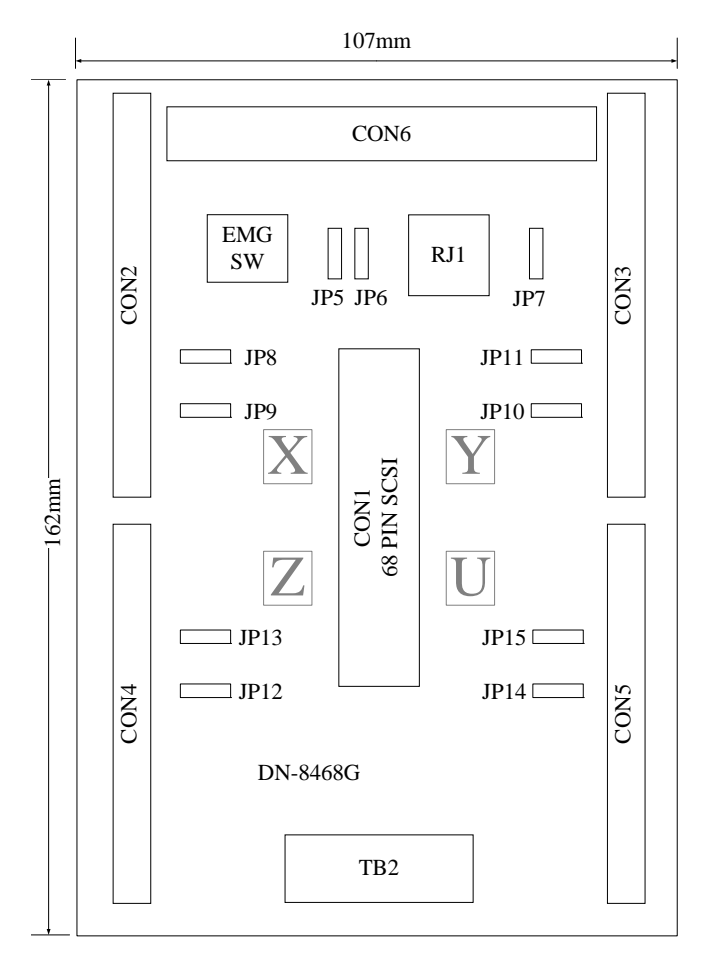

Fig. 2.0 DN-8468G外觀尺寸圖

### <span id="page-15-0"></span>**2.2.2** 腳位定義

#### **CON1**

**68-pin** 的 **SCSI II** 接腳定義,主要是連結控制模組及配線端子台的接頭.

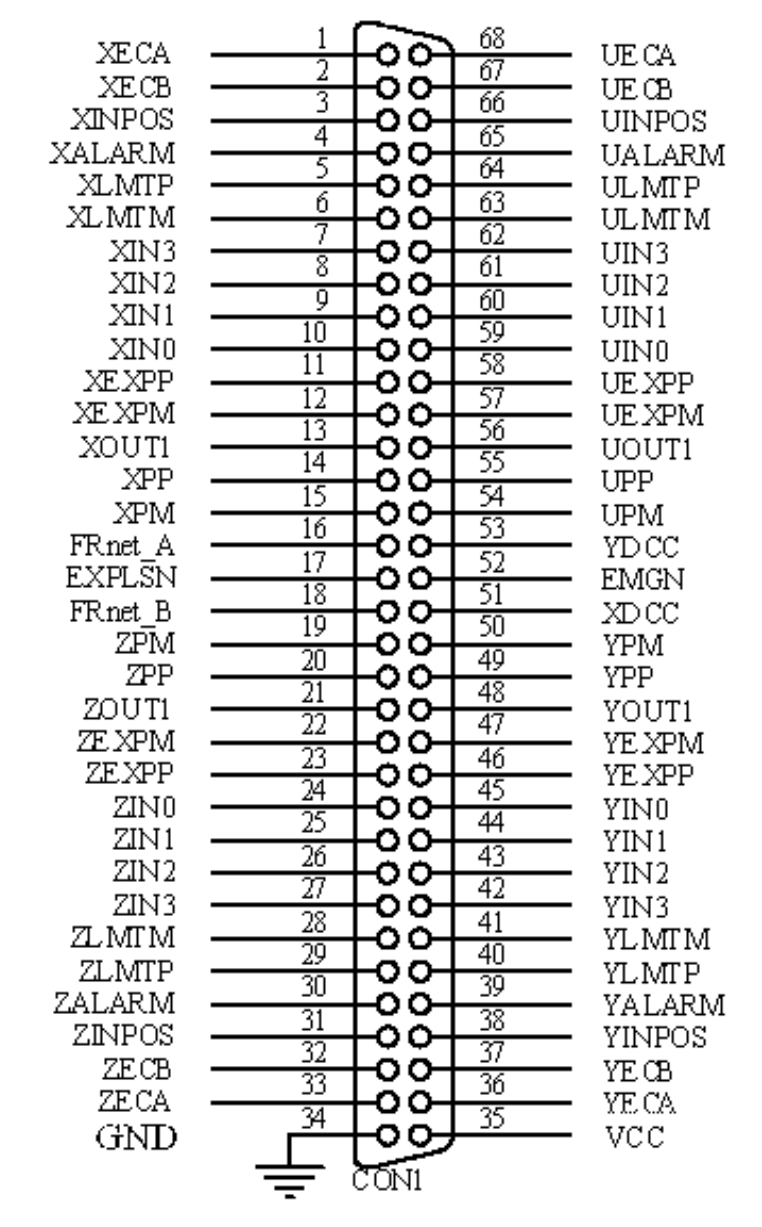

Fig. 2.1 CON1 連接線 **I/O** 腳位圖

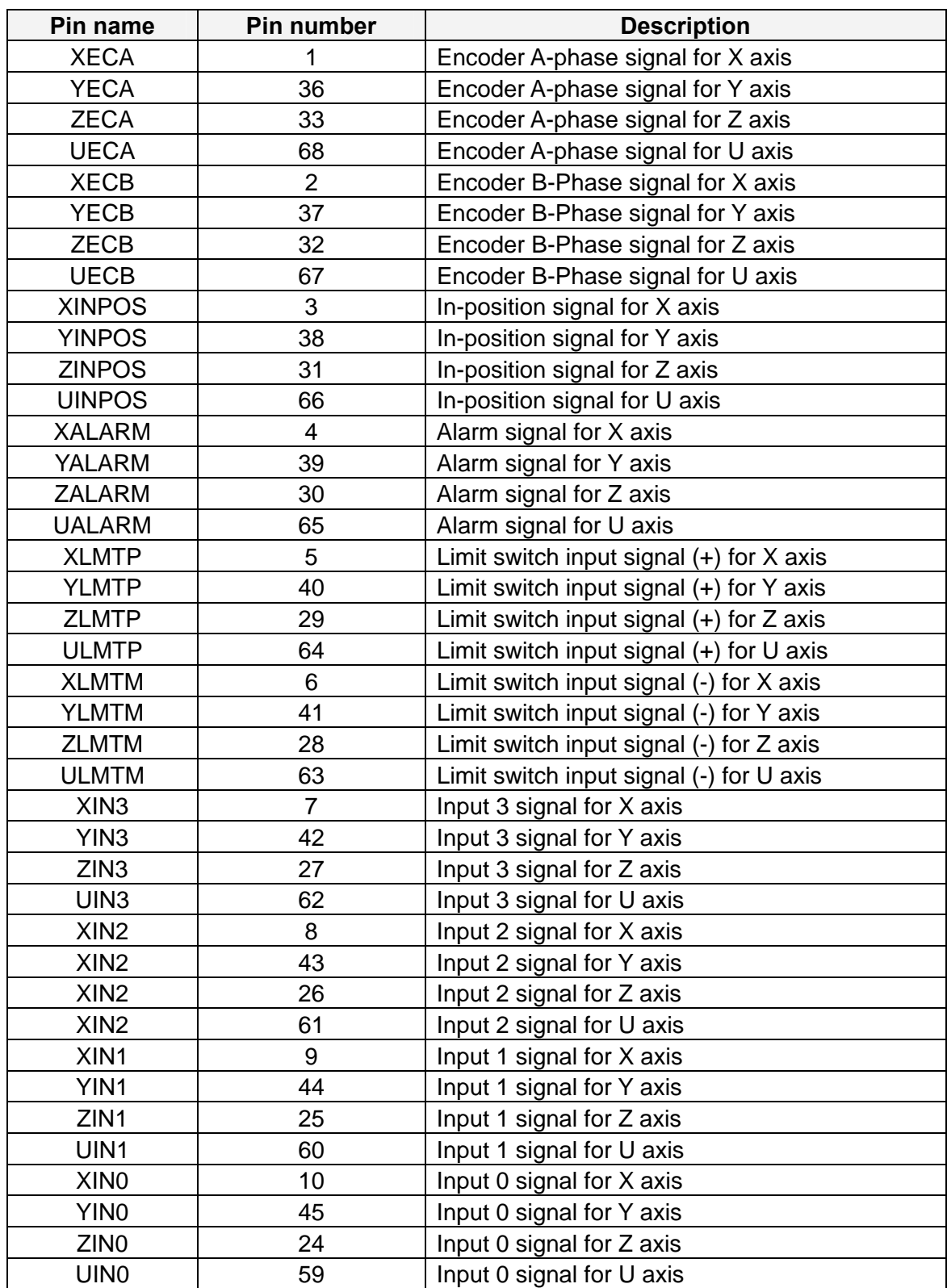

#### Table 2.1 DN-8468G 連接線 **I/O** 腳位說明(part 1)

| Pin name      | Pin number | <b>Description</b>                       |
|---------------|------------|------------------------------------------|
| <b>XEXPP</b>  | 11         | EXT pulsar input signal $(+)$ for X axis |
| <b>YEXPP</b>  | 46         | EXT pulsar input signal (+) for Y axis   |
| <b>ZEXPP</b>  | 23         | EXT pulsar input signal (+) for Z axis   |
| <b>UEXPP</b>  | 58         | EXT pulsar input signal (+) for U axis   |
| <b>XEXPM</b>  | 12         | EXT pulsar input signal (-) for X axis   |
| <b>YEXPM</b>  | 47         | EXT pulsar input signal (-) for Y axis   |
| <b>ZEXPM</b>  | 22         | EXT pulsar input signal (-) for Z axis   |
| <b>UEXPM</b>  | 57         | EXT pulsar input signal (-) for U axis   |
| <b>XDRIVE</b> | 13         | Driver enable signal for X axis          |
| <b>YDRIVE</b> | 48         | Driver enable signal for Y axis          |
| ZDRIVE        | 21         | Driver enable signal for Z axis          |
| <b>UDRIVE</b> | 56         | Driver enable signal for U axis          |
| <b>XPP</b>    | 14         | Driving pulsar signal (+) for X axis     |
| <b>YPP</b>    | 49         | Driving pulsar signal (+) for Y axis     |
| <b>ZPP</b>    | 20         | Driving pulsar signal $(+)$ for Z axis   |
| <b>UPP</b>    | 55         | Driving pulsar signal (+) for U axis     |
| <b>XPM</b>    | 15         | Driving pulsar signal $(+)$ for X axis   |
| <b>YPM</b>    | 50         | Driving pulsar signal (+) for Y axis     |
| <b>ZPM</b>    | 19         | Driving pulsar signal $(+)$ for Z axis   |
| <b>UPM</b>    | 54         | Driving pulsar signal (+) for U axis     |
| XOUT1         | 16         | Output 1 signal for X axis               |
| YOUT1         | 48         | Output 1 signal for Y axis               |
| ZOUT1         | 21         | Output 1 signal for Z axis               |
| UOUT1         | 56         | Output 1 signal for U axis               |
| EXPLSN1       | 17         | EXT pulse input signal for interpolation |
| EMGN1         | 52         | Emergency stop input signal              |
| FrnetA        | 16         | FRnet port A                             |
| FrnetB        | 18         | FRnet port B                             |
| <b>XDCC</b>   | 51         | Deviation Counter Clear for X axis       |
| <b>YDCC</b>   | 53         | Deviation Counter Clear for Y axis       |
| <b>GND</b>    | 34         | Ground                                   |
| <b>VCC</b>    | 35         | External power (12~24V)                  |

Table 2.2 DN-8468G 連接線 **I/O** 腳位說明(part 2)

#### **CON2 ~ CON5: X**、**Y**、**Z**、**U** 軸 **I/O** 信號接線內容說明

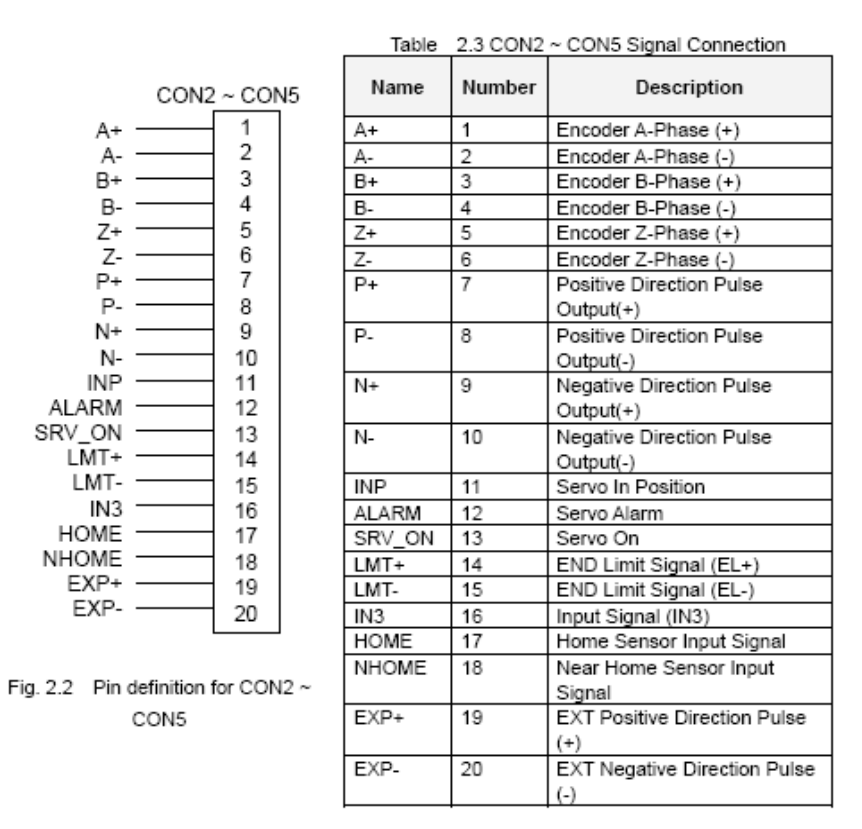

■ CON6:是一個 16 Pin 的接頭,主要是提供使用者可以外接馬達 RDY 及 EMG 訊號, 外部 Pulse 輸入,FRnet 的接點(僅 i8094H 有此功能),讓使用者可以和外部的 DI/DO 模組連接…等等; **FRnet(i8094HF)** 接線可以連接 **FRnet** 系列 **IO** 模組如 **FR-2053,FR-2057….**詳情請參考泓格 網站**:http://www.icpdas.com/products/Remote\_IO/frnet/frnet\_introduction.htm**

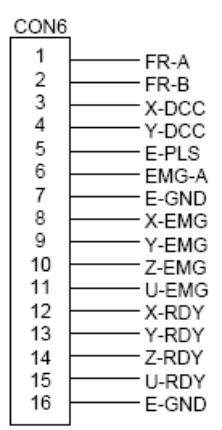

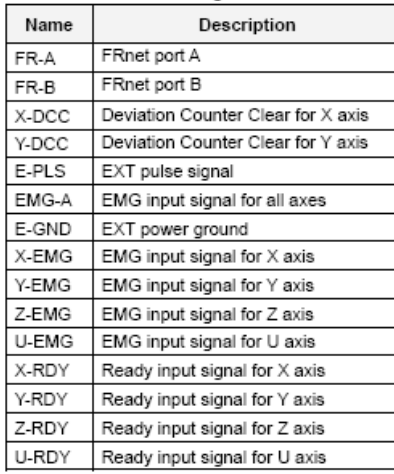

Table 2.4 CON6 Signal Connection

Fig. 2.3 Pin definition for CON6

#### ■ TB2:外部電源輸入接點

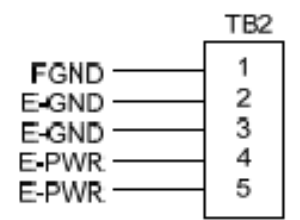

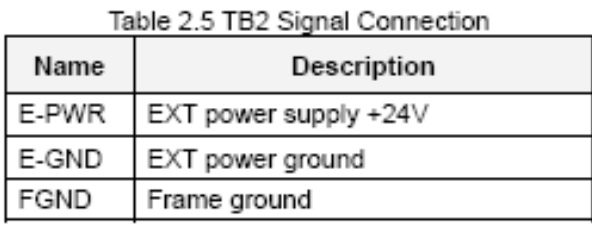

Fig. 2.4 Pin definition for TB2

Note: Don't reverse connect signals with E\_PWR and E\_GND. Serious damage to your motion card and motion controller might be happen

 **RJ1 (The I/O signals of the FRnet):**為 **FRnet** 的接點**,**是一 8-pin RJ45 接口 **FRnet(i8094HF)** 接線可以連接 **FRnet** 系列 **IO** 模組如 **FR-2053,FR-2057….**詳情請參考泓格網 站**:http://www.icpdas.com/products/Remote\_IO/frnet/frnet\_introduction.htm**

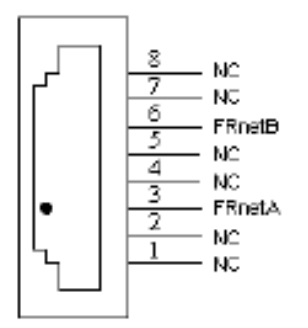

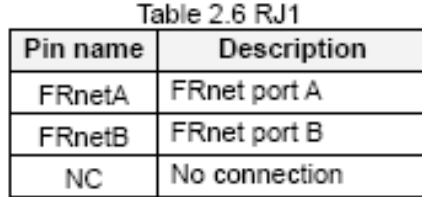

Fig. 2.5 Pin definition for RJ1

Note: Don't connect NC (not connected) signals. Connecting these signals could cause permanent damage to your motion controller.

### <span id="page-20-0"></span>**2.2.3** 功能選擇**(**跨接器設定**)**

#### ■ JP7:設定 CON6 的 EMG-A 訊號功能使用與否

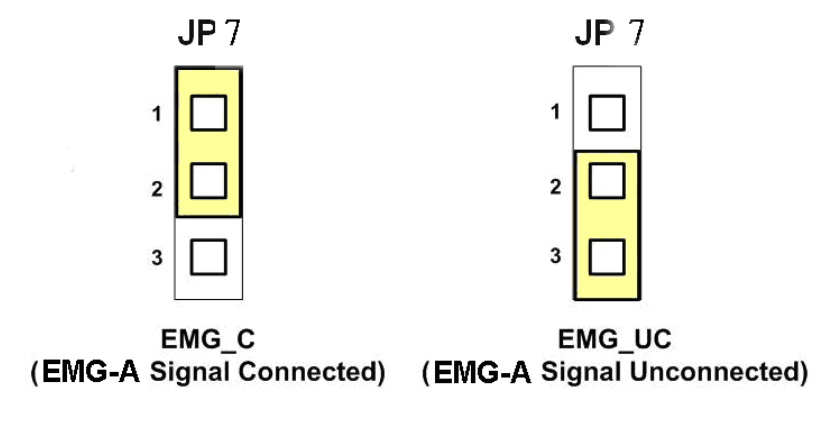

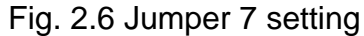

**JP8/9, JP10/11, JP12/13, JP14/15:**設定各軸的 Pulse 訊號模式為差動輸出(2 & 3 腳位

#### 短路)或者是開集極方式輸出(1 & 2 腳位短路).

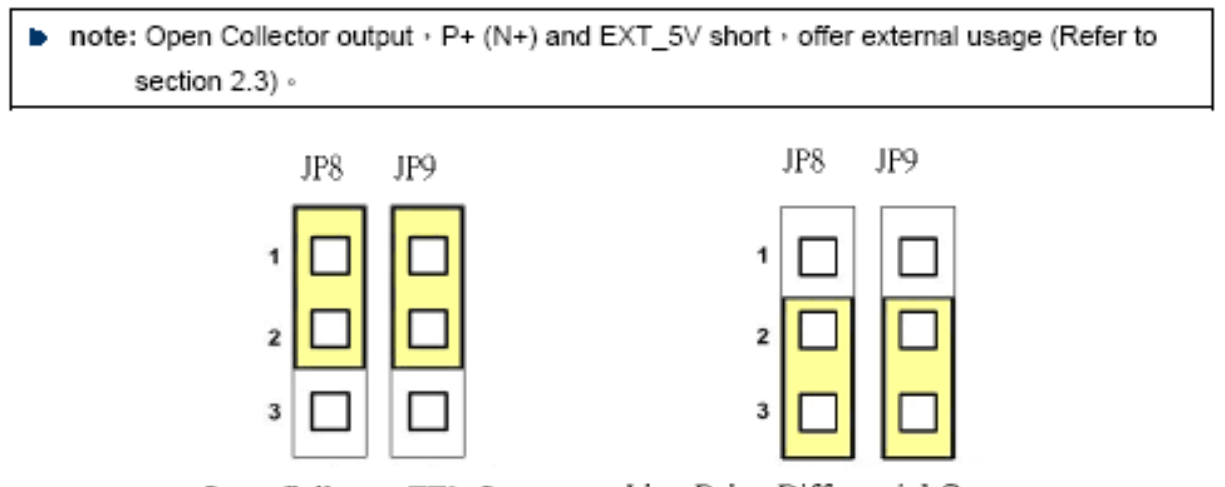

Open Collector TTL Output

Line Drive Differential Output

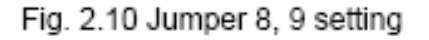

 **EMG SW:**設定各軸馬達的 **EMG** 訊號為直接連接到 **GND** 或者是使用者結合 **CON6** 的接 點自行連接制**.** 

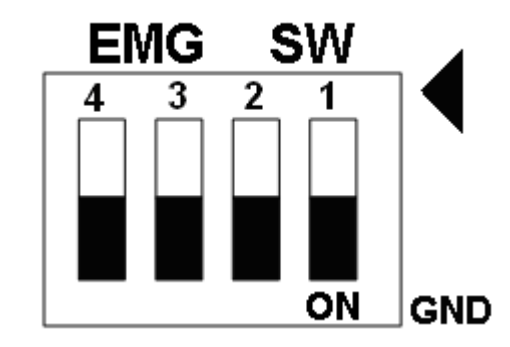

Fig. 2.7 EMG SW setting for normally GND (Default setting)

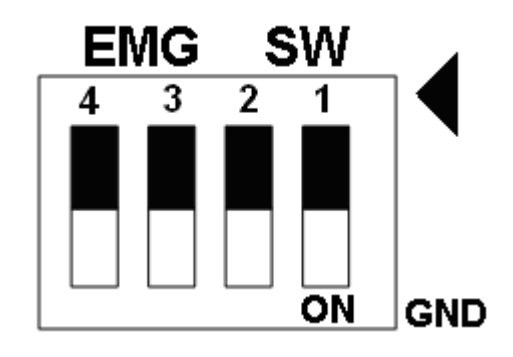

Fig. 2.8 EMG SW setting for user controlled signals.

### <span id="page-22-0"></span>**2.3 I/O** 輸出入介面

### **2.3.1** 脈波輸出介面

#### 差動脈波輸出接線

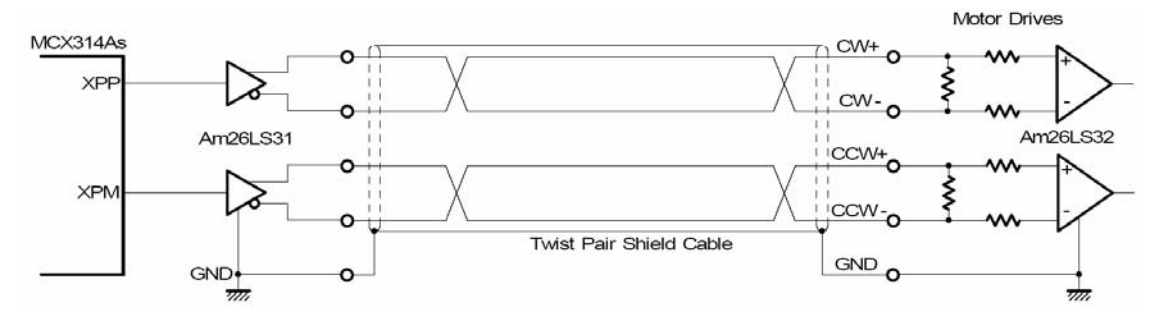

**Fig. 2.8** 差動脈波輸出接線

開集極輸出

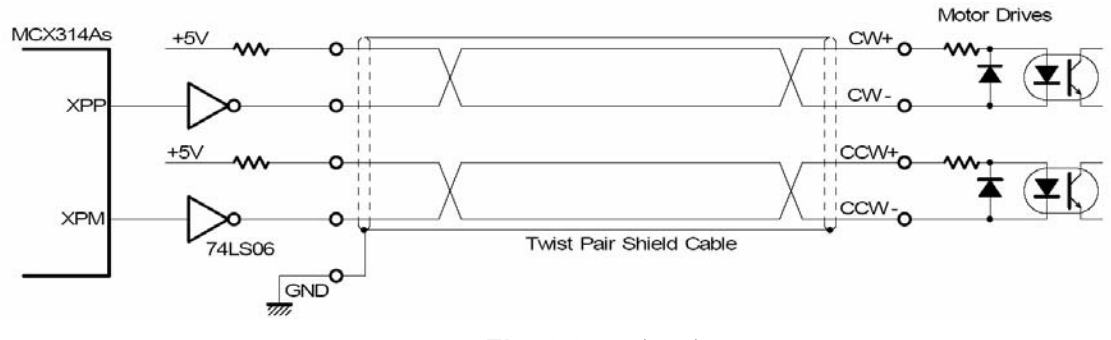

**Fig. 2.9** 開集極輸出

#### 脈波信號接線範例

 **I8094A/I8094H** 脈波輸出命令,可以使用 **CW/CCW** 模式或用 **PULSE/DIR** 模式。利用 **JP2**  和 **JP3** 去選擇差動或開集極的接法。

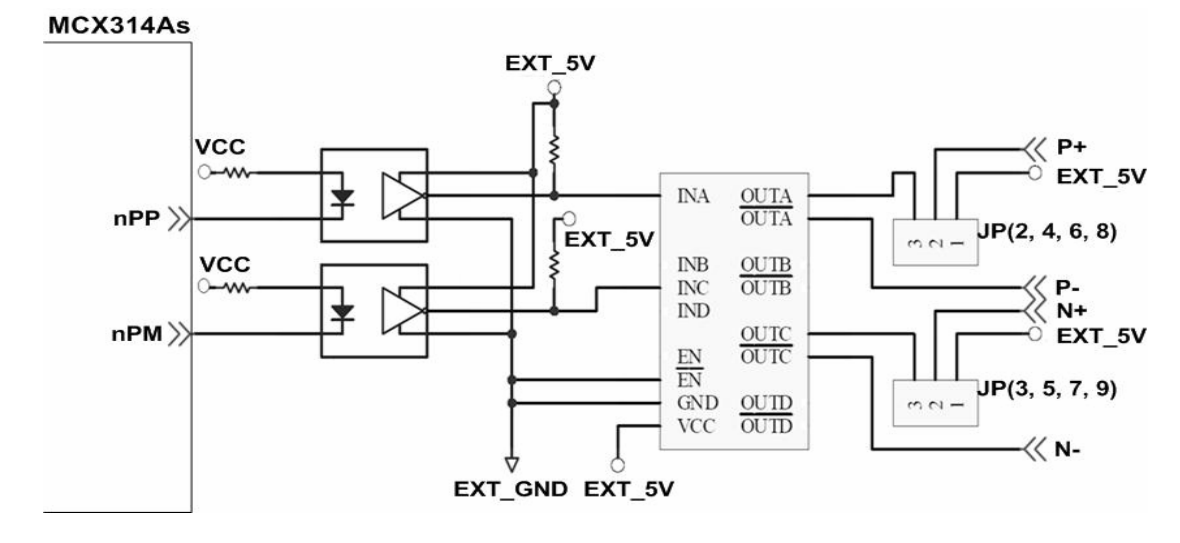

**Fig. 2.10** 脈波信號接線範例

### <span id="page-23-0"></span>**2.3.2** 極限開關接線**(Connection for Limit switch Signal)**

使用極限開關去防止機械過動作,設計者能透過本手冊的函式庫,去設定硬體極限開 關的動作等級。下面圖例,極限開關信號的接續迴路是為了要隔離雜訊源。

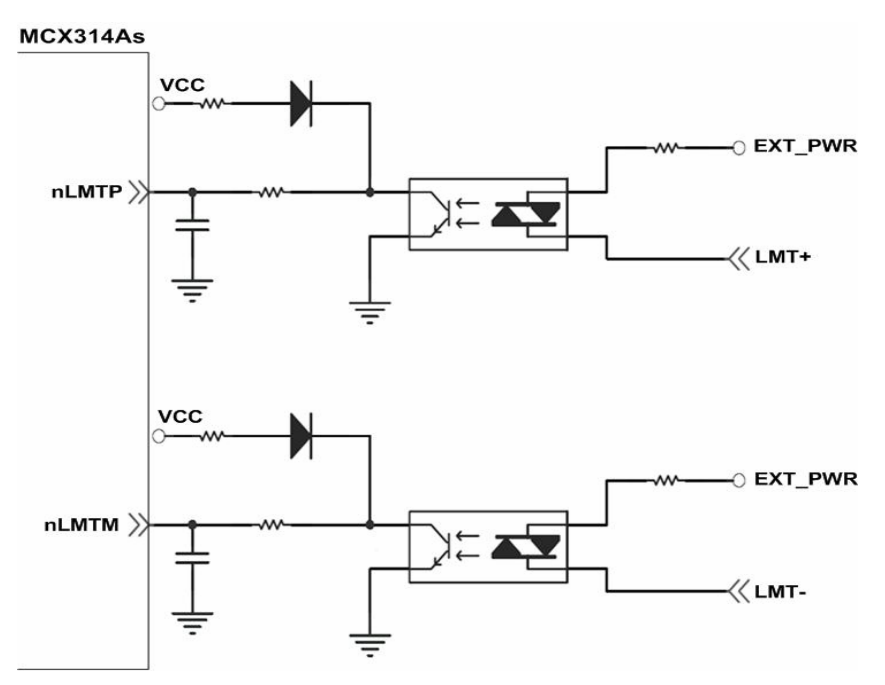

**Fig. 2.11** 極限開關接線範例

### **2.3.3** 一般**DI**輸入接線**(nINPOS,nALARM)**

**nINPOS** 輸入信號,是伺服驅動器 **in-Position** 的檢查信號。設計者能透過本手冊的 函式庫去 **enable/disable** 這個信號。

nALARM 輸入信號,是伺服驅動器警報輸出信號,當 18094A/18094H 收到這個信號 可以停止輸出脈波。設計者能透過本手冊的函式庫去 **enable/disable** 這個信號。

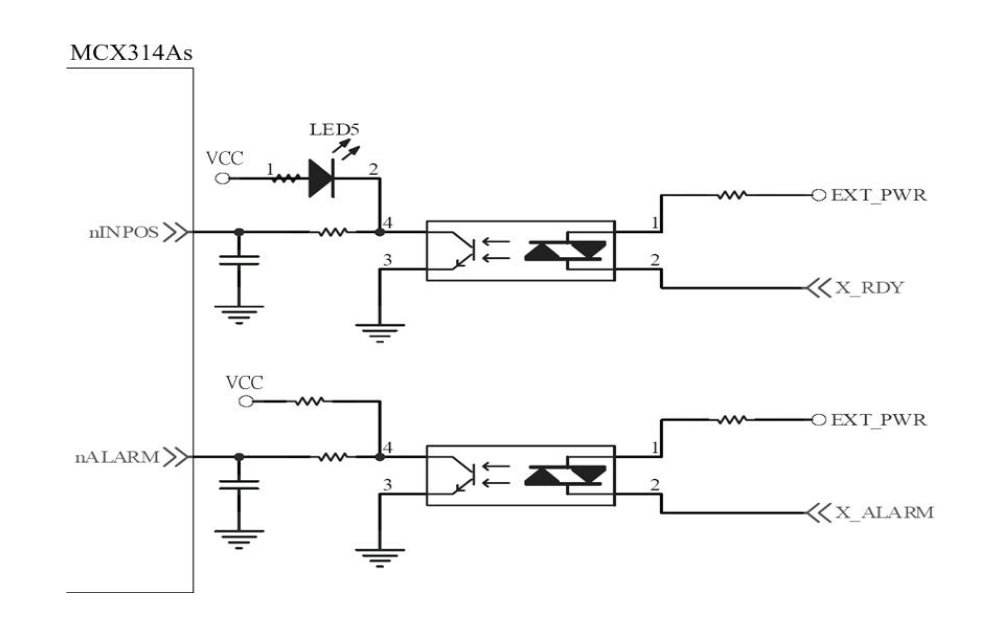

### <span id="page-24-0"></span>**2.3.4 Encoder**輸入接線**(Encoder Signals)**

下圖是一個 **Encoder** 輸入接線範例,是用差動輸入信號接法。要接 **Encoder** 輸入時, **A** 相請連接 **A+**、**A-**,**B** 相請連接 **B+**、**B-,**經過高速光偶合 **IC** 就直接連到運動控制晶片。

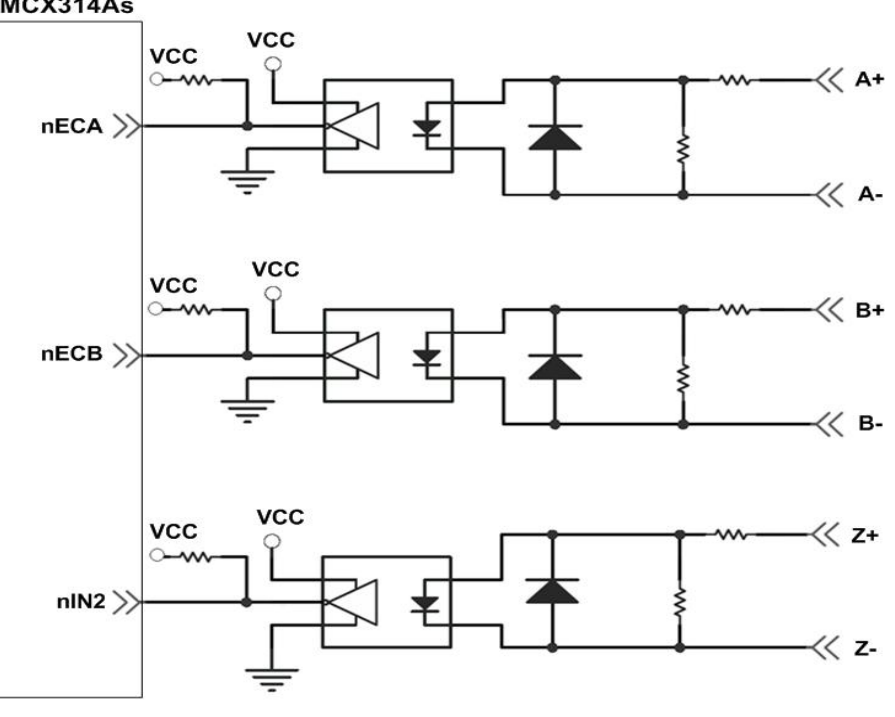

**Fig. 2.13 Encoder** 接線範例

### **2.3.5** 外部輸入脈波接線**(external pulse signal)**

下圖是一個外部輸入脈波接線範例,經過高速光偶合 **IC** 就直接連到運動控制晶片。

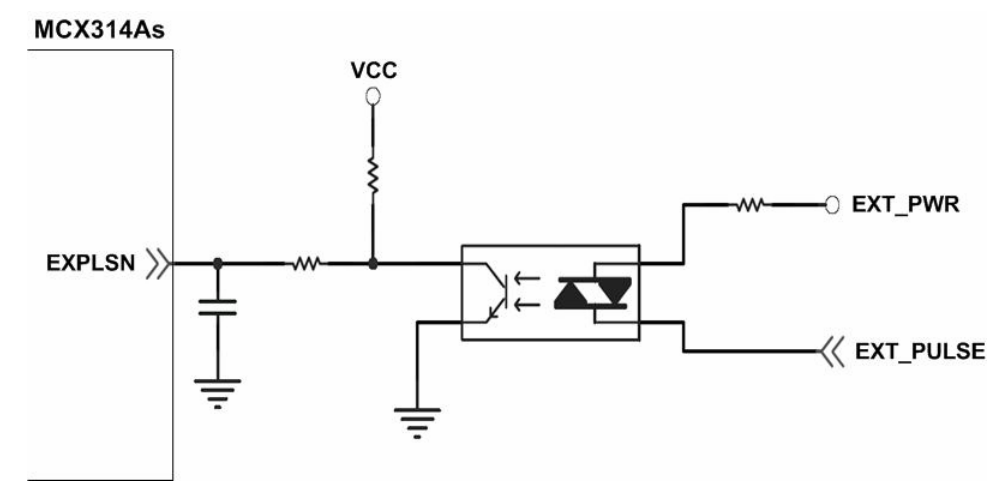

**Fig. 2.14** 外部輸入脈波接線範例

### <span id="page-25-0"></span>**2.3.6** 緊急停止輸入接線**(emergency stop signal)**

下圖是一個緊急停止輸入接線範例,當緊急停止輸入被按下時,所有軸會立即停止輸 出,錯誤旗標將設為 **1**,這信號經過高速光偶合 **IC** 就直接連到運動控制晶片。

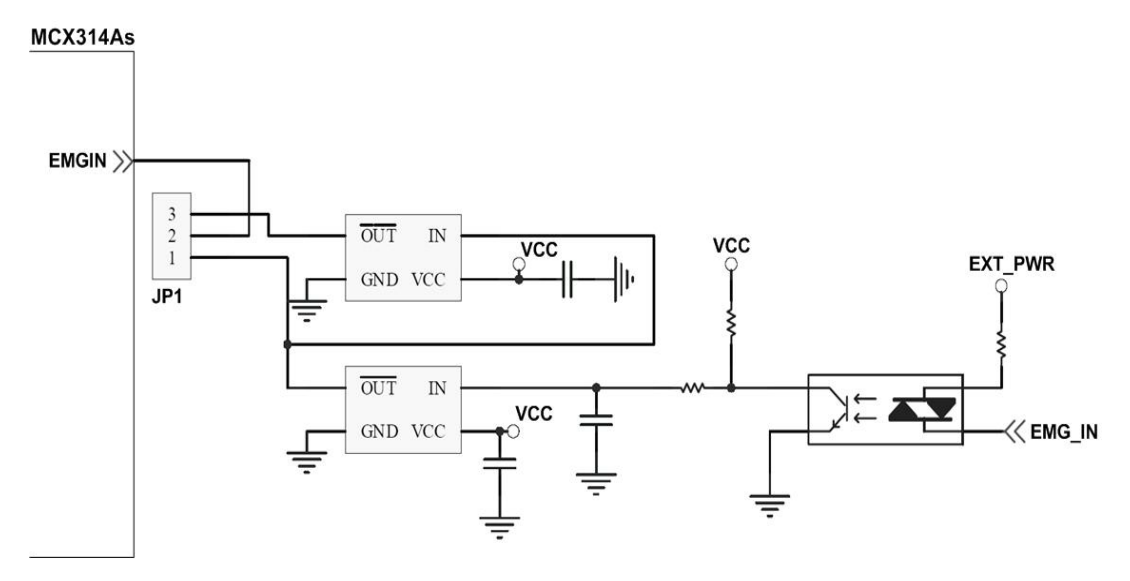

 **Fig. 2.15** 緊急停止輸入接線範例

#### **2.3.7** 外部信號輸入接線**(EXP+,EXP-)**

本信號用於外部輸入驅動,下圖是外部信號 **+/-** 輸入接線範例,這輸入功能可用 **5.1**  章節中的固定脈波驅動、連續脈波驅動、手輪脈波驅動三個功能可以應用。

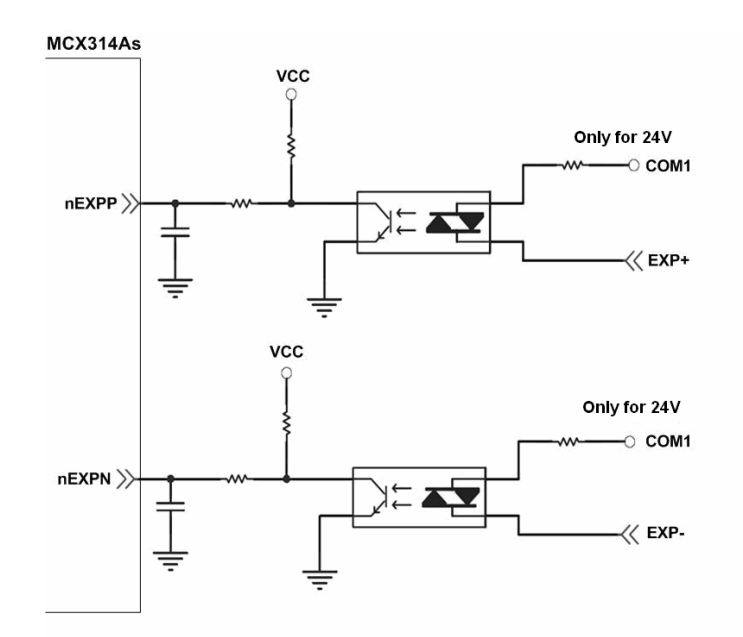

**Fig. 2.16** 外部信號 **+/-** 輸入接線範例

### <span id="page-26-0"></span>**2.3.8 Servo On/Off**信號輸出接線**(ENABLE)**

下圖是 **Servo On/Off** 信號輸出接線範例,這輸出功能用於使每軸伺服馬達伺服啟動**/** 關閉。

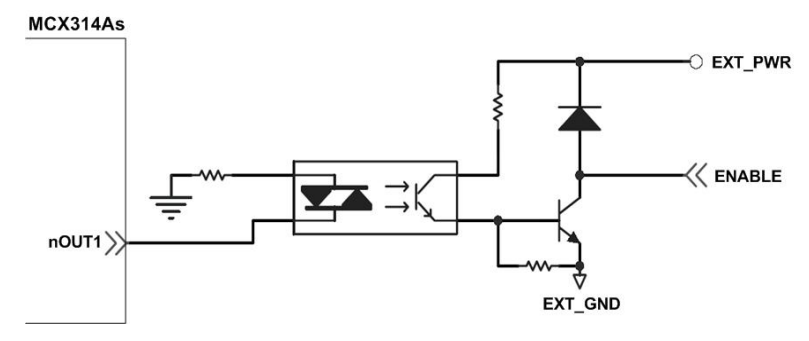

**Fig. 2.17 Servo On/Off** 信號輸出接線

### **2.3.9 Compare Trigger Output** 信號輸出接線

下圖是 **Trigger Out** 信號輸出接線範例,此一輸出功能僅支援 **X** 軸及 **Y** 軸的 **Compare Trigger Output** 使客戶可以結合特殊應用,如截取影像等.

### <span id="page-27-0"></span>**2.4** 接線範例

我們實際示範接 **MITSUBISH MR-J2S AC** 伺服馬達,連接到 **DN-8468GB** 的接線腳位 圖

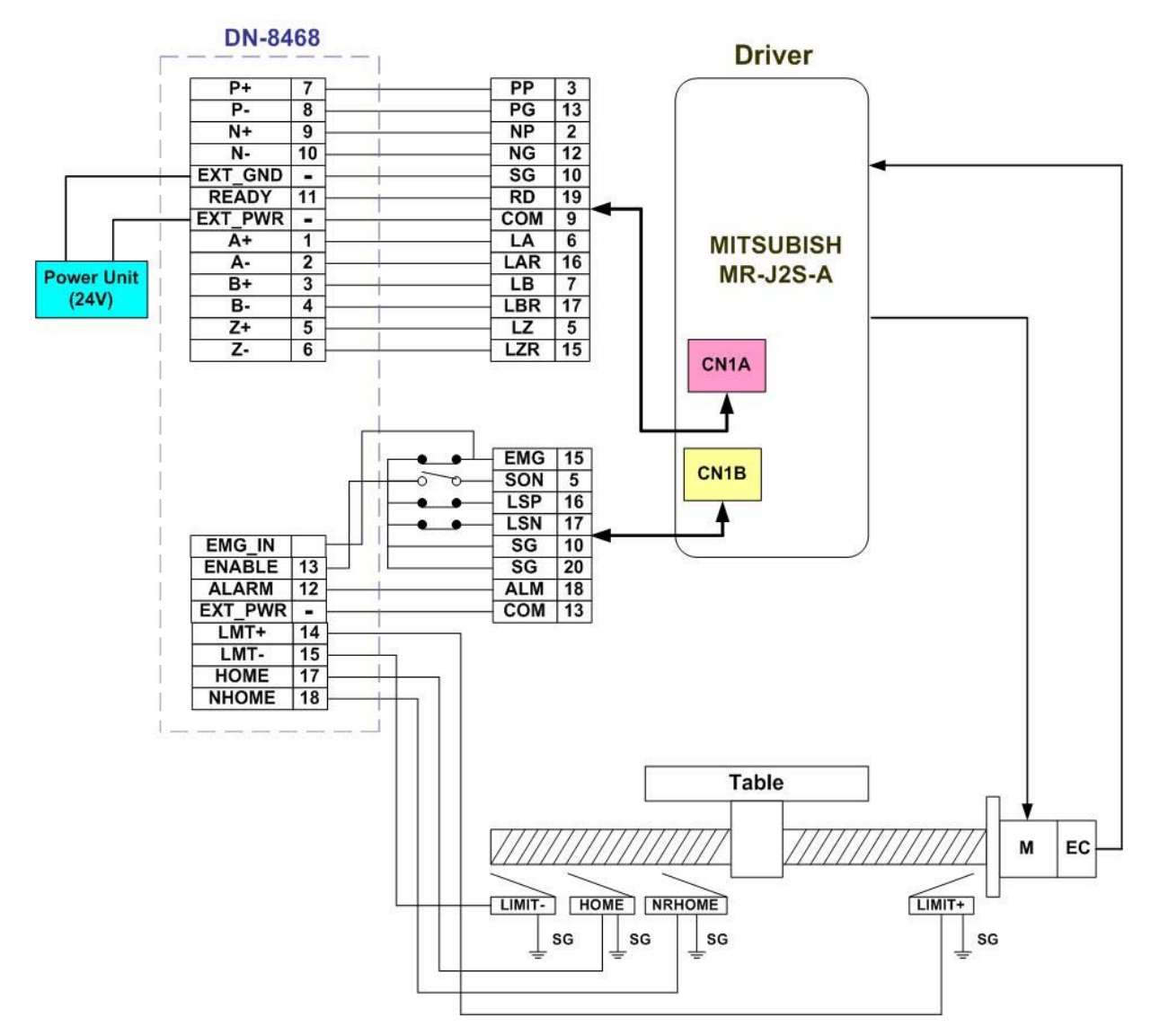

**Fig. 2.18 MR-J2S AC** 伺服馬達,連接到 **DN-8468GB** 的接線腳位圖

# <span id="page-28-0"></span>**3 i8094A/i8094H** 軟體開發程序

### **3.1** 軟體開發測試程序概觀

詳細請參考**"i8094H\_start"**範例程式

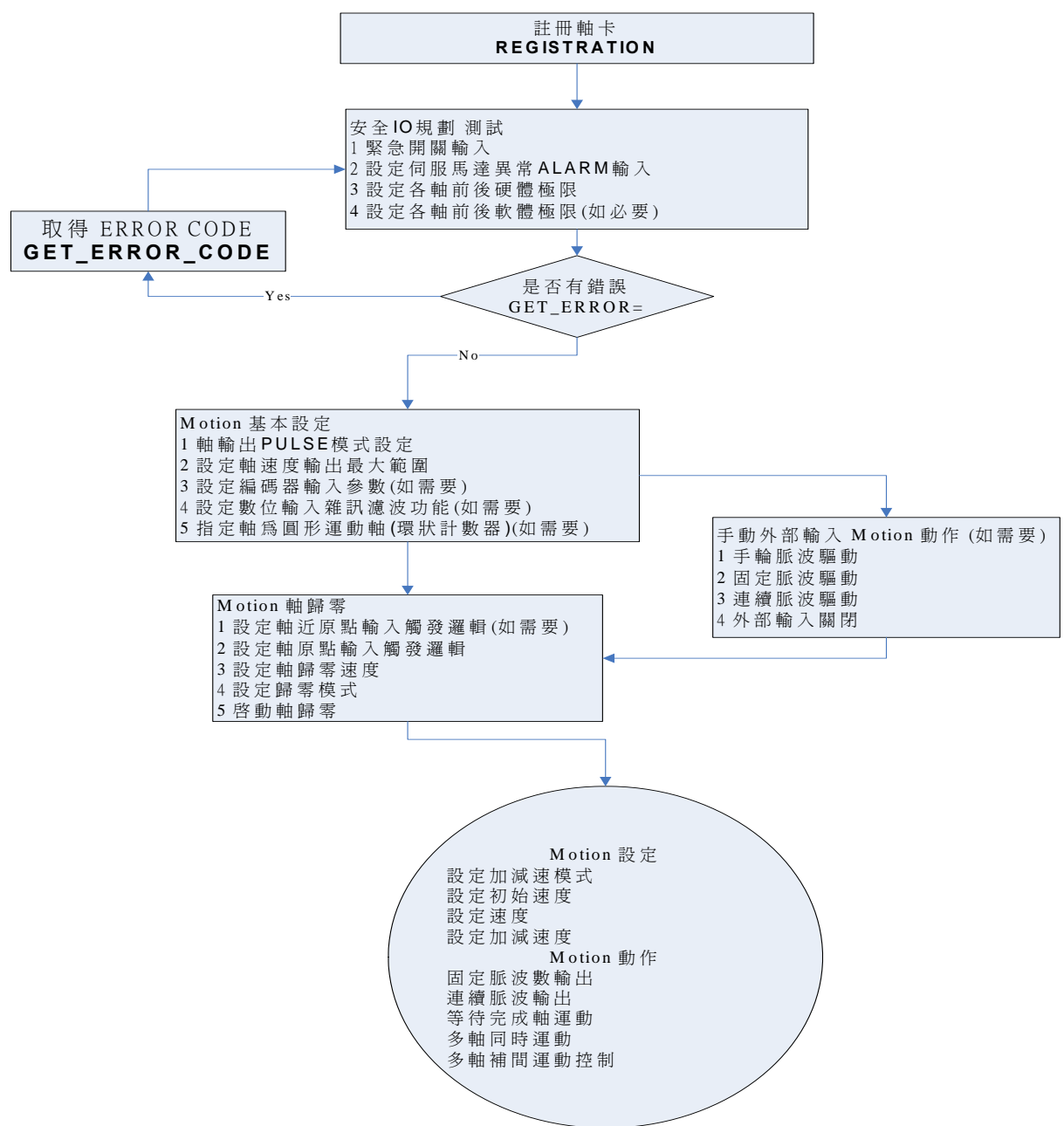

#### **3.1.1** 註冊軸卡

每一軸卡要使用之前一定要先註冊,才能下其他指令,否則會產生錯誤。 請參考 **"i8094H\_Manual\_1.3tc.pdf** 章節 **2.2" i8094H\_REGISTRATION()**。

#### <span id="page-29-0"></span>**3.2** 安全**IO**規劃**(**會使**Motion**不動作原因**)**

### **3.2.1** 緊急開關輸入

緊急開關,是為因應緊急狀況,讓使用者在緊急時可以立即使**Motion** 動作停止,以保護 人機安全。

如果您不用緊急開關,在 **1.2.3** 的**JP1**接為**2-3pin**。

如果您要使用緊急開關,在 **1.2.3** 的**JP1**接為**1-2pin**,**EMG\_IN** 請連到常閉型**(N.C.)**開關, 並將開關安裝到適當位置。

### **3.2.2** 設定伺服馬達異常**ALARM**輸入參數

是為因應伺服馬達**ALARM**發生時輸入,讓使用者可以判斷及處理,您可以選擇使用與否, 與適當觸發邏輯。

請參考 **"i8094H\_Manual\_1.3tc.pdf**章節**2.13" i8094H\_SET\_ALARM()**。

#### **3.2.3** 設定各軸前後硬體極限

在一般機構設計時,為保護機構安全,會在機構的安全行程內設置前後硬體極限開關,讓 使用者可以避免超出行程,如碰觸到前後硬體極限開關**I8094A/I8094H**會自動停止,您可 以選擇使用適當觸發邏輯。

請參考 **"i8094H\_Manual\_1.3tc.pdf**章節**2.6" i8094H\_SET\_HLMT()**。

#### **3.2.4** 設定各軸前後軟體極限

在一般機構設計時,為保護機構安全,會在機構的安全行程內設置前後硬體極限開關外, 可以再加軟體極限,讓使用者可以提早避免超出行程,或免用硬體極限,如碰觸到前後軟 體極限**I8094A/I8094H**會自動停止,您可以選擇使用與否,與設定位置。 請參考 **"i8094H\_Manual\_1.3tc.pdf**章節**2.10" i8094H\_SET\_SLMT()**。 請參考 **"i8094H\_Manual\_1.3tc.pdf**章節**2.10"i8094H\_CLEAR\_SLMT()**。

### **3.3** 檢查是否有錯誤**(GET\_ERROR)**

檢查是否有錯誤,如有再**GET\_ERROR\_CODE** 取得 **ERROR\_CODE**並查相關原因,相 關處理檢查,及正確設定,也可以讀取目前**DI**狀態,確認**DI**輸入是否正確。 請參考 **"i8094H\_Manual\_1.3tc.pdf**章節**3.5" i8094H\_GET\_DI()**。

#### <span id="page-30-0"></span>**3.4 Motion** 基本設定

**Motion** 基本設定主要是針對一般必要性設定分別如下**:** 

**1** 軸輸出**PULSE**模式設定,**Pulse/Dir**、**CW/CCW…** 

請參考 **"i8094H\_Manual\_1.3tc.pdf**章節**2.4" i8094H\_SET\_PULSE\_MODE()**。 **2** 設定軸速度輸出最大範圍,設定每一軸最高速度

請參考 **"i8094H\_Manual\_1.3tc.pdf**章節**2.5" i8094H\_SET\_MAX\_V ()**。

**3** 設定編碼器輸入參數**(**如需要**)** 

請參考 **"i8094H\_Manual\_1.3tc.pdf**章節**2.11" i8094H\_SET\_ENCODER()**。 **4** 設定數位輸入雜訊濾波功能**(**如需要**)** 

請參考 **"i8094H\_Manual\_1.3tc.pdf**章節**2.15" i8094H\_SET\_FILTER()**。 **5** 指定軸為圓形運動軸**(**環狀計數器**)(**如需要**)** 

請參考 **"i8094H\_Manual\_1.3tc.pdf**章節**2.16" i8094H\_VRING\_ENABLE()**。

**3.5 Motion** 動作測試**(**手動外部輸入**)(**如需要**)** 

實際測試時可用手動驅動功能,做一些基本前後移動動作,確認**DI**信號是否正常,正負方 向是否正確,以便做進一步線路及參數調整,主要有下列三種方法可以選其一運用**:** 

**1** 手輪脈波驅動**:** 用**A/B**相手輪**(**手動脈波產生器,如附圖**)**做為前後之控制。

請參考 **"i8094H\_Manual\_1.3tc.pdf**章節**2.18.1" i8094H\_EXD\_MP()**。

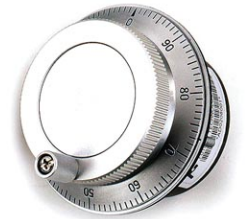

**2** 固定脈波驅動**:** 利用兩按鈕開關,可設定每按一下走幾步**(Pulse)**,一按鈕控制**Motion** 前進,另一按鈕控制後退。

請參考 **"i8094H\_Manual\_1.3tc.pdf**章節**2.18.2" i8094H\_EXD\_FP()**。

**3** 連續脈波驅動**:** 利用兩按鈕開關,可設定**Pulse**輸出速度**(Hz)**按下輸出,放開即停止,一 按鈕控制**Motion**前進,另一按鈕控制後退。

請參考 **"i8094H\_Manual\_1.3tc.pdf**章節**2.18.3" i8094H\_EXD\_CP()**。

**4** 外部輸入關閉**:** 使用完上述三項功能,必須用此指令,將它關閉。

請參考 **"i8094H\_Manual\_1.3tc.pdf**章節**2.18.4" i8094H\_EXD\_DISABLE()**。

#### <span id="page-31-0"></span>**3.6** 軸歸零

**I8094A/I8094H** 提供自動歸零功能,只要經適當設定後,即可下指令自動執行,主要步驟 如下**:** 

- 以高速尋找近原點開關
- 以歸零速度尋找原點開關
- 以歸零速度尋找伺服馬達 Z 相信號
- z 以高速運動到補正值**(Offset)**位置**(**程式原點**)**

設定時,其中步驟可以選擇不執行,以符合客戶實際需求動作,執行時完全自動執行,節 省**CPU**資源,及程式設計。

#### **3.6.1** 歸零設定

**1** 設定軸近原點輸入觸發邏輯**(**如需要**)** 

請參考 **"i8094H\_Manual\_1.3tc.pdf**章節**2.8" i8094H\_SET\_NHOME()**。

**2** 設定軸原點輸入觸發邏輯

請參考 **"i8094H\_Manual\_1.3tc.pdf**章節**2.9" i8094H\_SET\_HOME\_EDGE()**。

**3** 設定軸歸零速度

#### 設定歸零速度值和開始啟動速度值**:**

請參考 **"i8094H\_Manual\_1.3tc.pdf**章節**5.1" i8094H\_SET\_HV()**。

請參考 **"i8094H\_Manual\_1.3tc.pdf**章節**6.1.2" i8094H\_SET\_SV()**。

**4** 設定歸零模式

請參考 **"i8094H\_Manual\_1.3tc.pdf**章節**5.3" i8094H\_SET\_HOME\_MODE()**。

#### **3.6.2** 執行歸零設定

**1** 啟動軸歸零

請參考 **"i8094H\_Manual\_1.3tc.pdf** 章節 **5.4" i8094H\_HOME \_START()**。

**2** 等待完成歸零動作

請參考 **"i8094H\_Manual\_1.3tc.pdf** 章節 **6.5.3" i8094H\_STOP\_WAIT()**。

請參考 **"i8094H\_Manual\_1.3tc.pdf** 章節 **7.2.7" i8094H\_MP\_STOP\_WAIT()**。

## <span id="page-32-0"></span>**3.7 Motion** 基本運作

### **3.7.1** 一般運動控制速度曲線分類

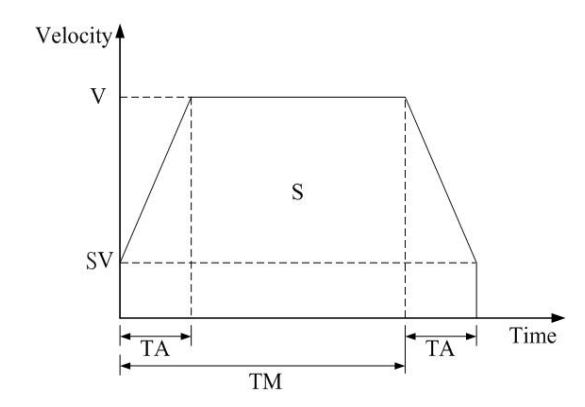

**1** 對稱 **T** 型運動控制速度曲線**(**如 **SV** 大於等於 **V,**將執行定速驅動**)** 

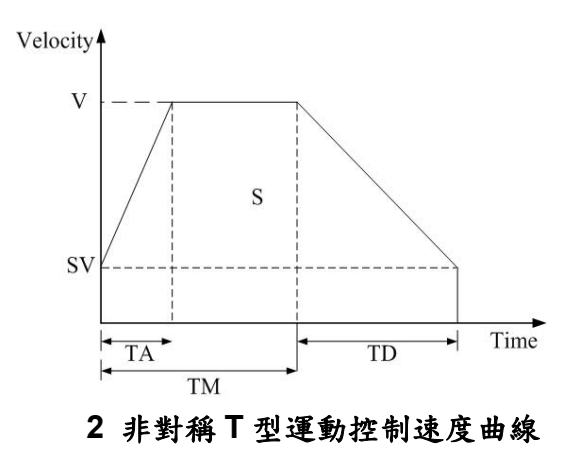

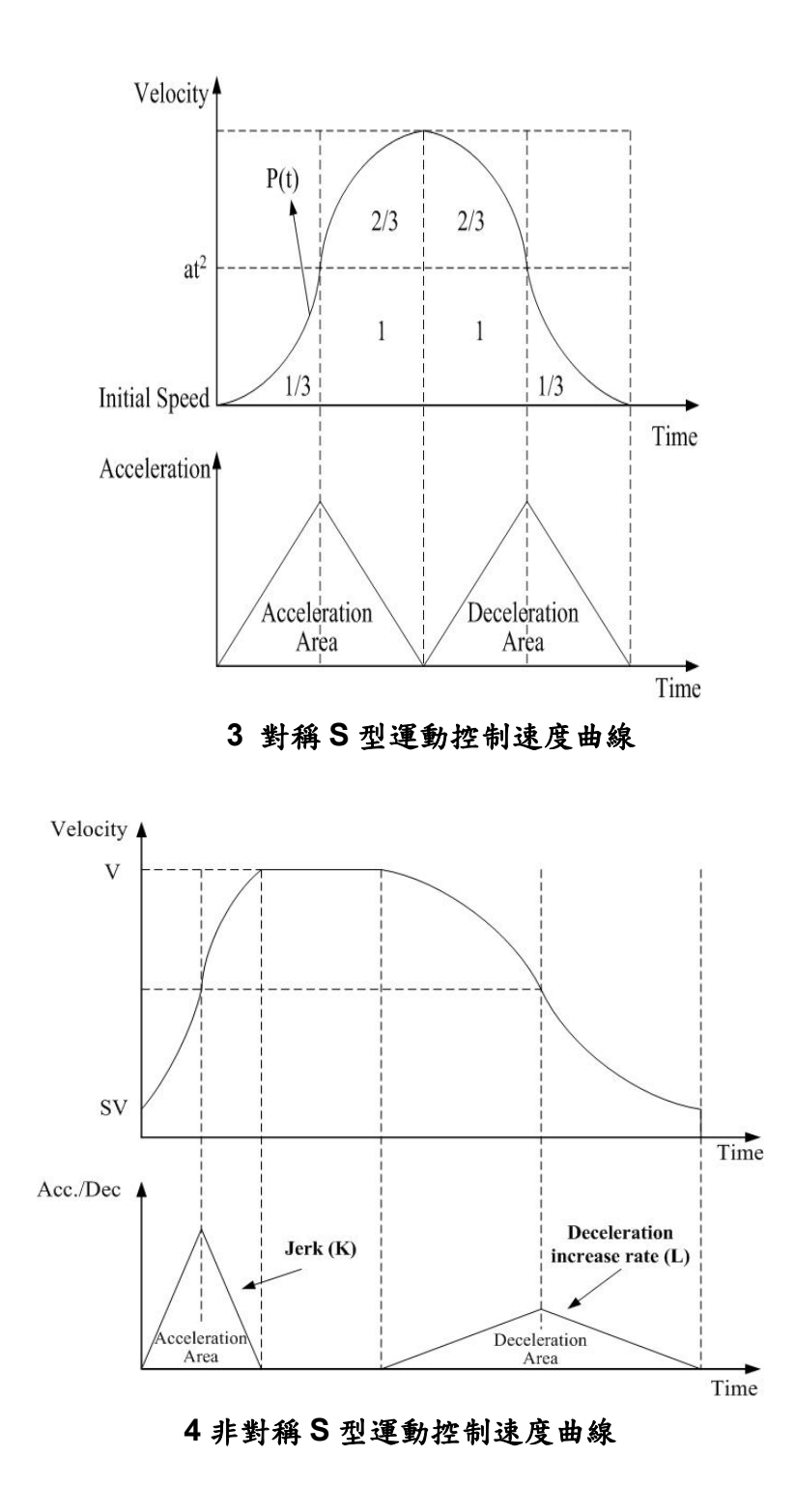

#### <span id="page-34-0"></span>**3.7.2** 單軸**Motion** 基本設定

**1** 設定加減速模式**:** 有四種速度模式設定。

**0 → 對稱 T 曲線 (SV、V、A、AO) 1 → 對稱 S 曲線 (SV、V、K、AO) 2 → 非對稱 T 曲線 (SV、V、A、D、AO) 3** Æ 非對稱 **S** 曲線 **(SV**、**V**、**K**、**L**、**AO)**  請參考 **"i8094H\_Manual\_1.3tc.pdf**章節**6.1.1" i8094H\_NORMAL\_SPEED()**。

**2** 設定初始速度**:** 設定最低速度

請參考 **"i8094H\_Manual\_1.3tc.pdf**章節**6.1.2" i8094H\_SET\_SV()**。

**3** 設定速度**:** 指定運動速度

請參考 **"i8094H\_Manual\_1.3tc.pdf**章節**6.1.3" i8094H\_SET\_V()**。

**4** 設定加減速度**:** 指定運動時之加減速

請參考 **"i8094H\_Manual\_1.3tc.pdf**章節**6.1.4" i8094H\_SET\_A()**。

請參考 **"i8094H\_Manual\_1.3tc.pdf**章節**6.1.5" i8094H\_SET\_D()**。

#### **3.7.3** 單軸**Motion** 基本動作

**1** 固定脈波數輸出**:** 執行單軸固定步數輸出。

請參考 **"i8094H\_Manual\_1.3tc.pdf**章節**6.1.9" i8094H\_FIXED\_MOVE()**。 **2** 連續脈波輸出**:** 執行單軸連續脈波輸出。

請參考 **"i8094H\_Manual\_1.3tc.pdf**章節**6.1.10" i8094H\_CONTIUNE\_MOVE ()**。 **3** 等待完成軸運動**:** 等待軸完成停止。

請參考 **"i8094H\_Manual\_1.3tc.pdf** 章節 **6.5.3" i8094H\_STOP\_WAIT()**。 請參考 **"i8094H\_Manual\_1.3tc.pdf** 章節 **7.2.7" i8094H\_MP\_STOP\_WAIT()**。

#### <span id="page-35-0"></span>**3.7.4** 多軸補間**(**向量**)Motion** 基本設定

**1** 設定補間軸**:** 設定補間軸對象**(**哪幾軸要補間**)**。

請參考 **"i8094H\_Manual\_1.3tc.pdf** 章節 **6.2.1" i8094H\_AXIS\_ASSIGN()**。

- **2** 設定向量加減速模式**:** 設定向量加減速模式,共有如下**12**種模式
	- **0 → 二軸(直線&弧&圓)固定向量速度 (VV)**
	- **1→ 二軸直線對稱 T 曲線 (VSV、VV、VA、VAO)**
	- **2 → 二軸直線對稱 S 曲線 (VSV、VV、VK、VAO)**
	- **3** Æ 二軸直線非對稱 **T** 曲線 **(VSV**、**VV**、**VA**、**VD**、**VAO)**
	- **4** Æ 二軸直線非對稱 **S** 曲線 **(VSV**、**VV**、**VK**、**VL**、**VAO)**
	- **5→ 二軸(弧&圓)對稱 T 曲線 (VSV、VV、VA、VAO)**
	- **6→ 二軸(弧&圓)非對稱 T 曲線 (VSV、VV、VA、VD、VAO)**
	- 7 → 三軸直線固定向量速度 (VV)
	- **8→ 三軸直線對稱 T 曲線 (VSV、VV、VA、VAO)**
	- **9→ 三軸直線對稱 S 曲線 (VSV、VV、VK、VAO)**
	- **10 → 三軸直線非對稱 T 曲線 (VSV、VV、VA、VD、VAO)**
	- **11 → 三軸直線非對稱 S 曲線 (VSV、VV、VK、VL、VAO)**

請參考 **"i8094H\_Manual\_1.3tc.pdf**章節**6.2.2" i8094H\_VECTOR\_SPEED()**。

**3** 設定向量初始速度**:** 設定軸之向量初始速度。

請參考 **"i8094H\_Manual\_1.3tc.pdf**章節**6.3.3" i8094H\_SET\_VSV()**。

- **4** 設定向量速度**:** 設定軸之向量定速度。
	- 請參考 **"i8094H\_Manual\_1.3tc.pdf**章節**6.3.4" i8094H\_SET\_VV()**。
- **5** 設定向量加減速度**:** 設定軸之向量加減速度。

請參考 **"i8094H\_Manual\_1.3tc.pdf**章節**6.3.5" i8094H\_SET\_VA()**。

請參考 **"i8094H\_Manual\_1.3tc.pdf**章節**6.3.6" i8094H\_SET\_VD()**。
#### **3.7.5** 多軸補間**Motion** 基本動作

#### **1** 二軸直線補間**:** 執行二軸直線補間。

請參考 **"i8094H\_Manual\_1.3tc.pdf**章節**6.2.10" i8094H\_LINE\_2D()**。

**2** 三軸直線補間**:** 執行三軸直線補間。

請參考 **"i8094H\_Manual\_1.3tc.pdf**章節**6.2.11" i8094H\_LINE\_3D()**。 **3** 二軸圓弧補間**:** 執行二軸圓弧補間。

請參考 **"i8094H\_Manual\_1.3tc.pdf**章節**6.2.12" i8094H\_ARC\_CW()**。

請參考 **"i8094H\_Manual\_1.3tc.pdf**章節**6.2.12" i8094H\_ARC\_CCW()**。

**4** 二軸圓補間**:** 執行二軸圓補間。

請參考 **"i8094H\_Manual\_1.3tc.pdf**章節**6.2.13" i8094H\_CIRCLE\_CW()**。 請參考 **"i8094H\_Manual\_1.3tc.pdf**章節**6.2.13" i8094H\_CIRCLE\_CCW()**。

#### **3.8 Motion** 進階運動

**1** 二軸矩形連續補間**:** 執行二軸矩形補間。

請參考 **"i8094H\_Manual\_1.3tc.pdf** 章節 **6.4.1" i8094H\_RECTANGLE()**。

**2** 二軸直線連續補間**:** 

二軸直線連續補間初始設定**(**對稱 **T** 曲線加減速**)**。

請參考 **"i8094H\_Manual\_1.3tc.pdf** 章節 **6.4.2" i8094H\_LINE\_2D\_INITIAL()**。 執行二軸直線連續補間。

請參考 **"i8094H\_Manual\_1.3tc.pdf** 章節 **6.4.2" i8094H\_LINE\_2D\_CONTINUE()**。 **3** 三軸直線連續補間**:** 

三軸直線連續補間初始設定**(**對稱 **T** 曲線加減速**)**。

請參考 **"i8094H\_Manual\_1.3tc.pdf** 章節 **6.4.3" i8094H\_LINE\_3D\_INITIAL()**。 執行三軸直線連續補間。

請參考 **"i8094H\_Manual\_1.3tc.pdf** 章節 **6.4.3" i8094H\_LINE\_3D\_CONTINUE()**。

**4** 其他補間**:** 多點連續補間、三軸螺旋運動、二軸比例運動、同步輸出 Line Scan 運動 詳情請參考 **"i8094H\_Manual\_1.3tc.pdf** 章節 **6.4.4~6.4.10"**。

#### **3.9 Motion** 同步運動

**i8094A/i8094H** 還提供許多同步運動功能**,**如比較 **EP,LATCH….**  詳情請參考 **"i8094H\_Manual\_1.3tc.pdf** 章節 **6.3.1~6.3.5"**。

# **4** 軟體快速上手

#### **4.1 WinCon eVC++**

### **4.1.1** 確認相關檔案

請確認您有以下相關檔案**:** 

- **1. i8094H.lib**
- **2. i8094H.dll**
- **3. i8094H.h**

如您沒有**,**請找 **CD** 或到我們的網站下載最新版本資料 **<http://www.icpdas.com/download/download-list.htm>**

#### **4.1.2** 新增一**eVC++**應用程式專案

請開啟 **eVC++ 4.0** 軟體。然後,請按滑鼠鍵**"File" -> "New"**來開啟新程式。在 **"Projects"** 標籤,選擇"**WCE MFC AppWizard (exe)**"並且設定專案名稱 為 **"Demo\_First"**並在**"Location"**填入它的檔案路徑。然後,在中央處理器列表框中選擇

"Win 32[WCE ARMV4]",如果必要的話也一起勾選其他的選項。最後按滑鼠鍵" **OK**"。

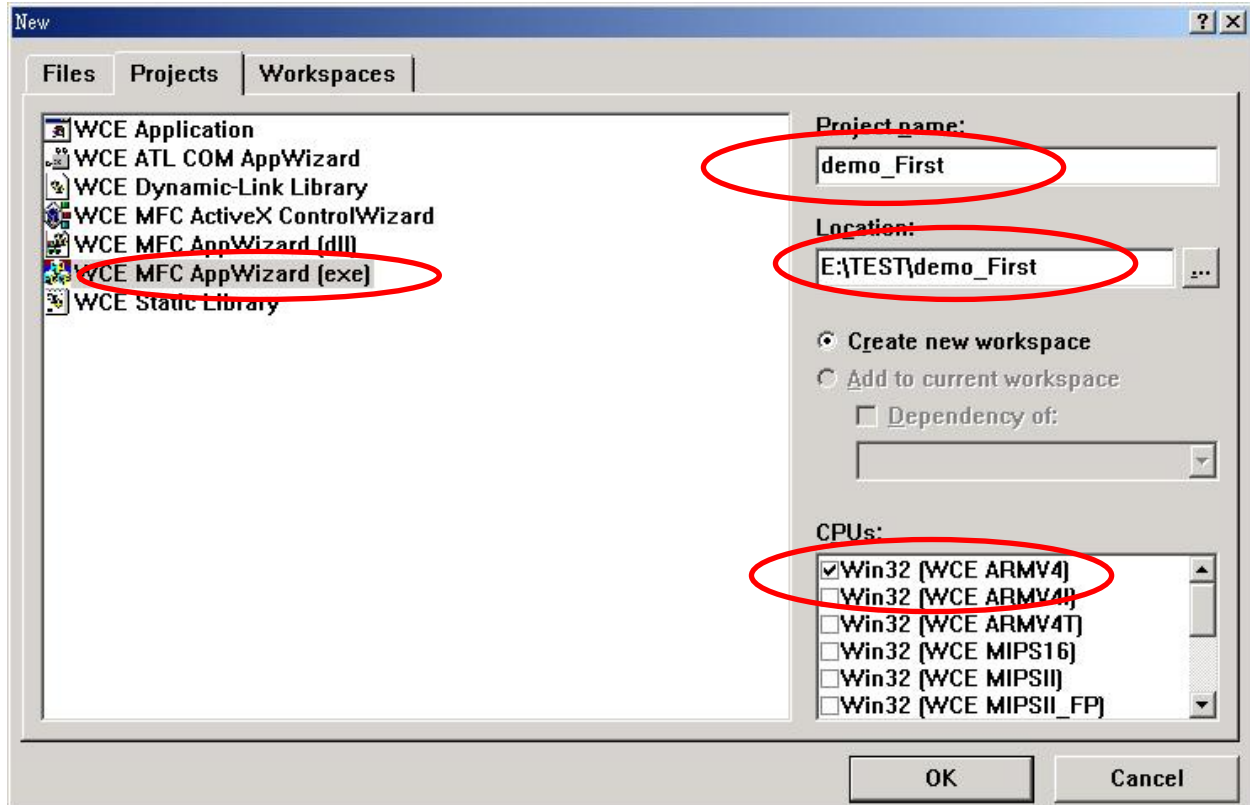

選擇 **Dialog based** 按 **"NEXT"** 

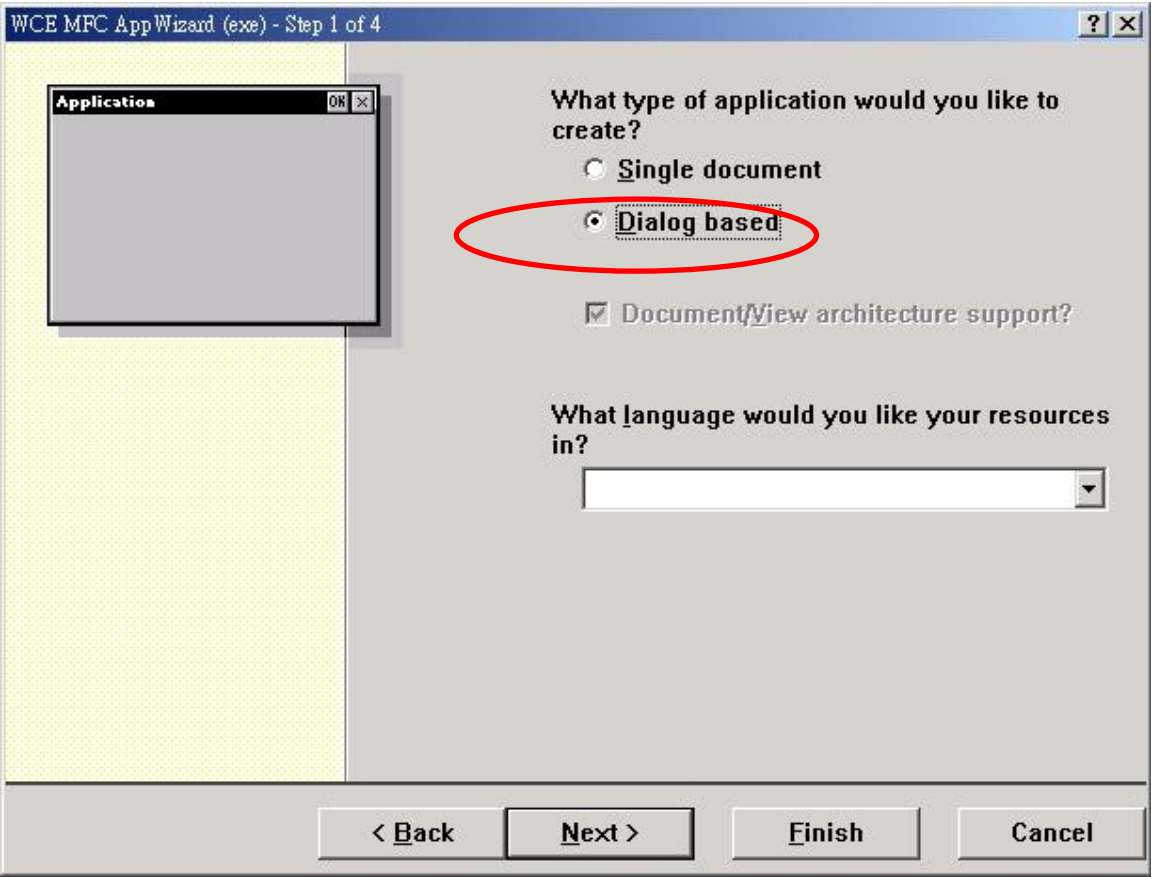

再按 **"Finish"**  即完成開一新專案

# **4.1.3** 在**eVC++** 專案中**Lib**參考路徑

- **A.** 在**"Tools"** 工能表中開啟**"Options"** 對話框。
- **B.** 選**"D irectories"** 標籤,在 **"Platform"** 項目選擇 **"WINCON\_MA"**, 在 **"CPUs"** 項目選擇**"Win32 [WCE ARMV4]"**。
- **C.** 分別確認**"Include files"**和**"Library files"**的路徑位置。

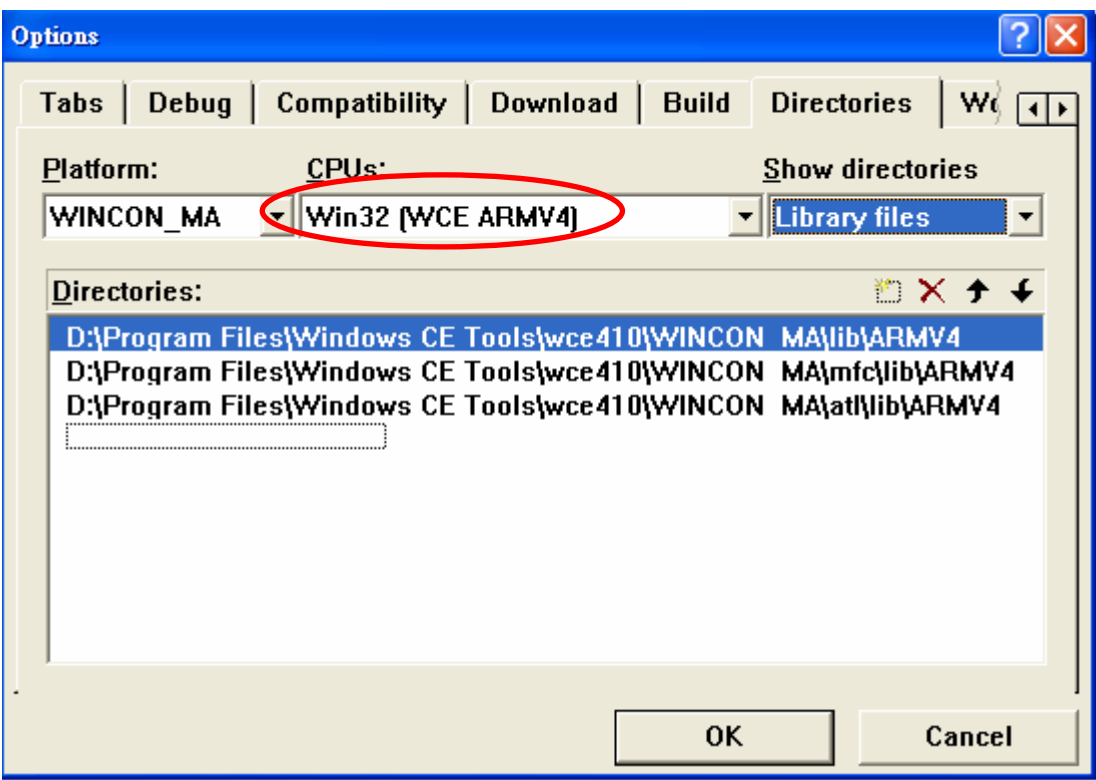

# **4.1.4** 在**eVC++** 專案中開始應用

#### 在 **Dialog** 中加入一 **BUTTON** 如下圖**:**

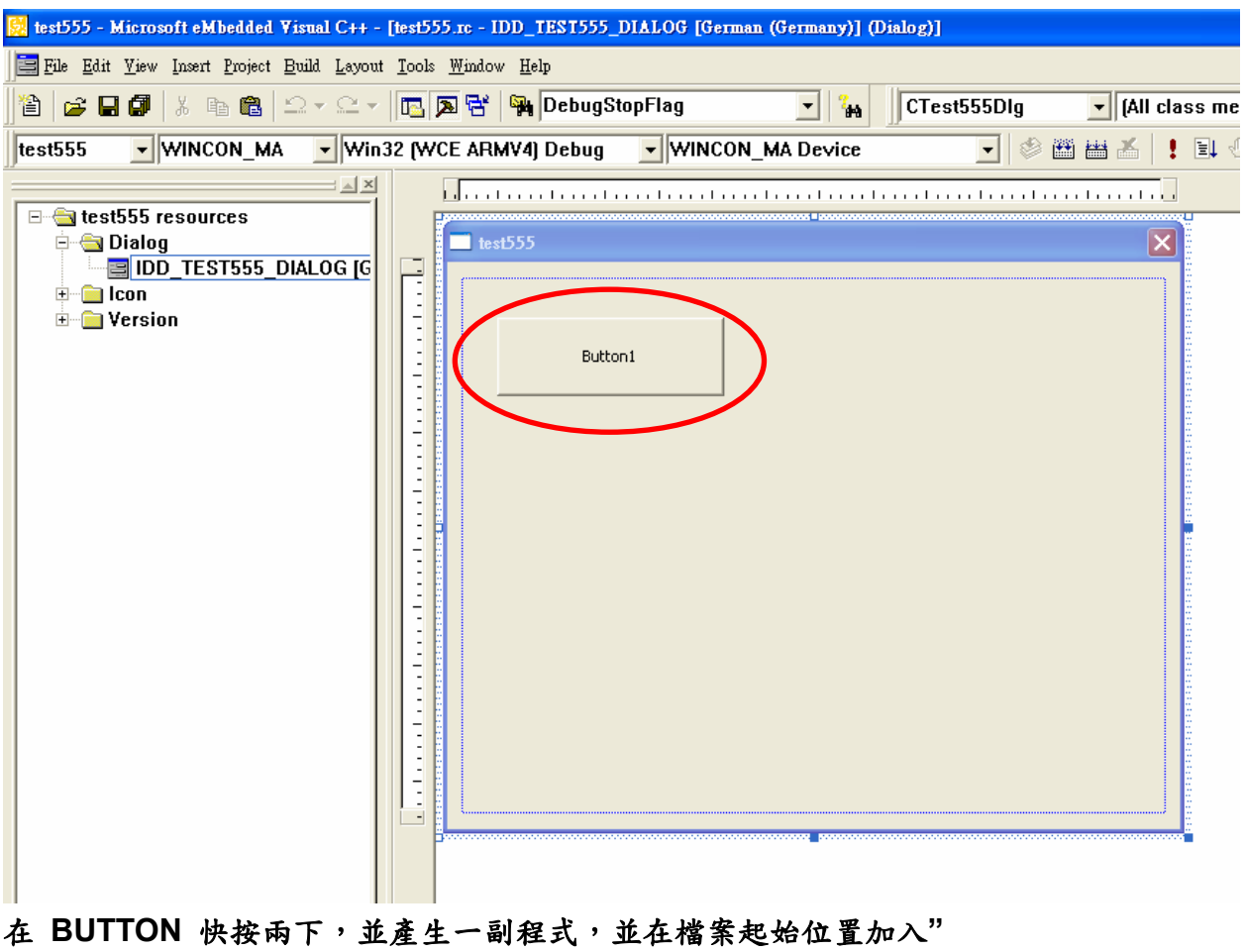

**#include "WinConSDK.h" #include "i8094H.h"** 

請在功能表中選 **"Project"->"Setting"** 出現如下對話框,選 **"Link"** 頁籤,並在 **Object/library modules:**輸入 **WinConSDK.lib**、**i8094H.lib(**如下圖**)**,並按 **OK**。 後續請配合第五章 **EzMake** 所產生的 **MP(Macro Program)**使用**!** 

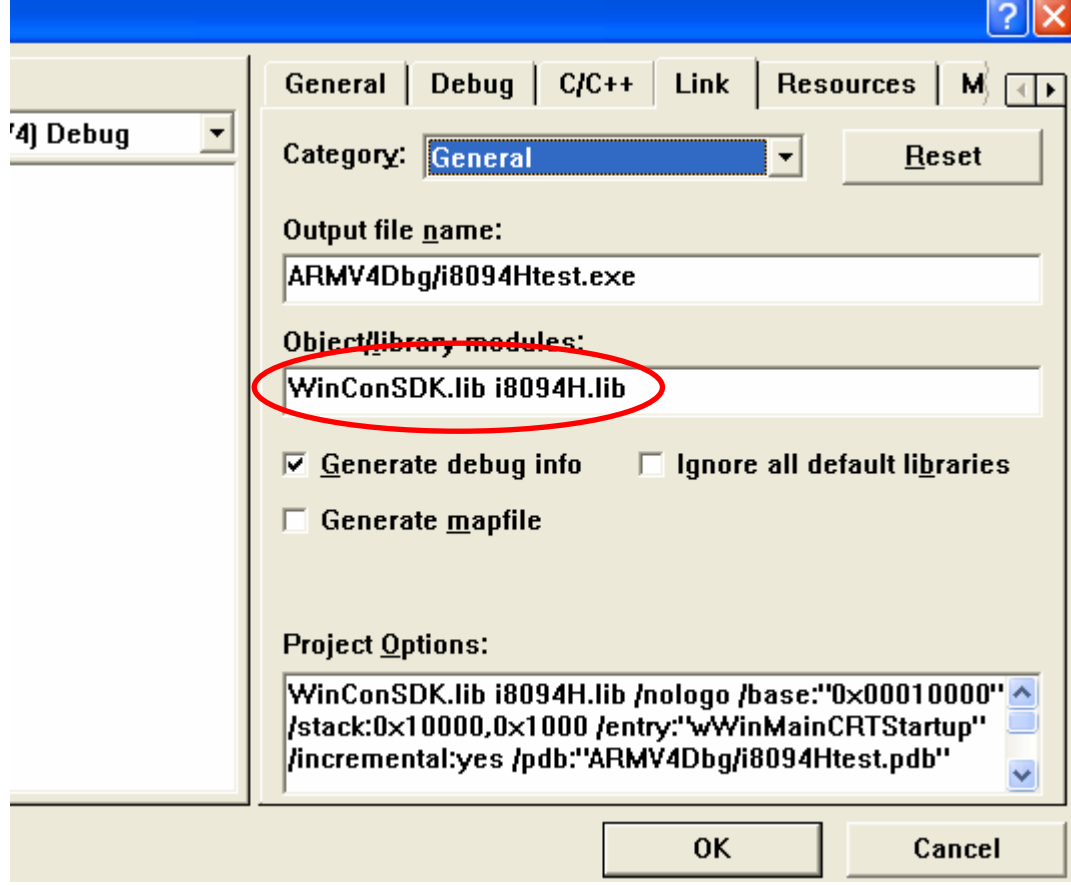

# **4.2 WinCon Microsoft Visual Studio .NET 2003(VB.NET**,**C#)**

**Reserved**

# **4.3 I-8000 Turbo C++**

**Reserved**

# **5 MP**產生工具**EzMake**

# **5.1** 執行**EzMake**

方法一:按下開始鍵-->選擇程式集→選擇 EzMake

方法二**:**直接由放置 **EzMake** 的資料夾中執行 **\CompactFlash\EzProg-I\EzMake\EzMake.exe** 

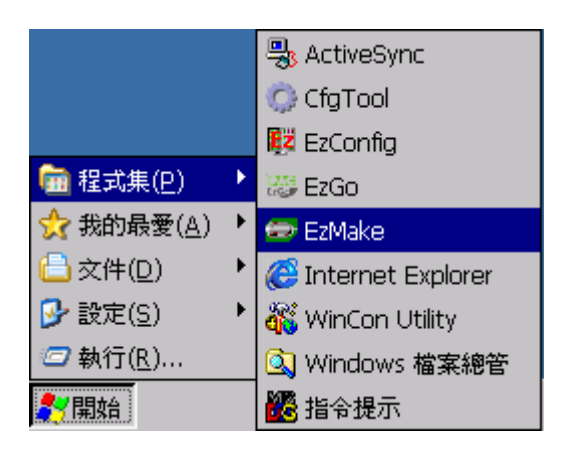

# **5.2** 選擇**I-8094H**

在 **EzMake** 首頁**(Fig. 5.1)**會出現 **Wincon** 上一共有多少 **I-8094H,**選擇要使用的 **I-8094H** 後按下 **OK** 

注**:**只有使用的 **I-8094H** 會出現**"Used",**其餘皆不顯示

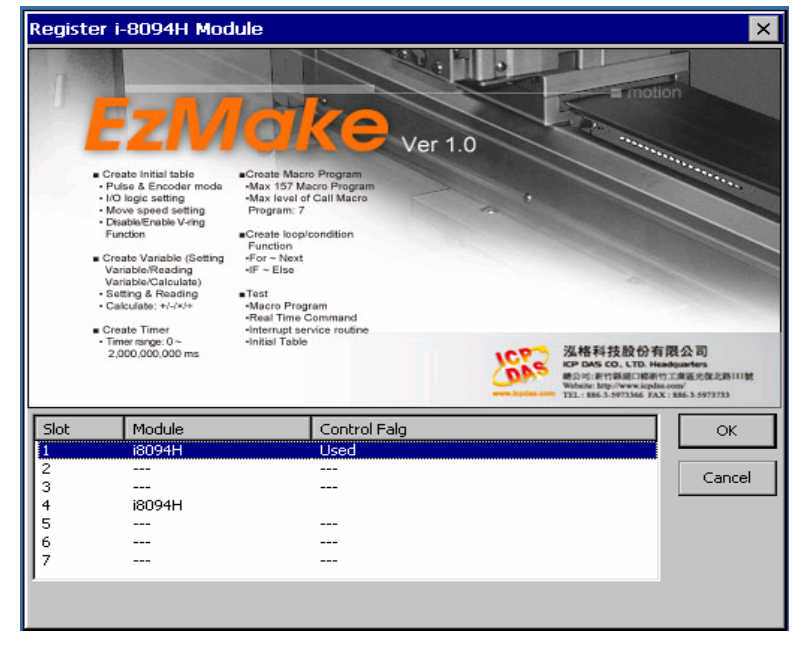

**Fig. 5.1 EzMake** 首頁

# **5.3** 操作頁介紹

#### 操作頁分成7個區塊:操作順序一般為樹狀圖→主選單→控制按鈕→函式庫分類 選單一函數顯示選單一函數與參數編輯區一訊息與狀態視窗

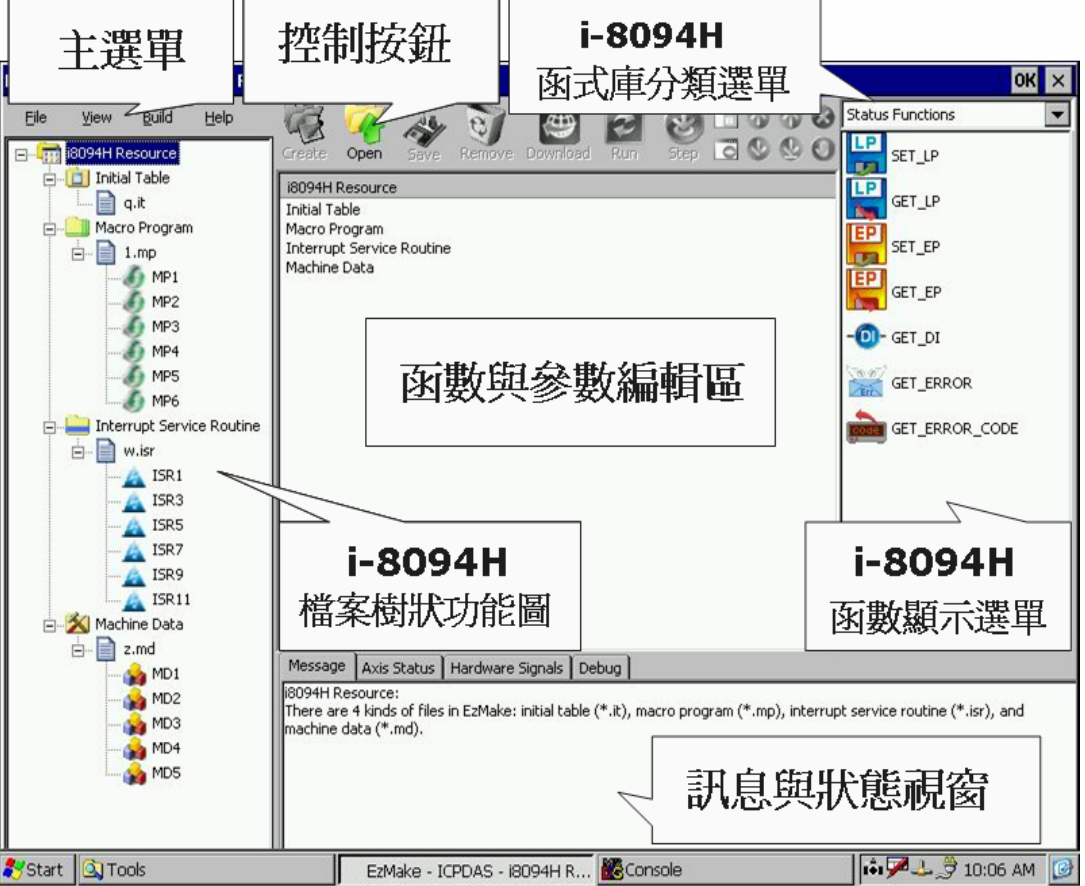

#### **5.3.1** 樹狀圖

一進到 **EzMake** 後**,** 在沒開啟任何檔案情況下樹狀圖有四個分支**,**分別有四個功 能**:** 

**Initial Table:**編輯 **I-8094H** 的初始設定 **Macro Problem:**產生 **MP** 的部份 **Interrupt Service Routine:**產生 **ISR** 的部份 **Machine Data:**編輯斷電保持資料

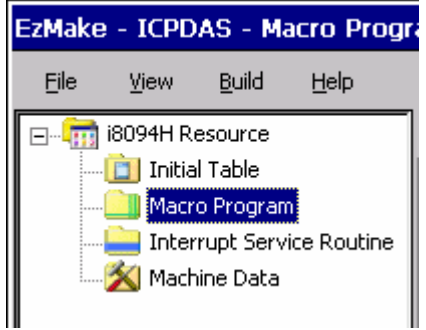

# **5.3.2** 主選單

在樹狀圖選擇要開啟**(Open)**或新建**(Create)**的檔案類型後**,**可以在主選單或控制 按鈕來選擇要執行的動作

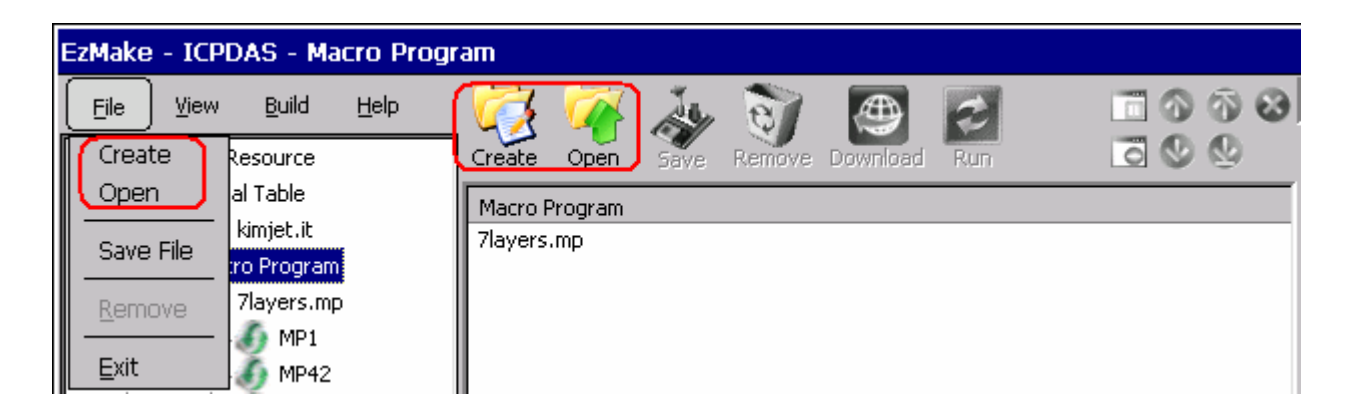

# **5.3.2.1** 新建檔案

新建檔案步驟如下**:** 

**Initial Table**

每一個 **Initial Table** 都只能對畫面上函數與參數編輯區的函數進行編輯**(Fig. 5.2)** 

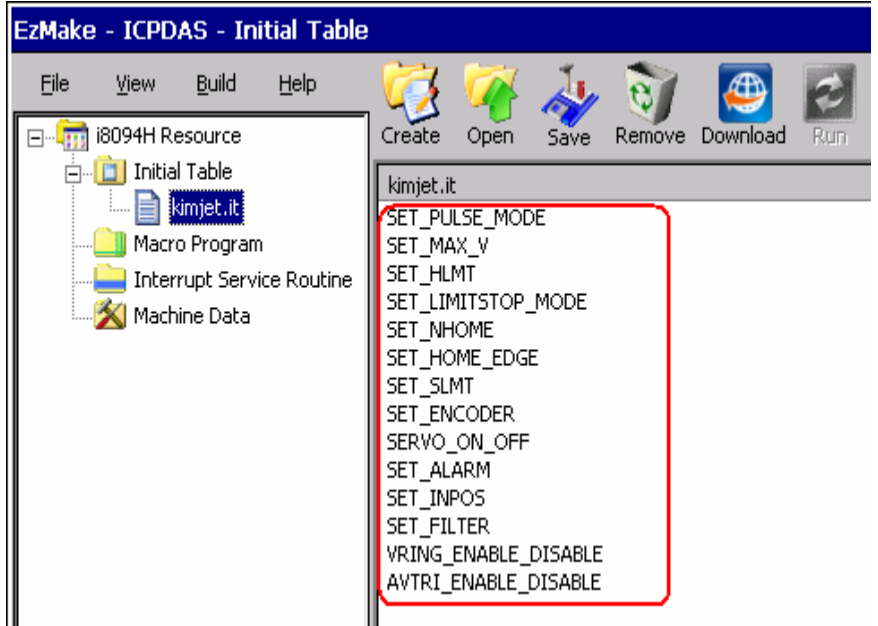

 **Fig. 5.2 Initial Table**

#### **Macro Program & Interrupt Service Routine**

- **1.In Fig. 5.3** 首先在 **FileName** 的地方輸入小於 **10** 個 **characters** 的檔名
- **2.**在 **MP1~MP157** 選擇要加入的 **MP,158** 個 **MP** 共有 **5** 種  **stacks(8/16/32/128/512),**依所需加入  **ISR** 的部分和 **MP** 相同**,**只是 **Function** 數和 **ISR** 數目變少

**3.MP** 加入後可以編輯 **Descripation** 

**4.**按下 **OK,**完成創建

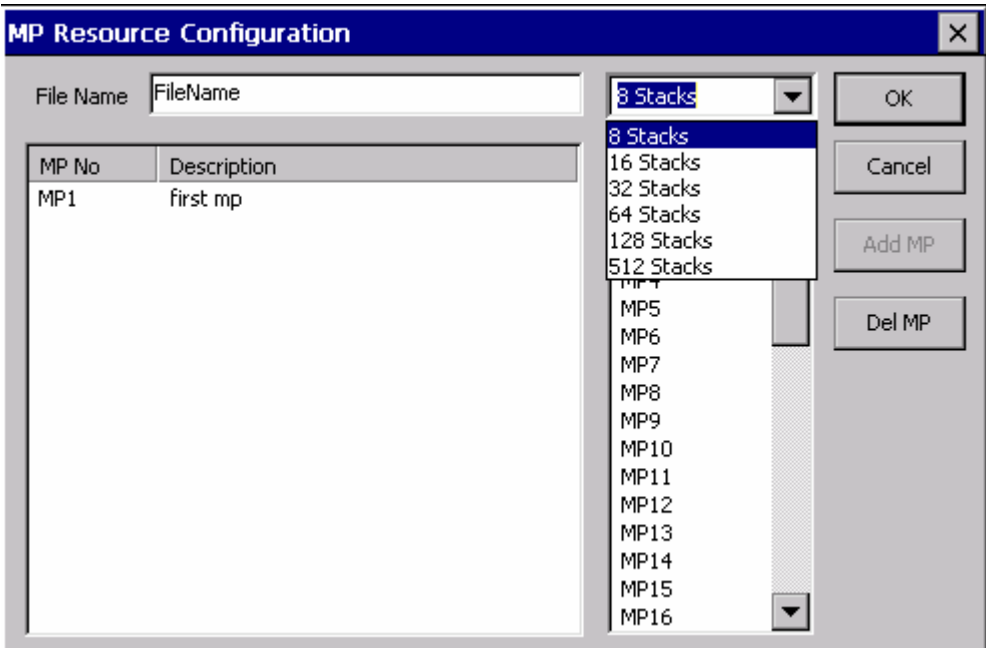

**Fig. 5.3 MP Resouse Configuration**

### **5.3.2.2** 開啟檔案

Save 檔案時預設路徑為\CompactFlash\EzProg-I\EzMake\,所以除了使用者另 外儲存不同地方,檔案都是放在這個路徑下

開啟檔案時,如果在樹狀圖已先點選 MacroProgram,那麼開啟的類型會限定只有 副檔名是 mp 的檔案

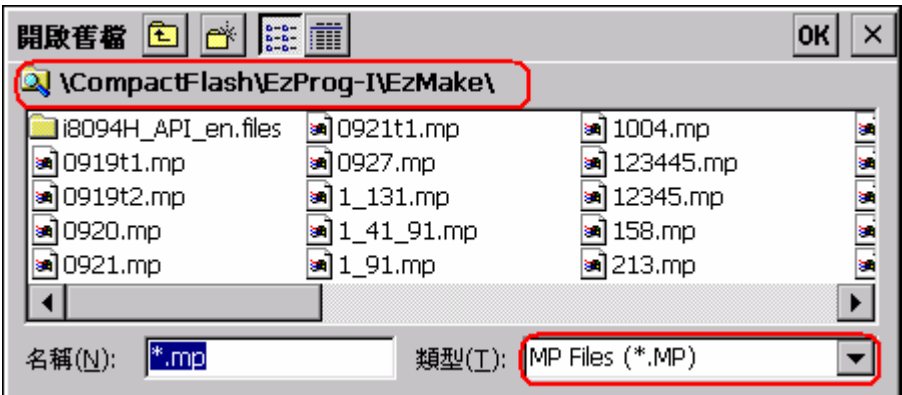

# **5.3.3** 函數與參數編輯區

檔案開啟後在函數與參數編輯區可以編修參數

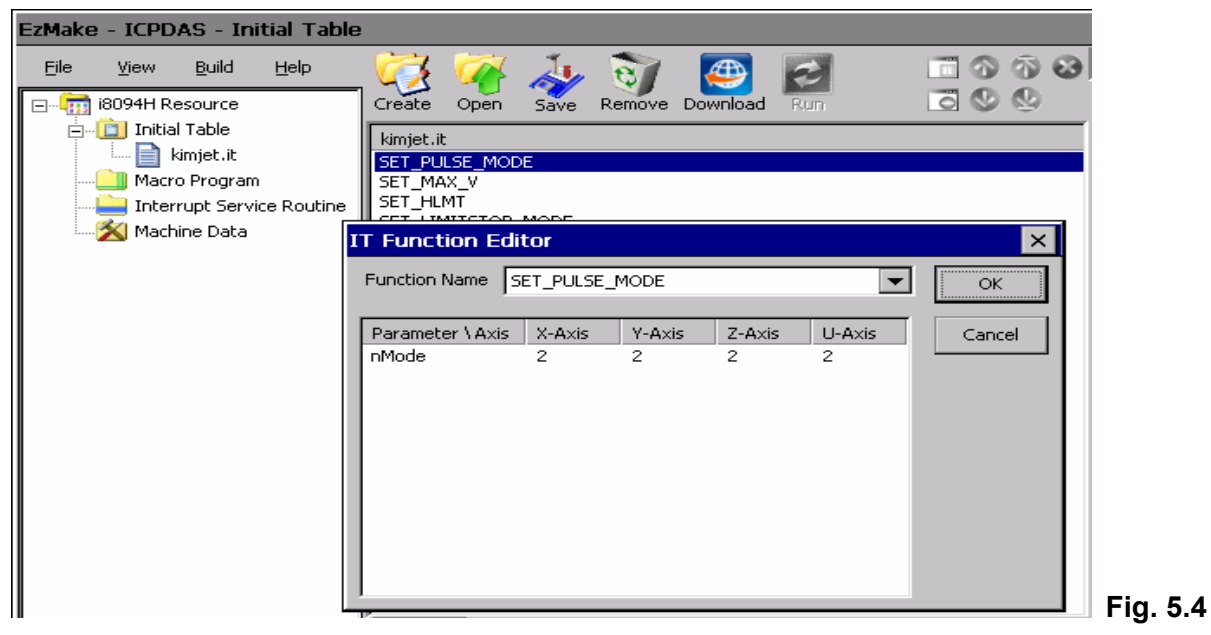

圖 **5.4** 為 **Initial Table** 的畫面**,**只能針對畫面上的函數編輯修改**,**不能增加減少函 數

編修時**,**只要左鍵雙擊要編修的函數兩下就會出現編修畫面**,**接著再依照要輸入的 參數更改即可**,Macro Program** 和 **Interrupt Service Routine** 的編輯修改和 **Initial Table** 一樣**,Machine Data** 是資料儲存所以不同於其他三類**(**圖 **5.5)** 

| EzMake - ICPDAS - Machine Data                |                                              |                                                            |  |  |  |
|-----------------------------------------------|----------------------------------------------|------------------------------------------------------------|--|--|--|
| Eile<br>Build<br>Help<br>View                 |                                              | $\Box$ $\circledcirc$ $\circledcirc$ Mos                   |  |  |  |
| i8094H Resource<br>$\Box$                     | Download<br>Create<br>Open<br>Remove<br>Save | $\overline{\circ}$ $\circ$ $\circ$<br>Run.<br><b>Pul</b> : |  |  |  |
| <b>D</b> Initial Table<br>▭<br>e<br>kimjet.it | DataName.md<br>MD <sub>0</sub>               | <b>Inlex</b>                                               |  |  |  |
| Macro Program<br>$\Box$                       |                                              |                                                            |  |  |  |
| 7layers.mp<br>Ė-                              | MD Resource Configuration                    | $\times$                                                   |  |  |  |
| MP1<br>File Name<br>MP42                      | DataName                                     | long(0~199)<br><b>OK</b><br>▼                              |  |  |  |
| MP93<br>MD No<br>MP134                        | MD Value<br>Description                      | MD No<br>Cancel                                            |  |  |  |
| MD <sub>0</sub><br>MP155                      | 80000<br>Max Velocity                        | MD <sub>0</sub><br>MD <sub>1</sub>                         |  |  |  |
| MP156                                         |                                              | Add MD<br>MD <sub>2</sub>                                  |  |  |  |
| MP157                                         |                                              | MD3                                                        |  |  |  |
| <b>Interrupt Service</b>                      |                                              | MD4<br>Del MD                                              |  |  |  |
| Machine Data                                  |                                              | MD <sub>5</sub><br>MD <sub>6</sub>                         |  |  |  |
| 0928.md<br>F-                                 |                                              | MD7                                                        |  |  |  |
| $\blacksquare$ MDO                            |                                              | MD <sub>8</sub>                                            |  |  |  |
| $\blacktriangleright$ MD1                     |                                              | MD9                                                        |  |  |  |
| DataName.m<br>Ė-                              |                                              | MD10<br>MD11                                               |  |  |  |
|                                               |                                              | MD12                                                       |  |  |  |
| <b>MDO</b>                                    |                                              | MD13                                                       |  |  |  |
|                                               |                                              | MD14                                                       |  |  |  |
|                                               |                                              | MD15                                                       |  |  |  |
|                                               |                                              |                                                            |  |  |  |

**Fig. 5.5 MD Resource Configuration**

# **5.3.4** 函式庫分類選單

#### 完成創建新檔之後**,**接著就是加入所需函數

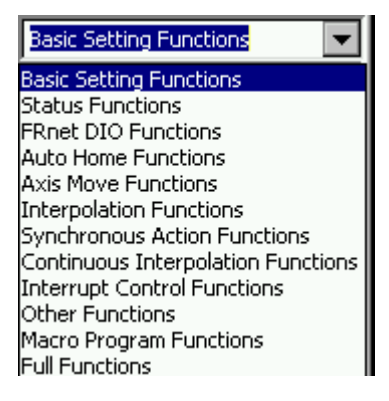

在函式庫分類選單區可以依要加入函數之所屬類別選擇**,**或者選最後一項**(**全部函 數**)** 

#### **5.3.5** 函數顯示選單

選定函數類別後**,**在函數顯示選單內**(Fig. 5.6** 紅色圈選區**)**會出現該類別所有的 函數**,**點選要加入的函數**,**再設定參數值後即完成編輯

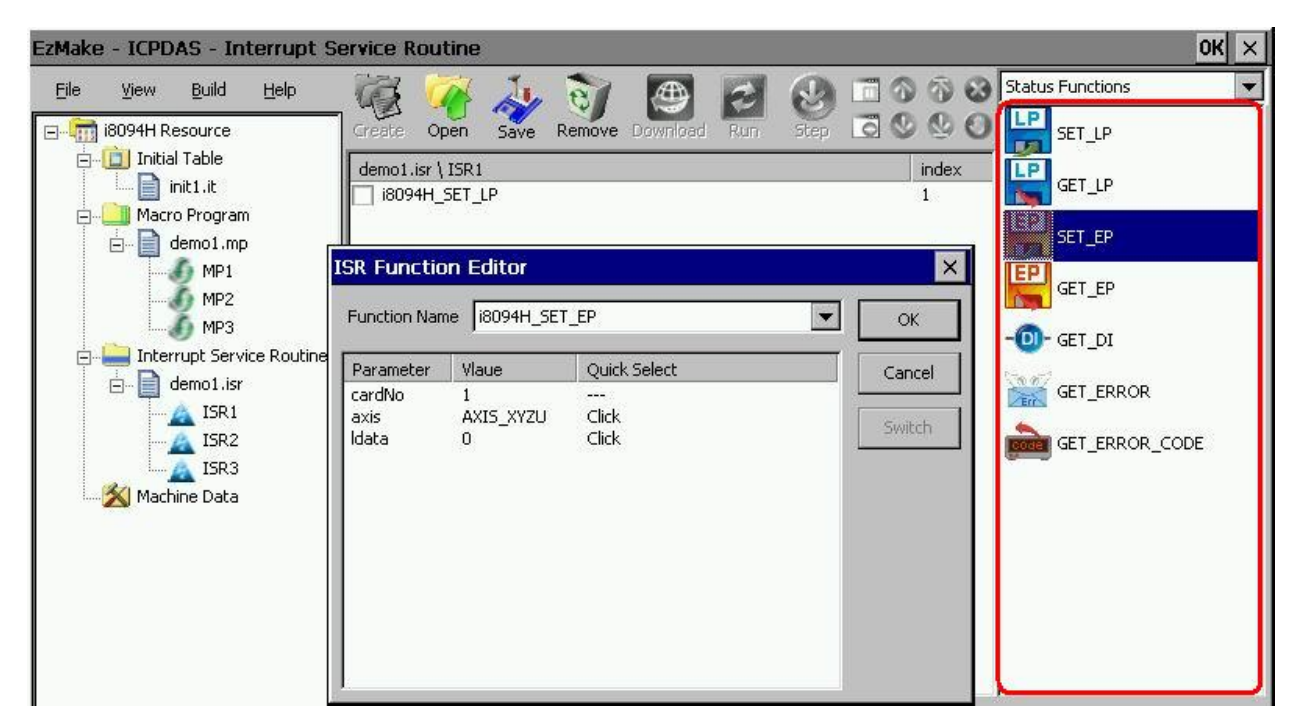

**Fig. 5.6** 函數顯示選單

# **5.3.6** 訊息與狀態視窗

# **5.3.6.1 Message**

#### 當滑鼠移到任一 **button** 時**,**此視窗會顯示該 **button** 功能

Message Axis Status | Hardware Signals | Debug | down Button: Move the current function to the bottom column in the MP or ISR

# **5.3.6.2 Axis Status**

#### 當 MP 或是 ISR 開始執行後,在視窗內會顯示當時的各種狀態

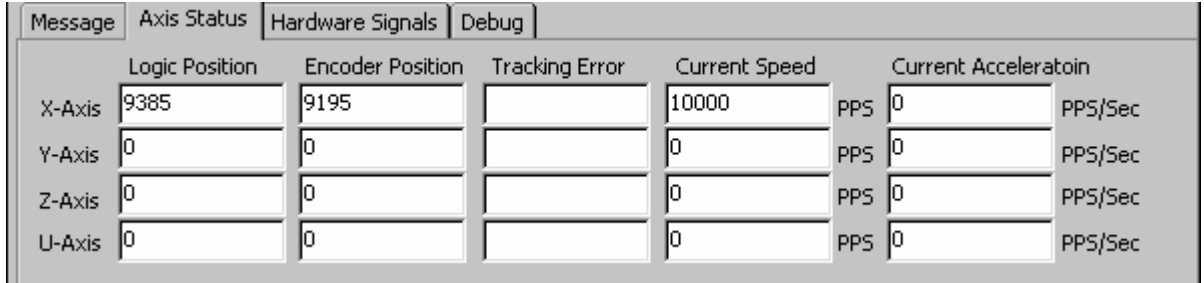

# **5.3.6.3 Hardware Signals**

#### 當 MP 或是 ISR 開始執行後,視窗內會依各軸狀態及位置顯示燈號

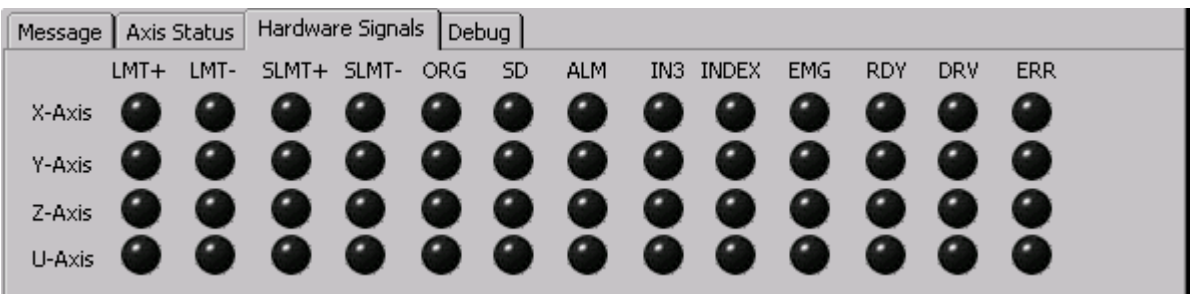

# **5.3.6.4 Debug**

## 當 MP 或是 ISR 開始執行時,此視窗會顯示當時執行的函數被編輯的位置

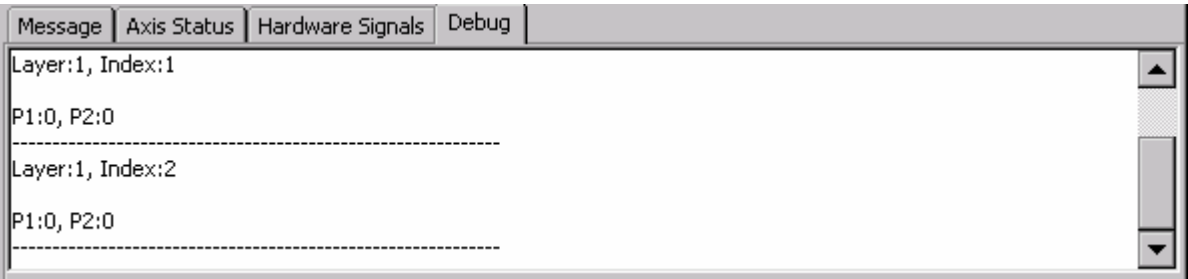

# **5.4** 程式下載與執行

# **5.4.1** 程式下載

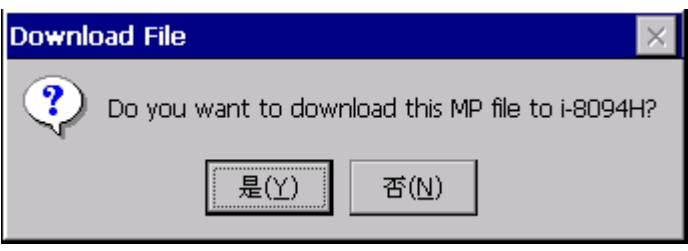

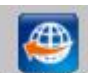

在樹狀圖選擇要下載的檔案(\*.it/\*.mp/\*.isr/\*.md),按下 **<sup>@</sup>** 

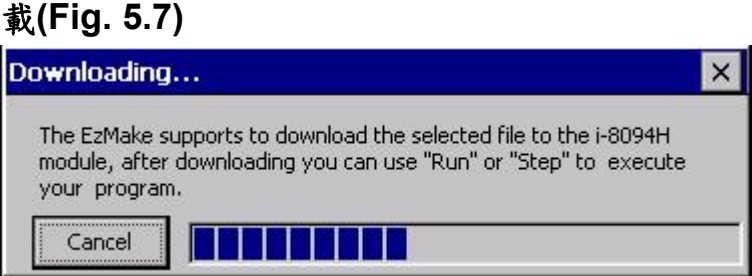

**Fig. 5.7 Downloading**

# **5.4.2** 程式執行

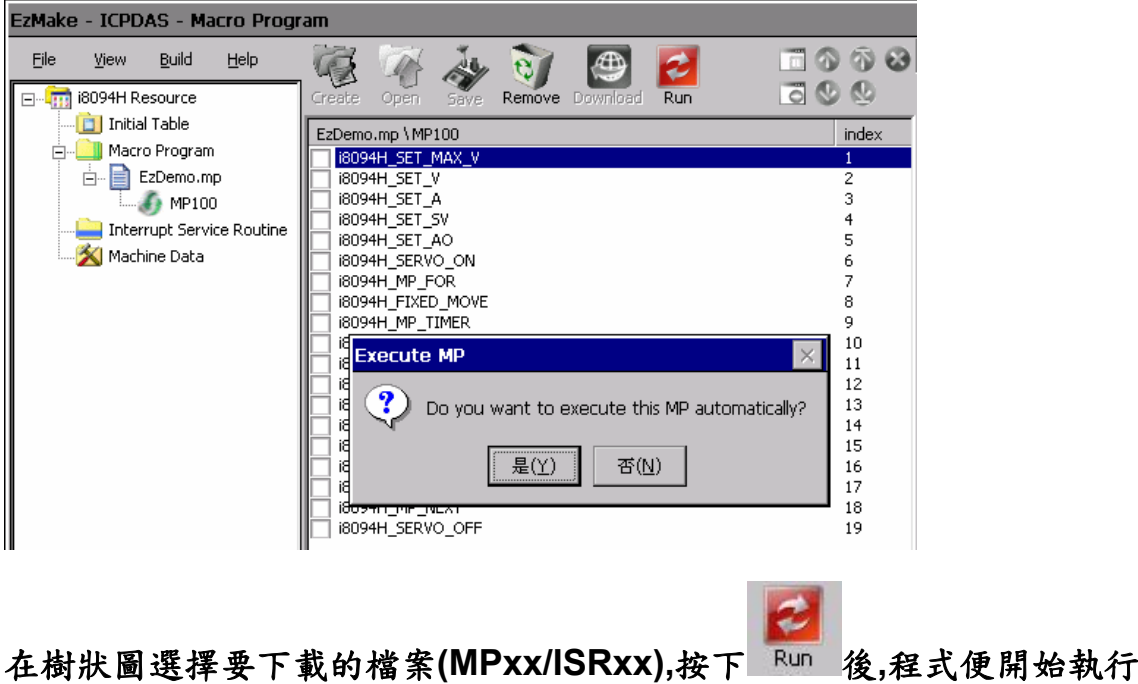

# **A.1 I8094A/I8094H**開發環境安裝內容

# **A.1.1 eVC ++ 4.0**

- **1.** 微軟 **eVC++ 4.0:** 至少到 **ServicPack2(**目前已到 **ServicPack4)**
- **2. WinCon8000\_EVC4\_SP1: WinCon** 在 **eVC++** 開發環境**(WINCON\_MA)**
- **3. WinConSDK:WinCon** 軟體開發工具**(inc,lib,dll….…)**

# **A.2** 外觀尺寸

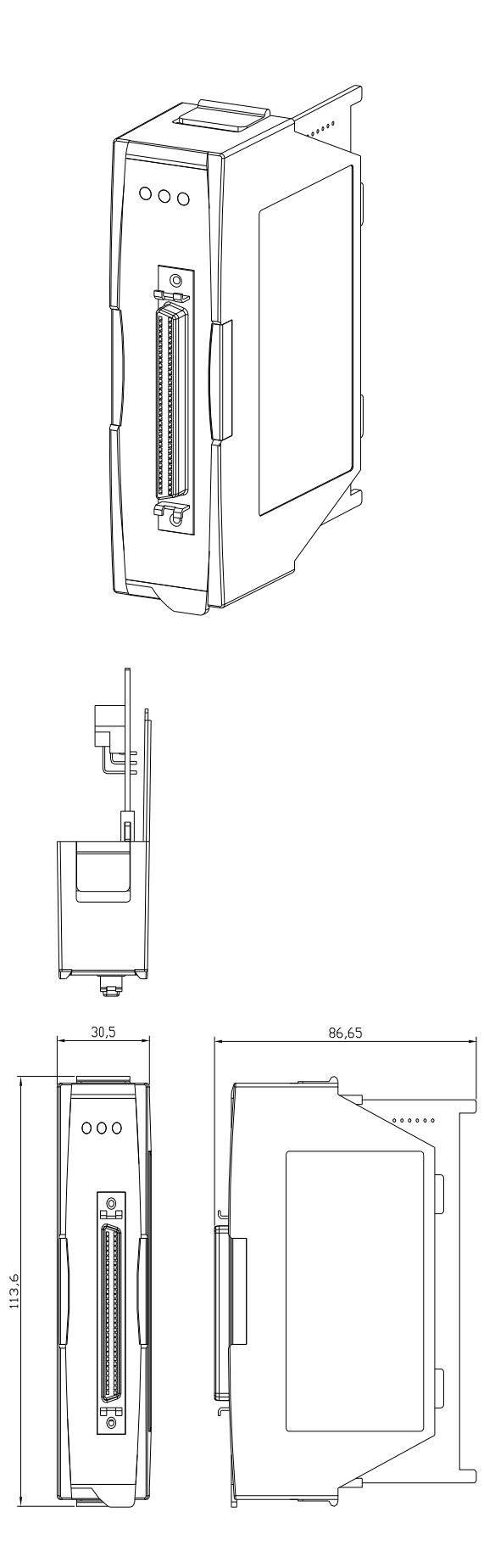

# 附錄**B DN-8468** 系列端子台

# **B.1 DN-8468M Daughter Board**

The DN-8468M is the daughter board for Mitsubitch J2 Series Amplifier. It has 4-axis I/O signals.

# **B.1.1 Board Layout for DN-8468M**

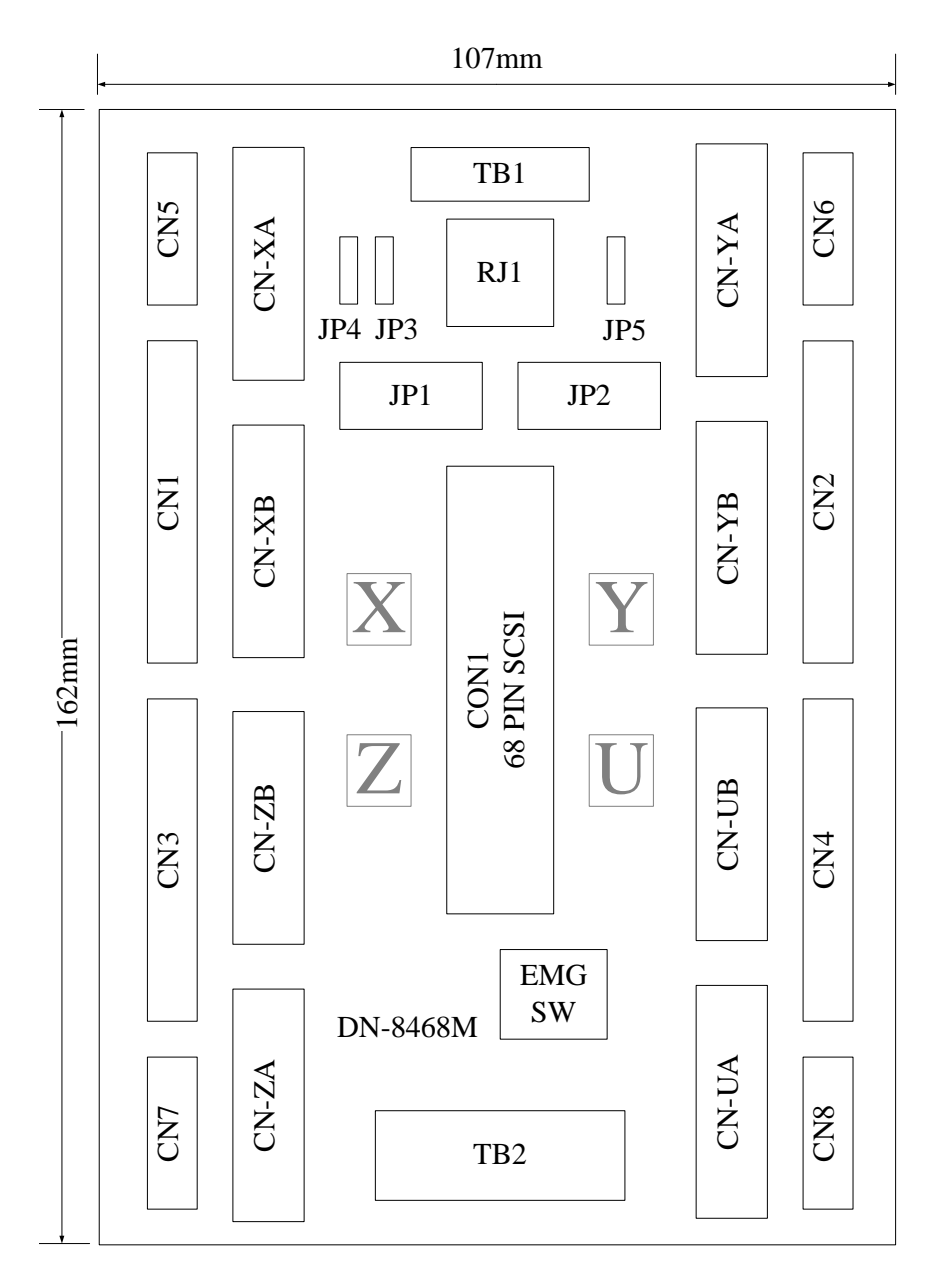

Fig. 1-1 Board layout for the DN-8468M

# **B.1.2 Signal Connections for DN-8468M**

Maintaining signal connections is one of the most important factors in ensuring that your application system is sending and receiving data correctly.

#### ■ Pin Assignment for CON1

The I/O connector on the DN-8468M is a 68-pin SCSI II connector that enables you to connect to the I-8094/I8094F motion card. Please refer to the section 2.2.2( page 14).

#### **TB1**

The connector TB1 is 7-pin connector that enables you to connect to the signals of your motor drivers. Fig.1-3 shows the pin assignment for the 7-pin connector on the DN-8468M, and the Table 1-4 shows its I/O connector signal description.

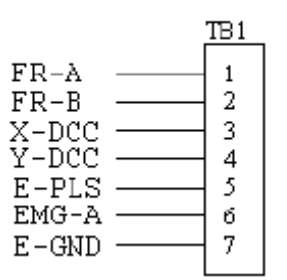

Fig. 1-3 Pin definition for TB1

#### Table 1-4 TB1 Signal Connection

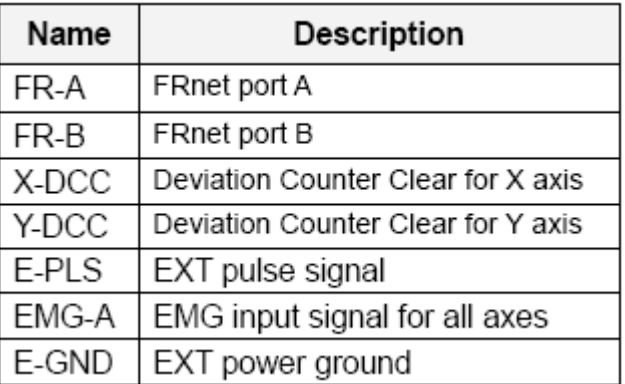

The connector TB2 is 5-pin connector that enables you to connect to the signals of your motor drivers. Fig.1-4 shows the pin assignment for the 5-pin connector on the DN-8468M, and the Table 1-5 shows its I/O connector signal description.

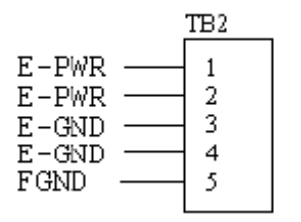

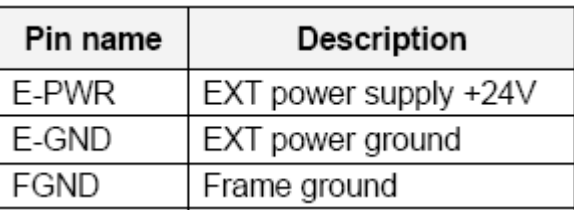

Table 1-5 TB2 Signal Connection

Fig. 1-4 Pin definition for TB2

Note: Don't reverse connect signals with E PWR and E GND. Serious damage to your motion card and motion controller might be happened.

#### **CN-XA, CN-YA, CN-ZA, CN-UA (CNA connector for each AXIS )**

The connectors CN-XA, CN-YA, CN-ZA, and CN-UA are 20-pin connectors that enable you to connect to the CNA connector of Mitsubishi motor drivers. Fig.1-5 shows the pin assignment for the 20-pin connector on the DN-8468M, and the Table 1-6 shows its I/O connector signal description.

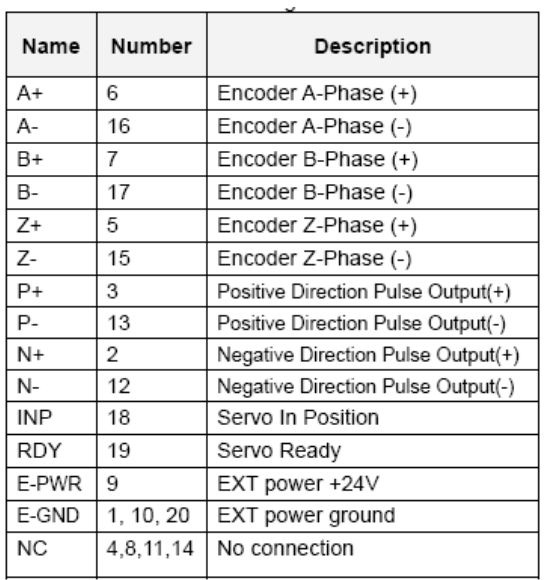

Table 1-6 CNA Signal Connection

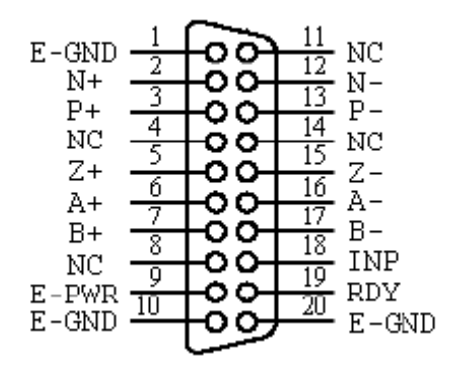

Fig. 1-5 Pin definition for CN-XA,

CN-YA, CN-ZA, CN-UA

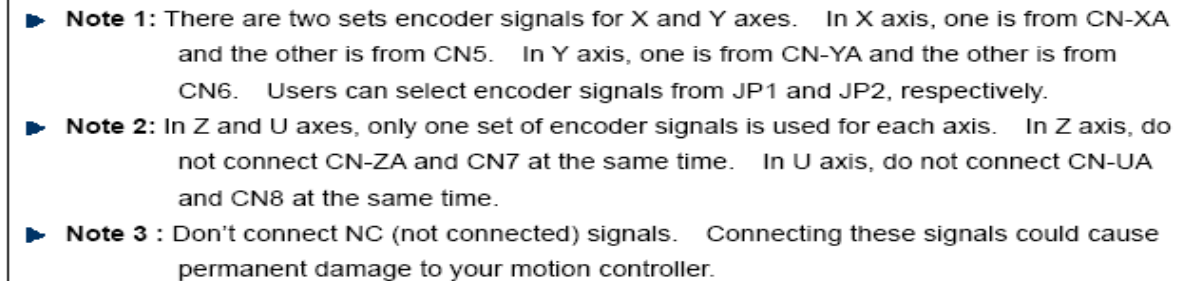

#### **CN-XB, CN-YB, CN-ZB, CN-UB (CNB connector for each AXIS )**

The connectors CN-XB, CN-YB, CN-ZB, and CN-UB are 20-pin connectors that enable you to connect to the CNB connector of your motor drivers. Fig.1-6 shows the pin assignment for the 20-pin connector on the DN-8468M, and the Table 1-7 shows its I/O connector signal description.

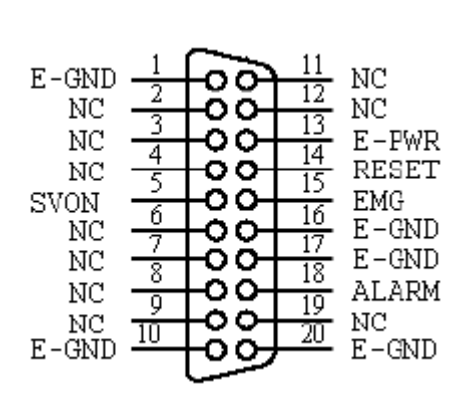

Fig. 1-6 Pin definition for CN-XB, CN-YB CN-ZB, CN-UB

| Pin          | Pin                                   | Description          |
|--------------|---------------------------------------|----------------------|
| <b>SVON</b>  | 5                                     | Servo On             |
| <b>RESET</b> | 14                                    | Servo Reset          |
| l EMG        | 15                                    | <b>Emergent Stop</b> |
| ALARM        | 18                                    | Servo Alarm          |
| E-PWR        | 13                                    | EXT power +24V       |
| E-GND        | 1, 10,<br>16,17, 20                   | EXT power ground     |
| ΝC           | 2, 3, 4, 6,<br>7, 8, 9, 11,<br>12, 19 | No connection        |

Table 1-7 CNB Signal Connection

Note: Don't connect NC (not connected) signals. Connecting these signals could cause permanent damage to your motion controller.

#### ■ CN1~CN4 (The I/O signals of the X, Y, Z, U AXIS)

The connectors CN1~CN4 are 11-pin connectors that enable you to connect to the signals of your motor drivers. Fig.1-7 shows the pin assignment for the 20-pin connector on the DN-8468M, and the Table 1-8 shows its I/O connector signal description.

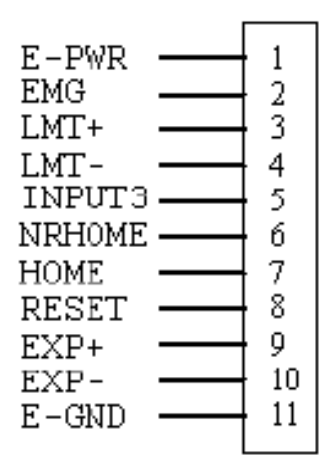

Fig. 1-7 Pin definition for CN1~CN4

Table 1-8 CN1~4 Signal Connection

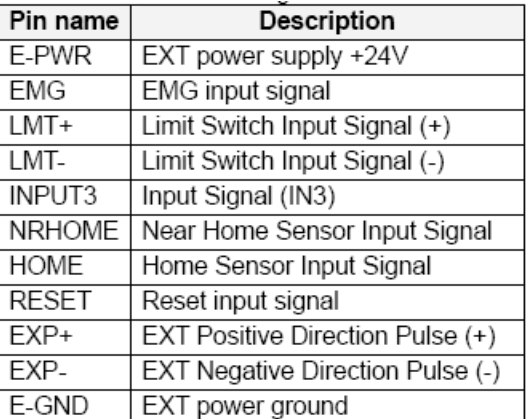

The connectors CN5~CN8 are 15-pin connectors that enable users to connect the signals to external motor drivers. Fig.1-8 shows the pin assignment for the 15-pin connector on the DN-8468M, and the Table 1-9 shows its I/O connector signal description.

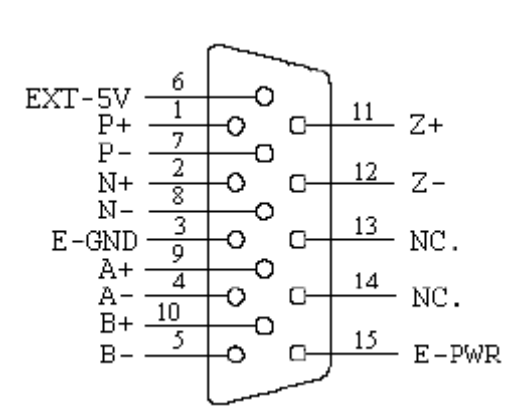

Fig. 1-8 Pin definition for CN5~CN8

| Name      | No.            | Description                        |
|-----------|----------------|------------------------------------|
| A+        | 9              | Encoder A-Phase (+)                |
| А-        | 4              | Encoder A-Phase (-)                |
| B+        | 10             | Encoder B-Phase (+)                |
| B-        | 5              | Encoder B-Phase (-)                |
| Z+        | 11             | Encoder Z-Phase (+)                |
| Z-        | 12             | Encoder Z-Phase (-)                |
| $P+$      | 1              | Positive Direction Pulse Output(+) |
| Р-        | 7              | Positive Direction Pulse Output(-) |
| $N+$      | $\overline{2}$ | Negative Direction Pulse Output(+) |
| N-        | 8              | Negative Direction Pulse Output(-) |
| E-PWR     | 15             | EXT power +24V                     |
| E-GND     | 3              | EXT power ground                   |
| EXT-5V    | 6              | EXT power +5V                      |
| <b>NC</b> | 13.            | No connection                      |
|           | 14             |                                    |

Table 1-9 CN5~8

- Note 1: There are two sets encoder signals for X and Y axes. In X axis, one is from CNX and the other is from CN5. In Y axis, one is from CNY and the other is from CN6. Users can select encoder signals from JP1 and JP2, respectively. Note 2: In Z and U axes, only one set of encoder signals is used for each axis. In Z axis, do
- not connect CNZ and CN7 at the same time. In U axis, do not connect CNU and CN8 at the same time. Note 3 : Don't connect NC (not connected) signals. Connecting these signals could cause
- permanent damage to your motion controller.

#### **RJ1 (The I/O signals of the FRnet)**

The connectors RJ1 is an 8-pin RJ45 connector that enable you to connect to the signals of FRnet. Fig.1-9 shows the pin assignment for the 8-pin connector on the DN-8468M, and the Table 1-10 shows its I/O connector signal description.

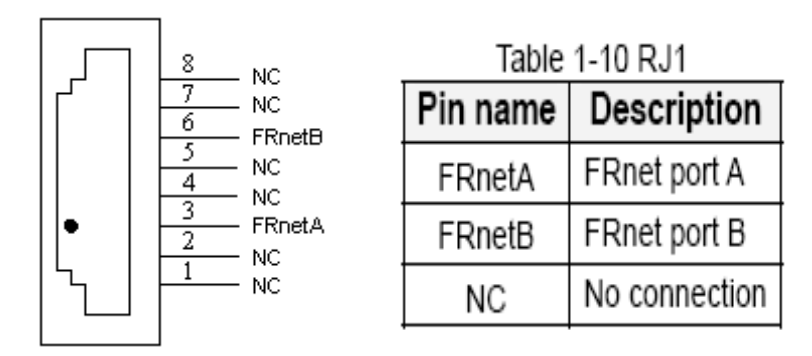

Fig. 1-9 Pin definition for RJ1

Note: Don't connect NC (not connected) signals. Connecting these signals could cause permanent damage to your motion controller.

# **B.1.3 Jumper and Switch Settings**

#### **JP5**

Jumper 5 controls the EMG-A signal of the TB1 connector. The following diagram is shown the selection condition of the jumper 5.

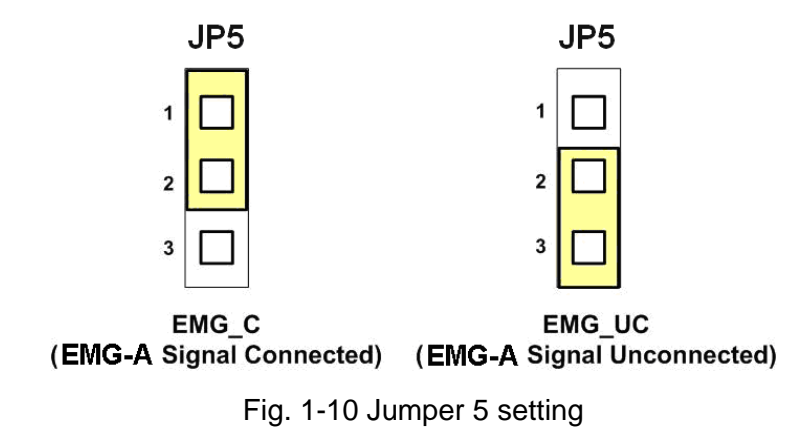

#### **JP1, JP2**

The encoder signals of axis X and axis Y can be chosen from servo driver encoder or external encoder. Fig. 1-11 shows that the encoder signals are selected from servo driver encoder. In meantime, Fig. 1-12 shows that the encoder signals are selected from external encoder.

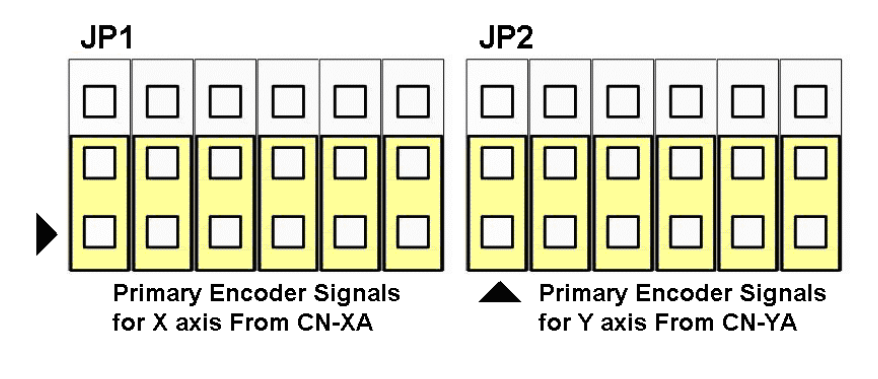

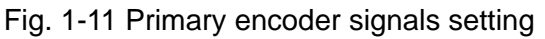

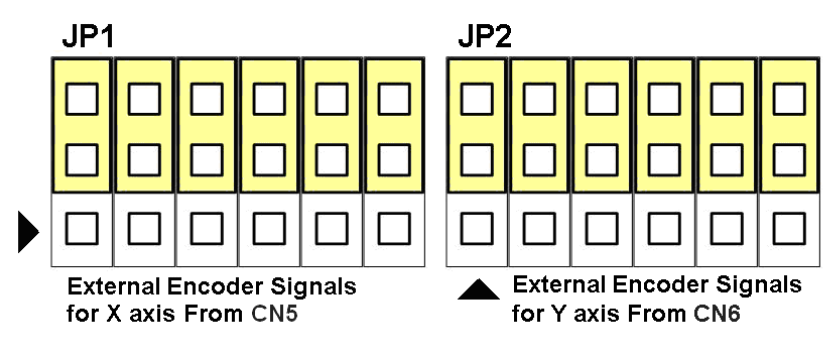

Fig. 1-12 External encoder signals setting

#### **EMG SW**

The emergency stop signal for each servo ampilfier can be selected from EMG SW. The number 1, 2 , 3, 4 on EMG SW are denoted as axis X, Y, Z, U, respectively. Fig. 1-13 is the default setting to connect the EMG singals to GND. The EMG signals from CN1 ~ CN4 will not take effect. If the switch is disconnected as shown in Fig. 1-14, the emergency stop signals can be controlled from EMG signals in CN1 ~ CN4.

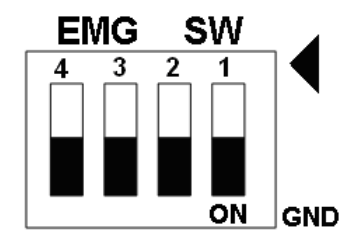

Fig. 1-13 EMG SW setting for normally GND (Default setting)

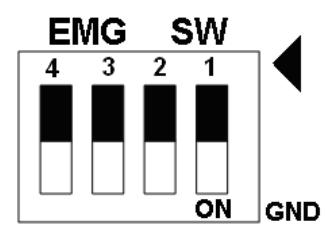

Fig. 1-14 EMG SW setting for user controlled signals.

# **B.2 DN-8468P Daughter Board**

The DN-8468P is the daughter board for Panasonic A4 Series Ampilifier. It has 4-axis I/O signals.

# **B.2.1 Board Layout for DN-8468P**

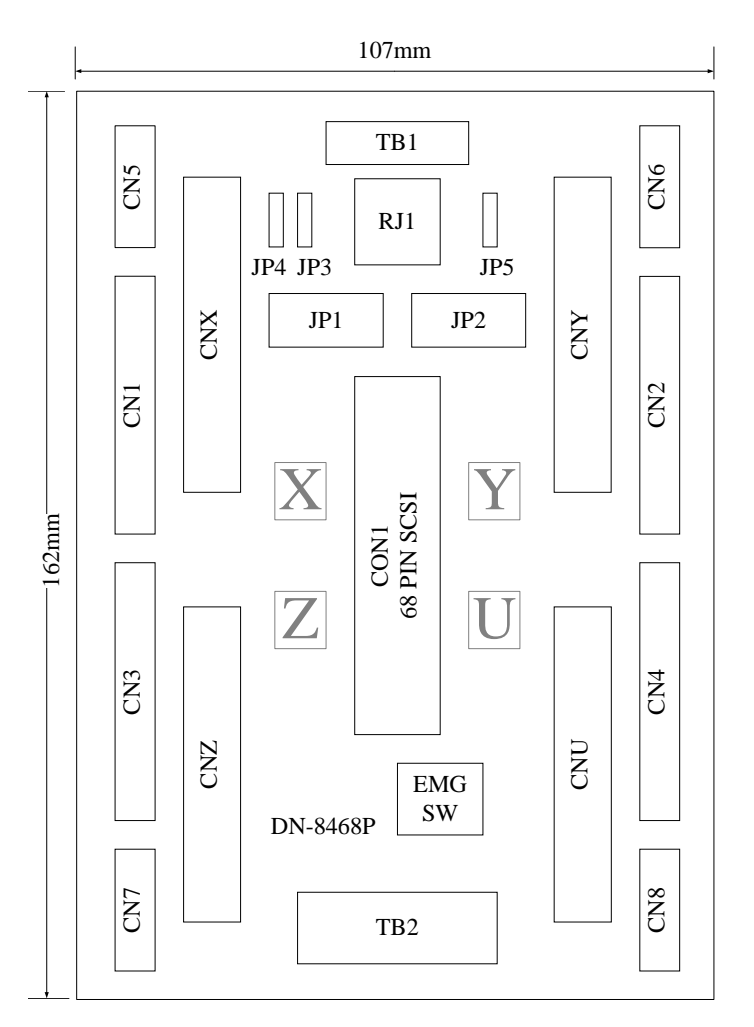

Fig. 1-1 Board layout for the DN-8468P

# **B.2.2 Signal Connections for DN-8468P**

Maintaining signal connections is one of the most important factors in ensuring that your application system is sending and receiving data correctly.

#### ■ Pin Assignment for CON1

The I/O connector on the DN-8468P is a 68-pin SCSI II connector that enables you to connect to the I-8094/I8094F motion card. Please refer to the section 2.2.2( page 14).

#### **TB1**

The connector TB1 is 7-pin connector that enables you to connect to the signals of your motor drivers. Fig.1-3 shows the pin assignment for the 7-pin connector on the DN-8468P, and the Table 1-4 shows its I/O connector signal description.

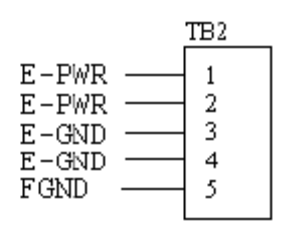

Fig. 1-4 Pin definition for TB2

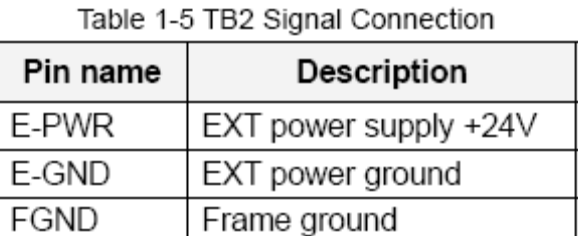

The connector TB2 is 5-pin connector that enables you to connect to the signals of your motor drivers. Fig.1-4 shows the pin assignment for the 5-pin connector on the DN-8468P, and the Table 1-5 shows its I/O connector signal description.

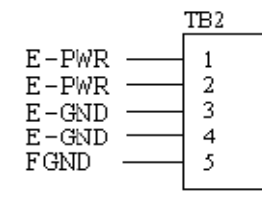

Fig. 1-4 Pin definition for TB2

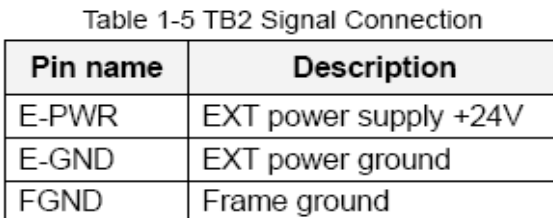

Note: Don't reverse connect signals with E-PWR and E-GND. Serious damage to your motion card and motion controller might be happened.

The connectors CNX, CNY, CNZ, and CNU are 50-pin connectors that enable you to connect to the CN X5 connector of Panasonic motor drivers. Fig.1-5 shows the pin assignment for the 50-pin connector on the DN-8468P, and the Table 1-6 shows its I/O connector signal description.

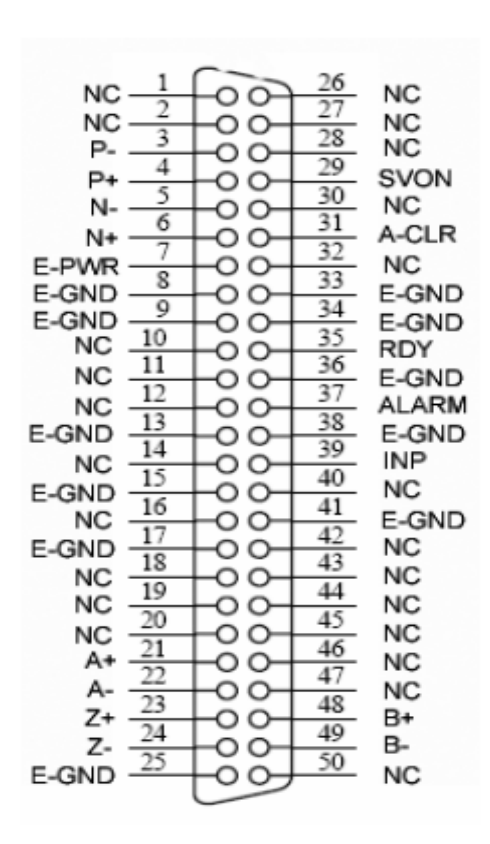

Fig. 1-5 Pin definition for CNX. CNY, CNZ, CNU

|              | lable                                                                                            | 1-6 CN X5 Signal Connection        |
|--------------|--------------------------------------------------------------------------------------------------|------------------------------------|
| Name         | Number                                                                                           | Description                        |
| A+           | 21                                                                                               | Encoder A-Phase (+)                |
| А-           | 22                                                                                               | Encoder A-Phase (-)                |
| B+           | 48                                                                                               | Encoder B-Phase (+)                |
| <b>B-</b>    | 49                                                                                               | Encoder B-Phase (-)                |
| $Z+$         | 23                                                                                               | Encoder Z-Phase (+)                |
| Z-           | 24                                                                                               | Encoder Z-Phase (-)                |
| $P+$         | 4                                                                                                | Positive Direction Pulse Output(+) |
| P-           | 3                                                                                                | Positive Direction Pulse Output(-) |
| N+           | 6                                                                                                | Negative Direction Pulse           |
| N-           | 5                                                                                                | Negative Direction Pulse Output(-) |
| <b>INP</b>   | 39                                                                                               | Servo In Position                  |
| <b>RDY</b>   | 35                                                                                               | Servo Ready                        |
| SVON         | 29                                                                                               | Servo On                           |
| A-CLR        | 31                                                                                               | Alarm Clear                        |
| <b>ALARM</b> | 37                                                                                               | Servo Alarm                        |
| E-PWR        | 7                                                                                                | EXT power +24V                     |
| E-GND        | 8, 9, 13,<br>15, 17, 25,<br>33,34, 36,<br>38,41                                                  | EXT power ground                   |
| <b>NC</b>    | 1,2,10,11,<br>12, 14, 16,<br>18,19,20,<br>26,27,28,<br>30,32,40,<br>42,43,44,<br>45,46,47,<br>50 | No connection                      |

- Note 1: There are two sets encoder signals for X and Y axes. In X axis, one is from CNX and the other is from CN5. In Y axis, one is from CNY and the other is from CN6. Users can select encoder signals from JP1 and JP2, respectively.
- Note 2: In Z and U axes, only one set of encoder signals is used for each axis. In Z axis, do not connect CNZ and CN7 at the same time. In U axis, do not connect CNU and CN8 at the same time.
- Note 3: Don't connect NC (not connected) signals. Connecting these signals could cause permanent damage to your motion controller.
- CN1~CN4 (The I/O signals of the X, Y, Z, U AXIS)

The connectors CN1~CN4 are 11-pin connectors that enable you to connect to the signals of your motor drivers. Fig.1-7 shows the pin assignment for the 20-pin connector on the DN-8468P, and the Table 1-8 shows its I/O connector signal description.

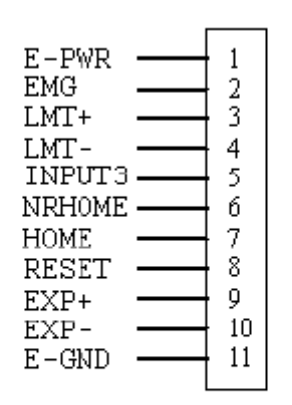

Fig. 1-7 Pin definition for CN1  $\sim$  CN4

| Pin name      | Description                      |  |
|---------------|----------------------------------|--|
| E-PWR         | EXT power supply +24V            |  |
| <b>EMG</b>    | EMG input signal                 |  |
| LMT+          | Limit Switch Input Signal (+)    |  |
| LMT-          | Limit Switch Input Signal (-)    |  |
| INPUT3        | Input Signal (IN3)               |  |
| <b>NRHOME</b> | Near Home Sensor Input Signal    |  |
| <b>HOME</b>   | Home Sensor Input Signal         |  |
| <b>RESET</b>  | Reset input signal               |  |
| EXP+          | EXT Positive Direction Pulse (+) |  |
| EXP-          | EXT Negative Direction Pulse (-) |  |
| E-GND         | EXT power ground                 |  |

Table 1-8 CN1~4 Signal Connection

The connectors CN5~CN8 are 15-pin connectors that enable users to connect the signals to external motor drivers. Fig.1-8 shows the pin assignment for the 15-pin connector on the DN-8468P, and the Table 1-9 shows its I/O connector signal description.

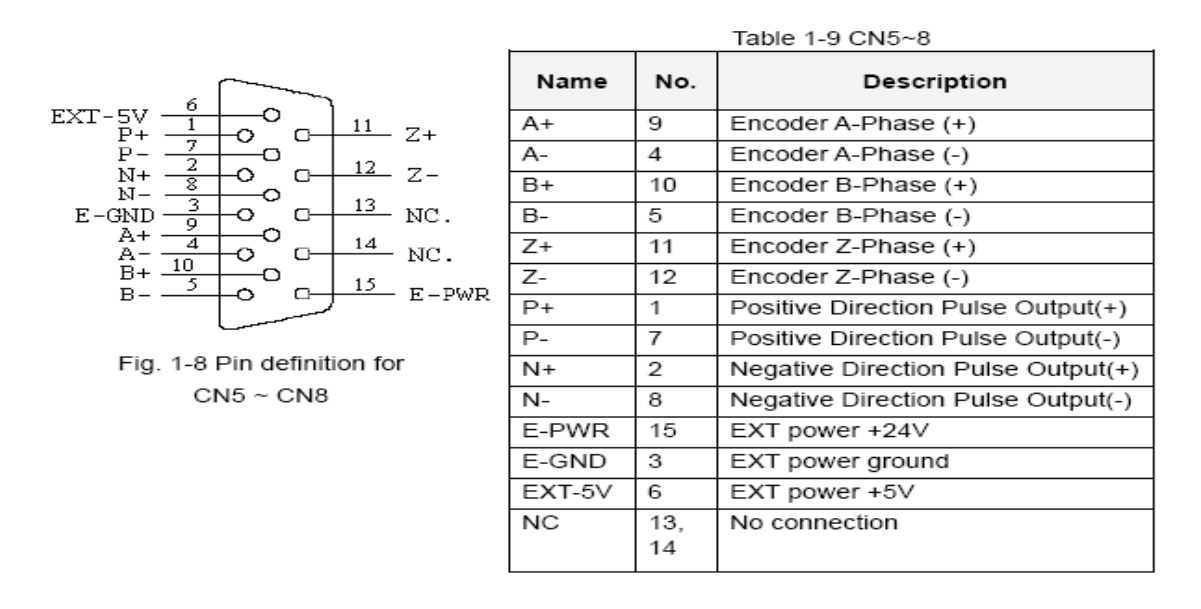

- **Note 1:** There are two sets encoder signals for X and Y axes. In X axis, one is from CNX and the other is from CN5. In Y axis, one is from CNY and the other is from CN6. Users can select encoder signals from JP1 and JP2, respectively.
- **► Note 2:** In Z and U axes, only one set of encoder signals is used for each axis. In Z axis, do not connect CNZ and CN7 at the same time. In U axis, do not connect CNU and CN8 at the same time.
- ▶ **Note 3** : Don't connect NC (not connected) signals. Connecting these signals could cause permanent damage to your motion controller.

The connectors RJ1 is an 8-pin RJ45 connector that enable you to connect to the signals of FRnet. Fig.1-9 shows the pin assignment for the 8-pin connector on the DN-8468P, and the Table 1-10 shows its I/O connector signal description.

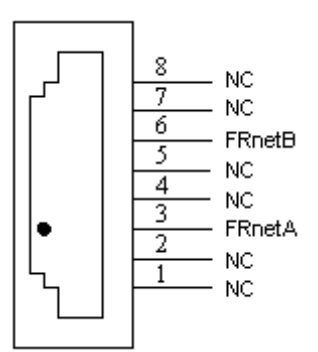

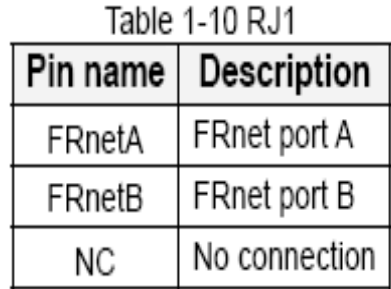

Fig. 1-9 Pin definition for RJ

▶ **Note:** Don't connect NC (not connected) signals. Connecting these signals could cause permanent damage to your motion controller.

# **B.2.3 Jumper and Switch Settings**

#### **JP5**

Jumper 5 controls the EMG-A signal of the TB1 connector. The following diagram is shown the selection condition of the jumper 5.

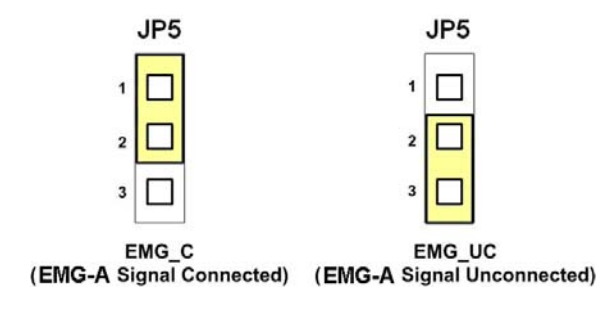

Fig. 1-10 Jumper 5 setting

#### **JP1, JP2**

The encoder signals of axis X and axis Y can be chosen from servo driver encoder or external encoder. Fig. 1-11 shows that the encoder signals are selected from servo driver encoder. In meantime, Fig. 1-12 shows that the encoder signals are selected from external encoder.

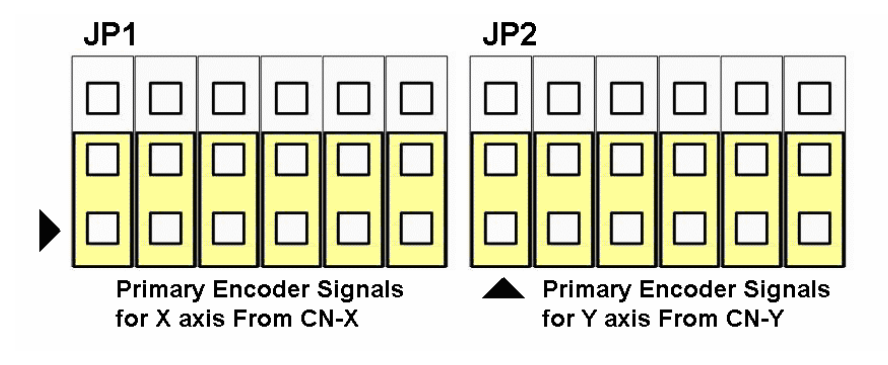

Fig. 1-11 Primary encoder signals setting

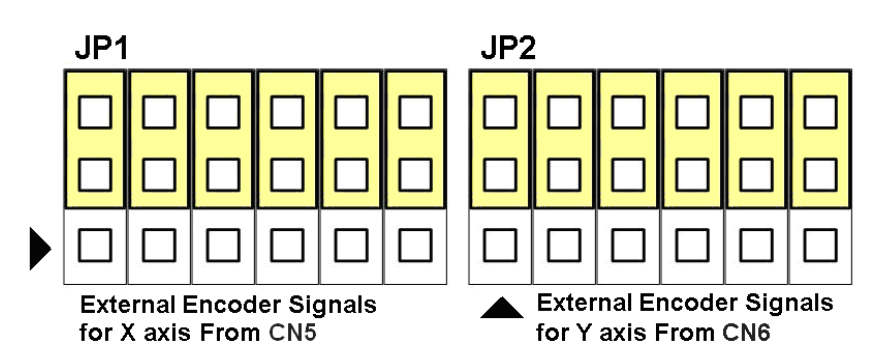

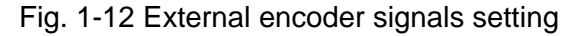

*http://www.icpdas.com I8094A &I8094H* 快速上手手冊 *Ver 1.2-- 71*

The emergency stop signal for each servo ampilfier can be selected from EMG SW. The number 1, 2 , 3, 4 on EMG SW are denoted as axis X, Y, Z, U, respectively. Fig. 1-13 is the default setting to connect the EMG singals to GND. The EMG signals from CN1 ~ CN4 will not take effect. If the switch is disconnected as shown in Fig. 1-14, the emergency stop signals can be controlled from EMG signals in CN1  $\sim$  CN4.

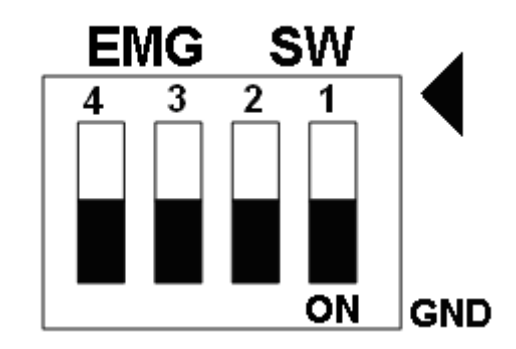

Fig. 1-13 EMG SW setting for normally GND (Default setting)

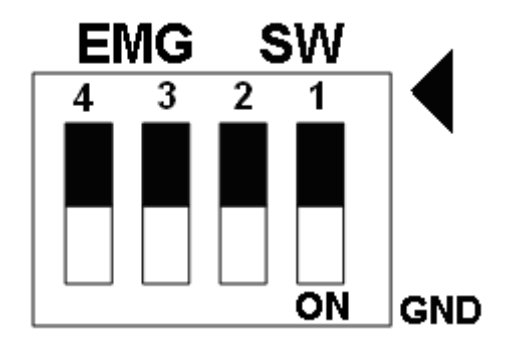

Fig. 1-14 EMG SW setting for user controlled signals.
## **B.3 DN-8486Y Daughter Board**

The DN-8468Y is the daughter board for Yaskawa Ampilifier. It has 4-axis I/O signals.

# **B.3.1 Board Layout for DN-8468Y**

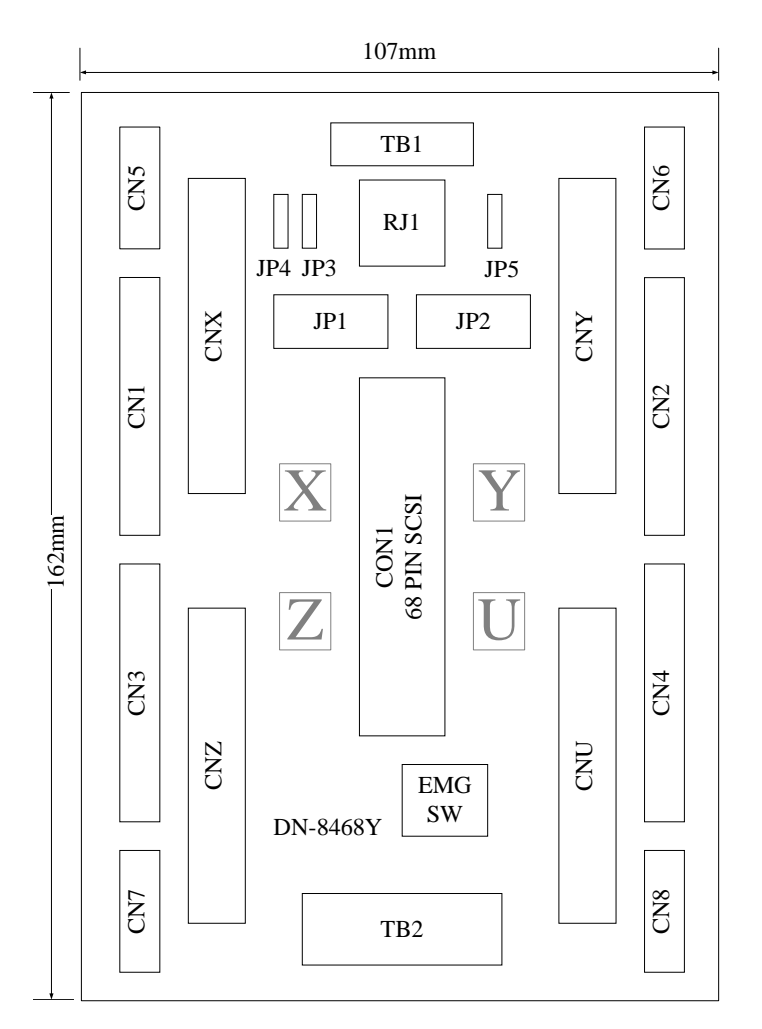

Fig. 3-1 Board layout for the DN-8468Y

### **B.3.2 Signal Connections for DN-8468Y**

Maintaining signal connections is one of the most important factors in ensuring that your application system is sending and receiving data correctly.

### ■ Pin Assignment for CON1

The I/O connector on the DN-8468Y is a 68-pin SCSI II connector that enables you to connect to the I-8094/I8094F motion card. Please refer to the section 2.2.2( page 14).

#### **TB1**

The connector TB1 is 7-pin connector that enables you to connect to the signals of your motor drivers. Fig.3-3 shows the pin assignment for the 7-pin connector on the DN-8468Y, and the Table 3-4 shows its I/O connector signal description.

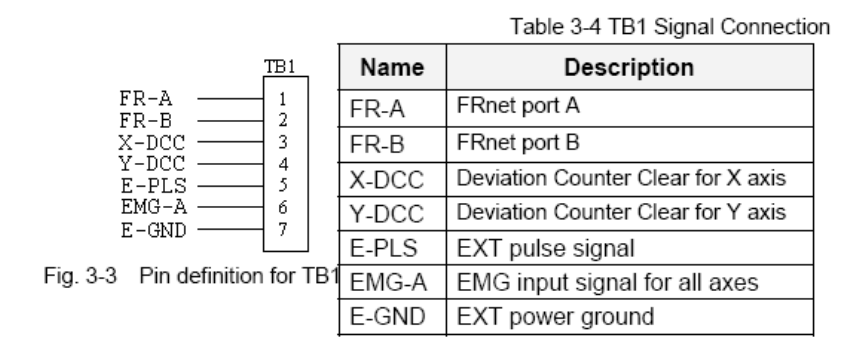

#### **TB2**

The connector TB2 is 5-pin connector that enables you to connect to the signals of your motor drivers. Fig.3-4 shows the pin assignment for the 5-pin connector on the DN-8468Y, and the Table 3-5 shows its I/O connector signal description.

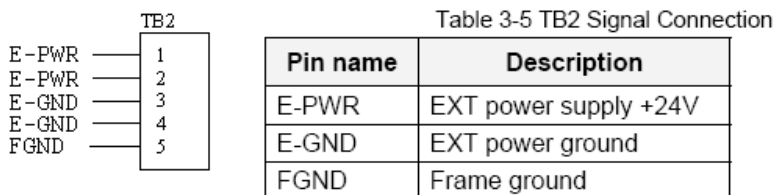

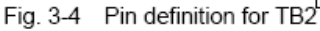

Note: Don't reverse connect signals with E-PWR and E-GND. Serious damage to your motion card and motion controller might be happened.

The connectors CNX, CNY, CNZ, and CNU are 50-pin connectors that enable you to connect to the CN X5 connector of Panasonic motor drivers. Fig.3-5 shows the pin assignment for the 50-pin connector on the DN-8468Y, and the Table 3-6 shows its I/O connector signal description.

|                                                                                                    | Name       | Number                 | Description                        |
|----------------------------------------------------------------------------------------------------|------------|------------------------|------------------------------------|
| $\frac{26}{5}$ E-GND<br>oο<br>E-GND<br>27<br>2<br>NC<br>E-GND<br>O<br>$^{\circ}$<br>3<br>$\overline{28}$<br>NC<br>NC.<br>oо<br>79<br>4<br><b>NC</b><br>OO-<br>RDY<br>5<br>30<br>NC<br>E-GND<br>O<br>$\circ$<br>31<br>6<br><b>ALARM</b><br>E-GND<br>O<br>o<br>7<br>32<br>E-GND<br>oo-<br>$P+$<br>33<br>g<br>A+<br>Р-<br>oо<br>9<br>34<br>NC<br>А-<br>O<br>◔<br>35<br>10<br>E-GND<br>В÷<br>O<br>o<br>36<br>$\overline{11}$<br>в-<br>оo-<br>N+<br>37<br>12<br>Ν-<br>oо<br>NC.<br>38<br>13<br>NC<br>NC<br>oо<br>39<br>14<br>NC<br>NC<br>oo<br>15<br>40<br>NC<br>SVON<br>o٥<br>41<br>16<br>NC<br>NC<br>00-<br>17<br>42 | A+         | 33                     | Encoder A-Phase (+)                |
|                                                                                                    | А-         | 34                     | Encoder A-Phase (-)                |
|                                                                                                    | B+         | 35                     | Encoder B-Phase (+)                |
|                                                                                                    | в-         | 36                     | Encoder B-Phase (-)                |
|                                                                                                    | Z+         | 19                     | Encoder Z-Phase (+)                |
|                                                                                                    | Z-         | 20                     | Encoder Z-Phase (-)                |
|                                                                                                    | P+         | $\overline{7}$         | Positive Direction Pulse Output(+) |
|                                                                                                    | Р.         | 8                      | Positive Direction Pulse Output(-) |
|                                                                                                    | N+         | 11                     | Negative Direction Pulse           |
|                                                                                                    | Ν-         | 12                     | Negative Direction Pulse Output(-) |
|                                                                                                    | INP        | 25                     | Servo In Position                  |
|                                                                                                    | <b>RDY</b> | 29                     | Servo Ready                        |
|                                                                                                    | SVON       | 40                     | Servo On                           |
| E-GND<br>NC<br>O<br>o<br>18<br>43<br>E-GND<br>NC                                                                                                    | RESET      | 44                     | Parameter Reset                    |
| o⊙<br>$\frac{44}{45}$<br>19<br>Z+<br>$\circ$<br>RESET                                                                                                    | ALARM      | 31                     | Servo Alarm                        |
| 20<br>Z-<br>NC<br>၀၀-<br>46                                                                                                    | E-PWR      | 47                     | EXT power +24V                     |
| $\frac{21}{22}$<br>NC<br>ΝC<br>oo<br>47<br>ΝC                                                                                                    | E-GND      | 1,2,6,10,              | EXT power ground                   |
| E-PWR<br>oo-<br>48<br>23<br>ΝC<br>oо<br>ΝC                                                                                                    |            | 26, 30, 32,            |                                    |
| 40<br>24<br>NC<br>O<br>o<br>$\frac{}{50}$ NC<br>$\overline{25}$                                                                                                    |            | 42.43                  |                                    |
| NC<br>INP<br>O<br>$\circ$                                                                                                    | NC         | 3.4.5.9.               | No connection                      |
|                                                                                                    |            | 13, 14, 15,            |                                    |
| Fig. 3-5 Pin definition for CNX,                                                                                                    |            | 16, 17, 18,            |                                    |
| CNY, CNZ, CNU                                                                                                    |            | 21,22,23,<br>24,27,28, |                                    |
|                                                                                                    |            | 37,38,39,              |                                    |
|                                                                                                    |            | 41,45,46,              |                                    |

Table 3-6 CN1 Signal Connection

Note 1: There are two sets encoder signals for X and Y axes. In X axis, one is from CNX and the other is from CN5. In Y axis, one is from CNY and the other is from CN6. Users can select encoder signals from JP1 and JP2, respectively.

48,49,50.

- Note 2: In Z and U axes, only one set of encoder signals is used for each axis. In Z axis, do not connect CNZ and CN7 at the same time. In U axis, do not connect CNU and CN8 at the same time.
- Note 3 : Don't connect NC (not connected) signals. Connecting these signals could cause permanent damage to your motion controller.

The connectors CN1~CN4 are 11-pin connectors that enable you to connect to the signals of your motor drivers. Fig.3-7 shows the pin assignment for the 20-pin connector on the DN-8468Y, and the Table 3-8 shows its I/O connector signal description.

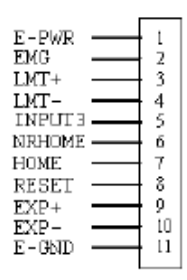

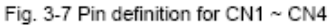

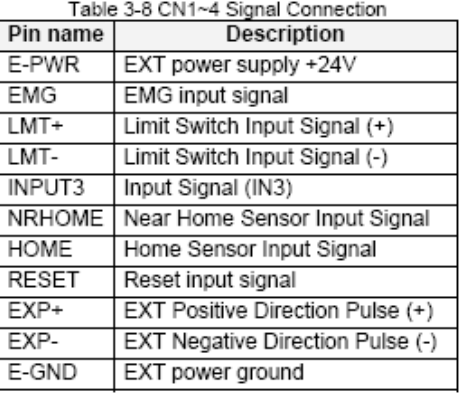

#### ■ CN5~CN8 (The I/O signals of the X, Y, Z, U AXIS)

The connectors CN5~CN8 are 15-pin connectors that enable users to connect the signals to external motor drivers. Fig.3-8 shows the pin assignment for the 15-pin connector on the DN-8468Y, and the Table 3-9 shows its I/O connector signal description.

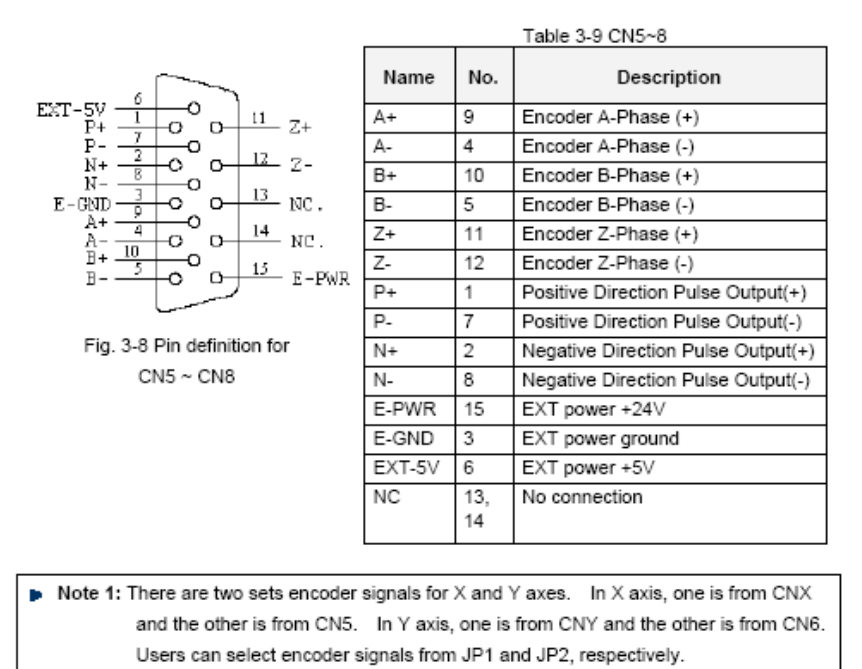

- **ID** Note 2: In Z and U axes, only one set of encoder signals is used for each axis. In Z axis, do not connect CNZ and CN7 at the same time. In U axis, do not connect CNU and CN8 at the same time.
- Note 3 : Don't connect NC (not connected) signals. Connecting these signals could cause permanent damage to your motion controller.

The connectors RJ1 is an 8-pin RJ45 connector that enable you to connect to the signals of FRnet. Fig.3-9 shows the pin assignment for the 8-pin connector on the DN-8468Y, and the Table 3-10 shows its I/O connector signal description.

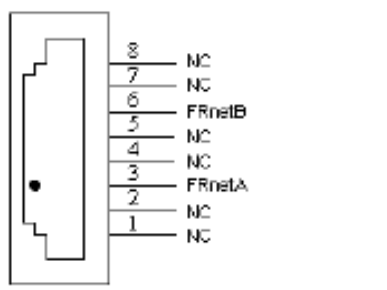

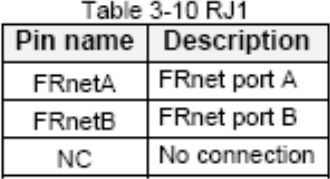

Fig. 3-9 Pin definition for RJ1

Note: Don't connect NC (not connected) signals. Connecting these signals could cause permanent damage to your motion controller.

### **B.3.3 Jumper and Switch Settings**

#### **JP5**

Jumper 5 controls the EMG-A signal of the TB1 connector. The following diagram is shown the selection condition of the jumper 5.

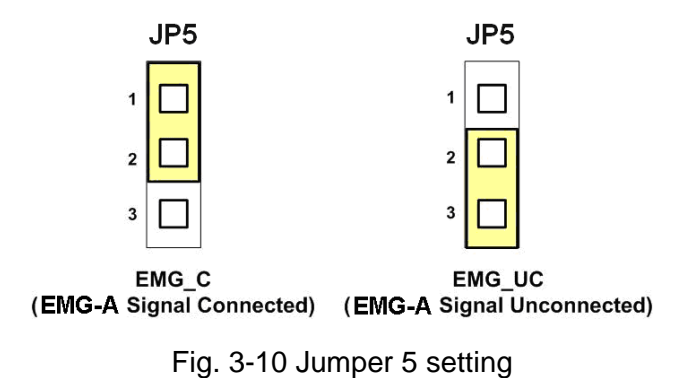

#### **JP1, JP2**

The encoder signals of axis X and axis Y can be chosen from servo driver encoder or external encoder. Fig. 3-11 shows that the encoder signals are selected from servo driver encoder. In meantime, Fig. 3-12 shows that the encoder signals are selected from external encoder.

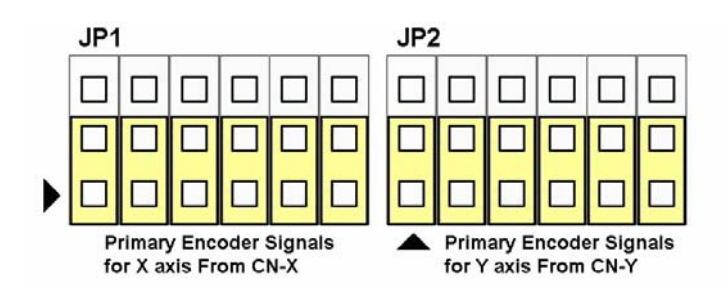

Fig. 3-11 Primary encoder signals setting

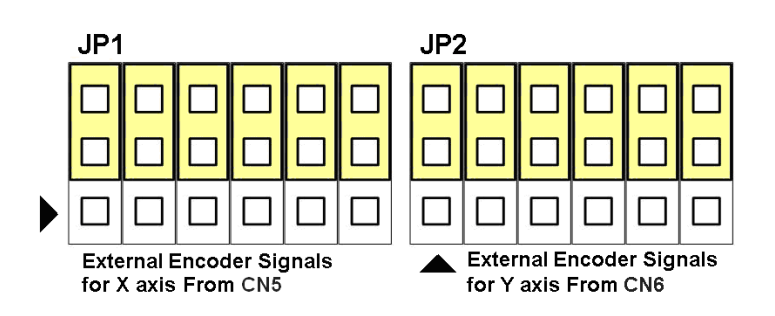

Fig. 3-12 External encoder signals setting

The emergency stop signal for each servo ampilfier can be selected from EMG SW. The number 1, 2 , 3, 4 on EMG SW are denoted as axis X, Y, Z, U, respectively. Fig. 3-13 is the default setting to connect the EMG singals to GND. The EMG signals from CN1 ~ CN4 will not take effect. If the switch is disconnected as shown in Fig. 3-14, the emergency stop signals can be controlled from EMG signals in CN1  $\sim$  CN4.

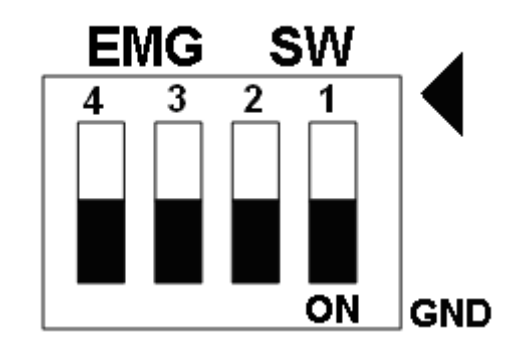

Fig. 3-13 EMG SW setting for normally GND (Default setting)

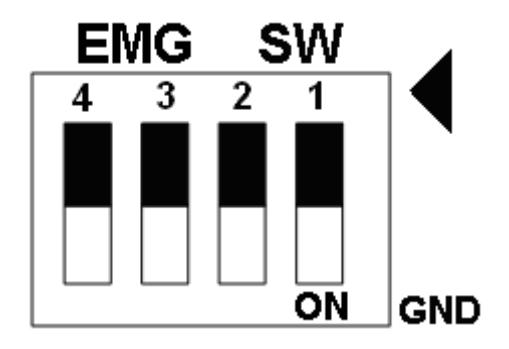

Fig. 3-14 EMG SW setting for user controlled signals.